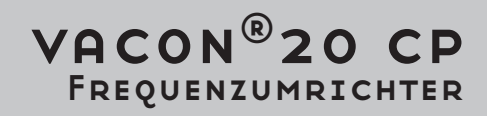

# HANDBUCH INSTALLATION, Technik und Wartung

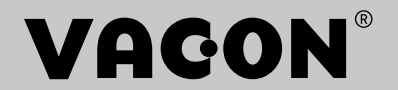

## INDEX

Dokumentcode (Originalbetriebsanleitung): DPD00799J Bestellnummer: DOC-INS03976+DLUK

Rev. J

e de la componenta de la componenta de la componenta de la componenta de la componenta de la componenta de la

Version freigegeben am: 26.10.17

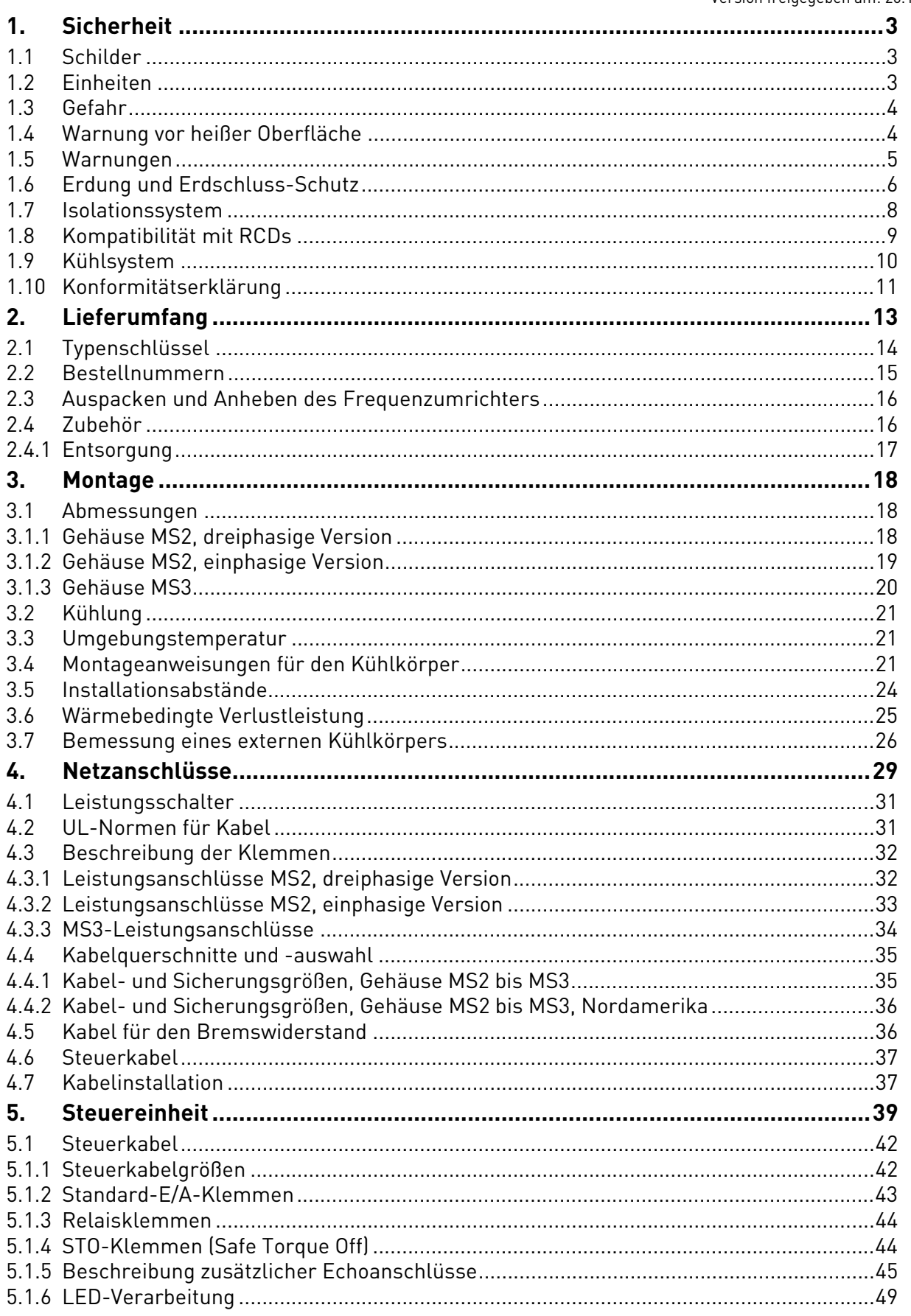

Local contacts: http://drives.danfoss.com/danfoss-drives/local-contacts/

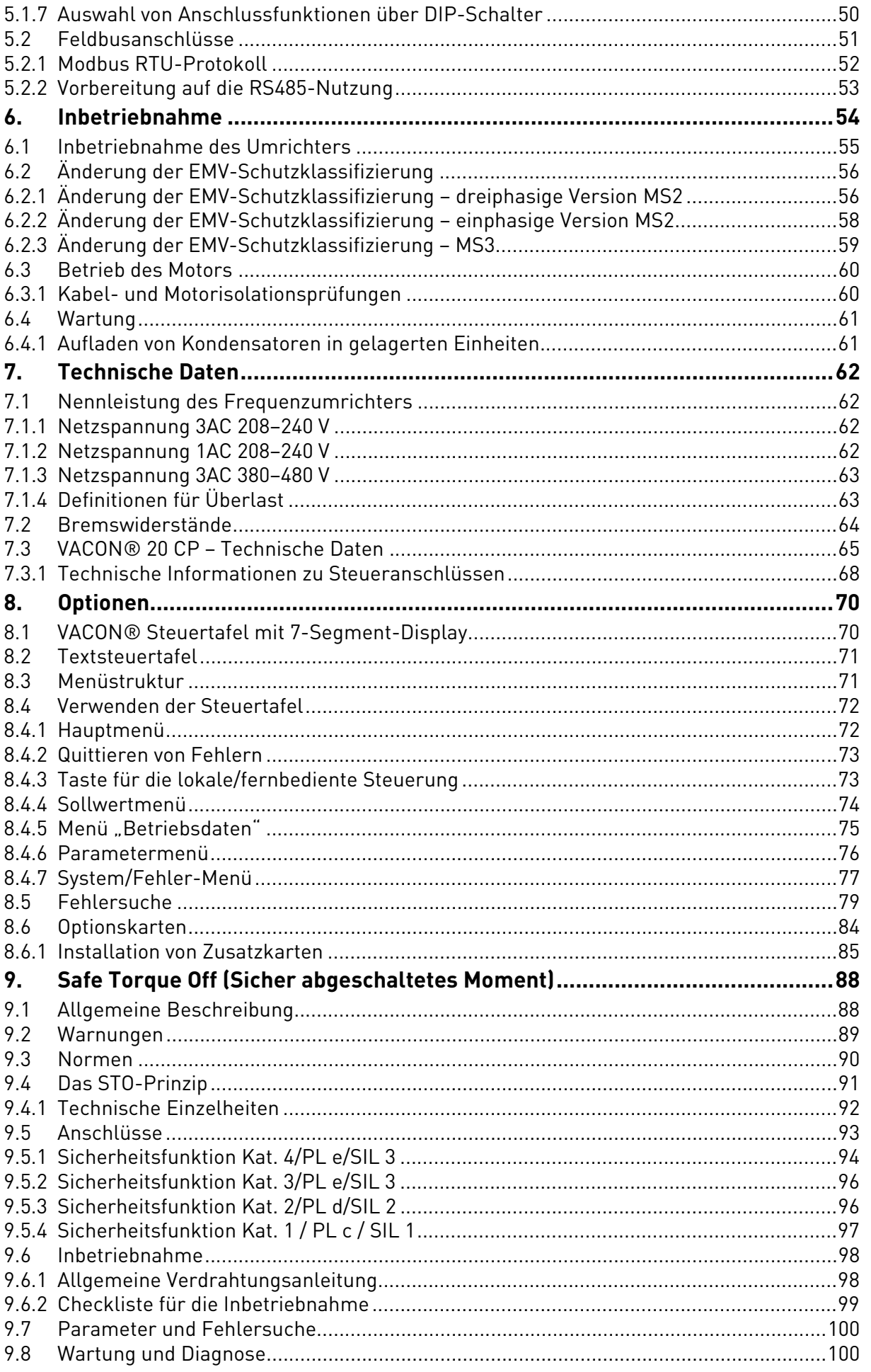

## <span id="page-4-0"></span>1. SICHERHEIT

Dieses Handbuch enthält deutlich gekennzeichnete Warnungen, die Ihrer persönlichen Sicherheit dienen und eine unbeabsichtigte Beschädigung des Produkts und der daran angeschlossenen Applikationen verhindern sollen.

**Bitte lesen Sie diese Warnhinweise sorgfältig durch.**

**Der VACON® CP (Cold Plate) ist ein Umrichter für die Steuerung von asynchronen Wechselstrommotoren und Dauermagnetmotoren. Das Produkt ist für eine Installation an einem Ort mit eingeschränktem Zugriff und für eine allgemeine Nutzung vorgesehen.** 

**Nur von VACON® zugelassenes, geschultes und qualifiziertes Personal darf den Umrichter installieren, betreiben und warten.**

#### <span id="page-4-1"></span>1.1 Schilder

Die Gefahrenhinweise und Warnungen sind wie folgt gekennzeichnet:

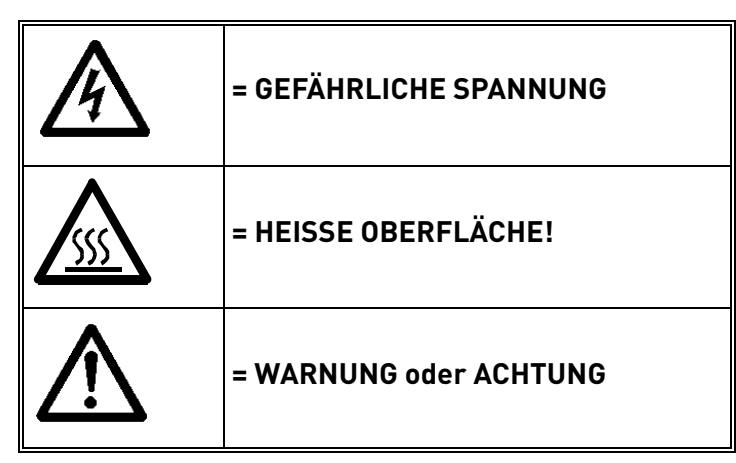

*Tabelle 1. Warnschilder.*

#### <span id="page-4-2"></span>1.2 Einheiten

Die in diesem Handbuch verwendeten Abmessungen sind konform zu den IMS-Einheiten (International Metric System), auch als SI-Einheiten (Système International d'Unités) bezeichnet. Für die UL-Zertifizierung der Ausrüstung werden für einige dieser Abmessungen auch die äquivalenten britischen Maße angegeben.

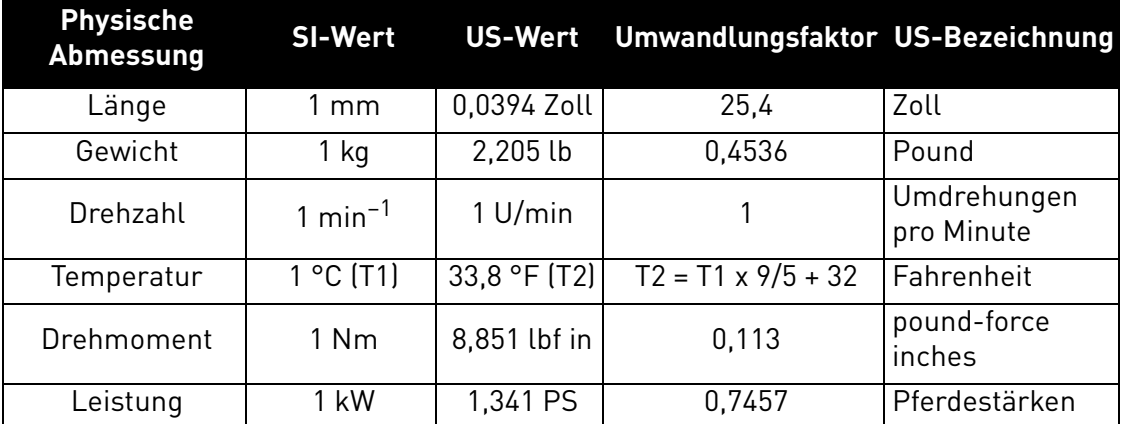

*Tabelle 2. Tabelle für die Einheitenumwandlung.*

#### <span id="page-5-0"></span>1.3 Gefahr

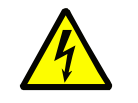

Die **Bauteile der Leistungseinheit** von VACON® 20 CP-Umrichtern **stehen unter Spannung**, wenn der Umrichter an das Netzpotenzial angeschlossen ist. Der Kontakt mit diesen spannungsführenden Teilen ist **äußerst gefährlich** und kann zu schweren Verletzungen oder sogar zum Tod führen.

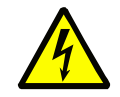

Die **Motoranschlussklemmen (U, V, W) sind stromführend**, wenn der VACON® 20 CP-Umrichter an das Stromnetz angeschlossen ist, auch wenn der Motor nicht arbeitet.

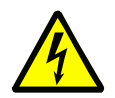

**Warten Sie nach dem Trennen des Frequenzumrichters vom Netz,** bis die Anzeigeleuchten an der Steuertafel erloschen sind (falls keine Steuertafel angeschlossen ist, achten Sie auf die Anzeigeleuchten an der Abdeckung). Warten Sie anschließend weitere 30 Sekunden vor jeglichen Arbeiten an den Anschlüssen des VACON® 20 Cold Plate-Umrichters. Stellen Sie nach Ablauf dieser Zeit mithilfe eines Messinstruments sicher, dass absolut keine Spannung anliegt. **Vergewissern Sie sich vor jeder Arbeit an elektrischen Geräten, dass die Spannungsversorgung getrennt wurde!**

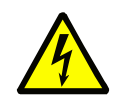

Die Steuereingangs-/-ausgangsklemmen sind vom Netzpotenzial isoliert. An den **Relaisausgangsklemmen und anderen E/A-Klemmen kann jedoch eine gefährliche Steuerspannung anliegen**, auch wenn der VACON® 20 CP-Umrichter vom Stromnetz getrennt ist.

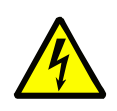

Auch während eines Leerauslaufes (siehe Applikationshandbuch) fließt Spannung vom Motor zum Antrieb. Aus diesem Grund sollte jede Berührung von Bauteilen des Frequenzumrichters vermieden werden, bis der Motor vollständig zum Stillstand gekommen ist. Warten Sie, bis die Anzeigeleuchten an der Steuertafel erloschen sind (falls keine Steuertafel angeschlossen ist, achten Sie auf die Anzeigeleuchten an der Abdeckung). Warten Sie weitere 30 Sekunden, bevor Sie mit Arbeiten am Umrichter beginnen.

#### <span id="page-5-1"></span>1.4 Warnung vor heißer Oberfläche

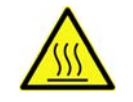

Die Metallteile des Gehäuses können heißer als 70 °C werden. **Nicht berühren – es besteht ernste Verbrennungsgefahr.**

#### <span id="page-6-0"></span>1.5 Warnungen

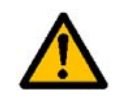

Der VACON® 20 CP-Frequenzumrichter ist **nur für die ortsfeste Installation** bestimmt.

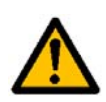

**Nur DVC A-Schaltkreise (Decisive Voltage Class A gemäß IEC 61800-5-1) dürfen an die Steuereinheit angeschlossen werden.** Diese Anweisung dient dem Schutz des Umrichters und der Client-Anwendung. VACON® haftet nicht für direkte oder Folgeschäden, die durch den unsachgemäßen Anschluss externer Schaltkreise an den Umrichter entstehen. Weitere Informationen finden Sie in [1.7.](#page-9-0)

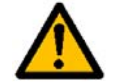

**Führen Sie keine Messungen durch**, solange der Frequenzumrichter an das Stromversorgungsnetz angeschlossen ist.

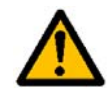

Der **Berührungsstrom** von VACON® 20 CP-Umrichtern ist höher als 3,5 mA Wechselstrom. Laut Produktnorm EN61800-5-1 muss für eine **zusätzliche Schutzleitung** gesorgt werden. Siehe [1.6.](#page-7-0)

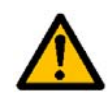

Wenn der Frequenzumrichter als Teil einer Maschine verwendet wird, liegt es in der **Verantwortung des Maschinenherstellers**, die Maschine mit einem **Sicherheitsschaltgerät** gemäß EN60204-1 zu versehen. Siehe [4.1.](#page-32-2)

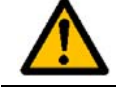

Es dürfen nur **Originalersatzteile** von VACON® verwendet werden.

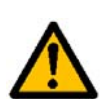

Sofern das Startsignal aktiv ist, **startet der Motor sofort** nach dem Einschalten bzw. nach dem Quittieren einer Stromunterbrechung oder eines Fehlers. Dies trifft jedoch nicht zu, wenn für die Start-/Stopp-Logik die Impulssteuerung ausgewählt wurde.

Außerdem können sich bei Parameter-, Applikations- oder Softwareänderungen die E/A-Funktionen (einschließlich Starteingaben) ändern. Trennen Sie daher den Motor von der Stromversorgung, wenn ein unvorhergesehener Start Gefahren verursachen kann. Dies gilt nur, wenn STO-Eingänge mit Spannung versorgt sind. Um einen unerwarteten Neustart zu vermeiden, schließen Sie ein geeignetes Sicherheitsrelais an die STO-Eingänge an.

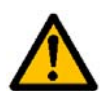

Nach der automatischen Fehlerquittierung **startet der Motor automatisch**. Hierzu muss die Funktion zur automatischen Fehlerquittierung aktiviert sein. Weitere Einzelheiten finden Sie im Applikationshandbuch.

Dies gilt nur, wenn STO-Eingänge mit Spannung versorgt sind. Um einen unerwarteten Neustart zu vermeiden, schließen Sie ein geeignetes Sicherheitsrelais an die STO-Eingänge an.

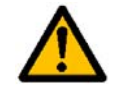

**Vor der Durchführung von Messungen am Motor oder Motorkabel** müssen Sie das Motorkabel vom Frequenzumrichter trennen.

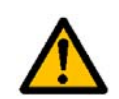

Führen Sie an keinem Bauteil des VACON® 20 CP Spannungsfestigkeitsprüfungen durch. Bei allen Prüfungen ist das vorgeschriebene Verfahren zu beachten. Wird dieses Verfahren nicht eingehalten, kann dies zu Schäden am Produkt führen.

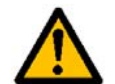

**Vermeiden Sie den Kontakt mit den Bauteilen auf den Platinen**. Diese Bauteile können durch elektrostatische Entladungen (ESE) beschädigt werden.

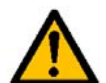

Vergewissern Sie sich, dass der **EMV-Pegel** des Frequenzumrichters den Anforderungen Ihres Stromnetzes entspricht.

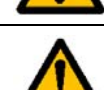

In Wohngegenden kann dieses Produkt Hochfrequenzstörungen erzeugen. In diesem Fall hat der Benutzer entsprechende Abhilfemaßnahmen zu ergreifen.

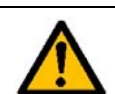

Verwenden Sie den internen Bremswiderstand nicht bei Installationen über 2.000 m Höhe.

#### <span id="page-7-0"></span>1.6 Erdung und Erdschluss-Schutz

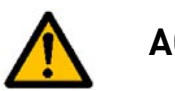

## **ACHTUNG!**

Der VACON® 20 CP-Frequenzumrichter muss grundsätzlich über einen Erdungsleiter geerdet werden, der an die Erdungsklemme angeschlossen wird (mit $(\mathcal{I})$  gekennzeichnet).

Da der Berührungsstrom (bei der dreiphasigen Version) höher als 3,5 mA Wechselstrom ist, muss der Umrichter gemäß EN61800-5-1 eine feste Verbindung aufweisen, und es muss eine zusätzliche Klemme für einen zweiten Schutzerdungsleiter vorgesehen werden, welcher denselben Querschnitt hat wie der erste Schutzerdungsleiter.

Es werden drei Schrauben (für die dreiphasige Version) bereitgestellt für: den ORIGINAL-Schutzerdungsleiter, den ZWEITEN Schutzleiter und den MOTOR-Schutzleiter (welche Schraube jeweils verwendet wird, kann der Kunde auswählen). Weitere Informationen über die Position der drei Schrauben in den beiden möglichen Optionen finden Sie in Abbildung 1.

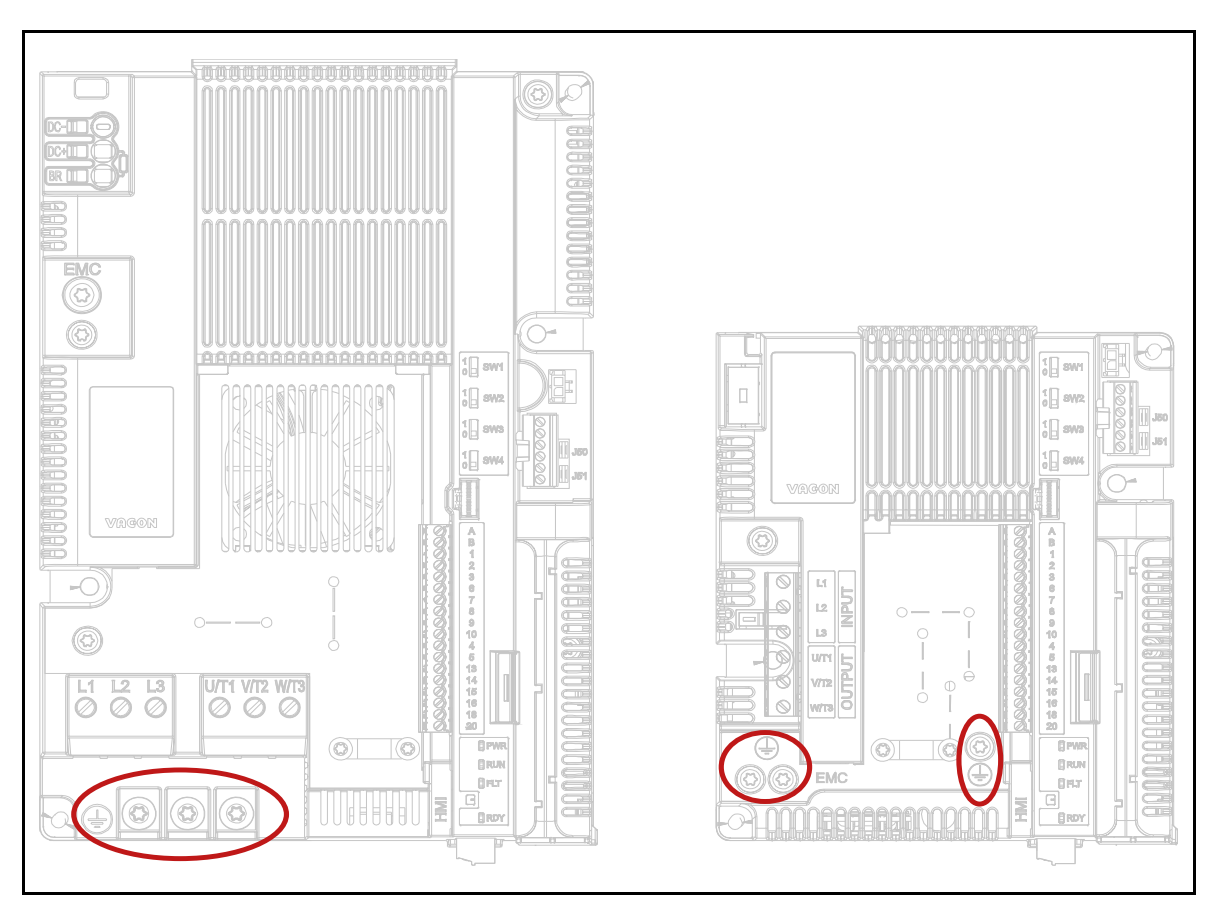

*Abbildung 1. Schutzerdungsanschlüsse MS2 und MS3, dreiphasige Version.*

Beim VACON® 20 CP können der Phasenleiter und der entsprechende Schutzerdungsleiter denselben Querschnitt haben, vorausgesetzt, sie bestehen aus demselben Metall (weil der Querschnitt des Phasenleiters kleiner als 16 mm2 ist).

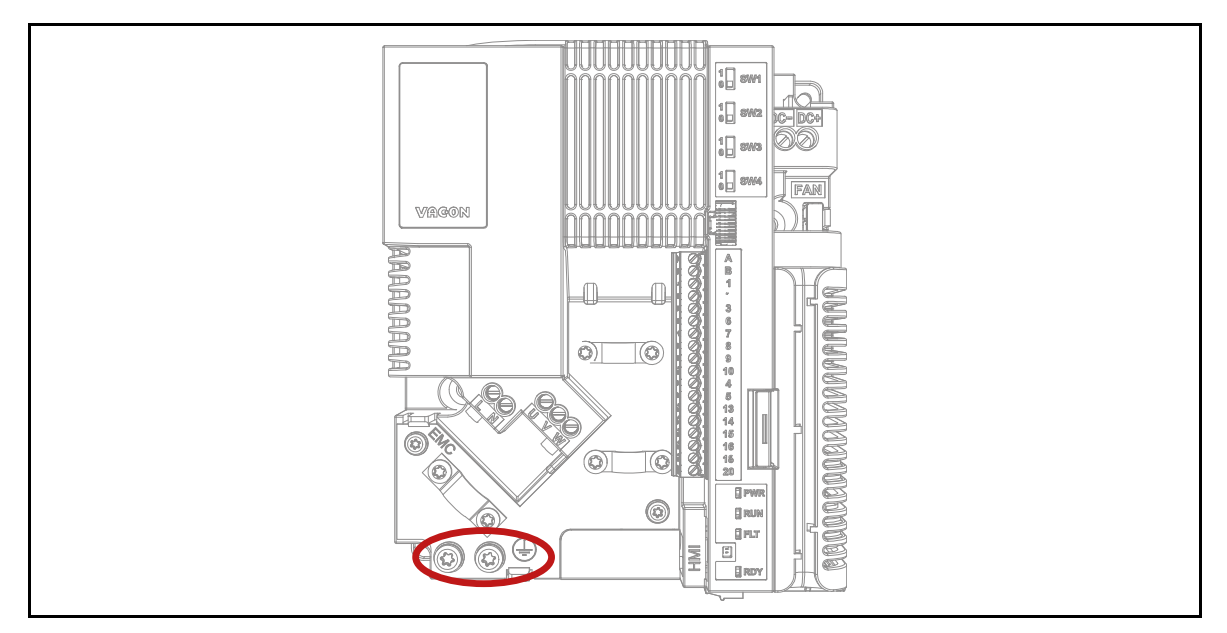

*Abbildung 2. Schutzerdungsanschlüsse MS2, einphasige Version.*

Jeder Schutzerdungsleiter, der nicht Teil des Stromversorgungskabels oder des Kabelgehäuses ist, muss in jedem Fall mindestens folgenden Durchmesser aufweisen:

- 2,5 mm**<sup>2</sup>** bei mechanischem Schutz oder
- 4 mm**<sup>2</sup>** ohne mechanischen Schutz. Bei über Kabel verbundenen Geräten ist dafür zu sorgen, dass bei einem Versagen der Zugentlastung der Schutzerdungsleiter im Kabel als letzter Leiter unterbrochen wird.

#### **Dabei sind stets die örtlichen Vorschriften bezüglich der Mindestgröße des Schutzerdungsleiters zu beachten.**

**HINWEIS:** Aufgrund der hohen kapazitiven Ströme im AC-Antrieb besteht die Möglichkeit, dass Fehlerstromschutzschalter nicht ordnungsgemäß funktionieren.

#### <span id="page-9-0"></span>1.7 Isolationssystem

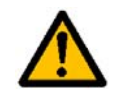

Bitte sehen Sie sich das in Abbildung 2 gezeigte Isolationssystem sorgfältig an, bevor Sie Schaltkreise an die Einheit anschließen.

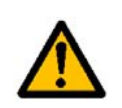

Die Steuereinheit des VACON® 20 CP erfüllt die Anforderungen an die Isolierung der Norm IEC 61800-5-1 in Bezug auf DVA A-Stromkreise und auch die strengeren Anforderungen an die Isolierung der IEC 60950-1 in Bezug auf SELV-Stromkreise.

Je nach Isoliersystem des VACON® 20 CP muss nach diesen drei Anschlussgruppen unterschieden werden:

- Netz- und Motoranschlüsse (L1, L2, L3, U, V, W) oder (L, N, U, V, W)
- Relais (R01, R02)(\*\*)
- Steueranschlüsse (E/As, RS485, STO)

Die Steueranschlüsse (E/As, RS485, STO) sind vom Netz isoliert (die Isolation ist gemäß IEC 61800- 5-1 verstärkt), und die **Masseklemmen (GND) sind über die Schutzerdung (PE) geerdet**.

Das ist wichtig, wenn sie andere Schaltkreise an den Umrichter anschließen und die gesamte Baugruppe prüfen müssen. Bei Unsicherheiten oder Fragen wenden Sie sich bitte an Ihre Vacon-Vertretung vor Ort.

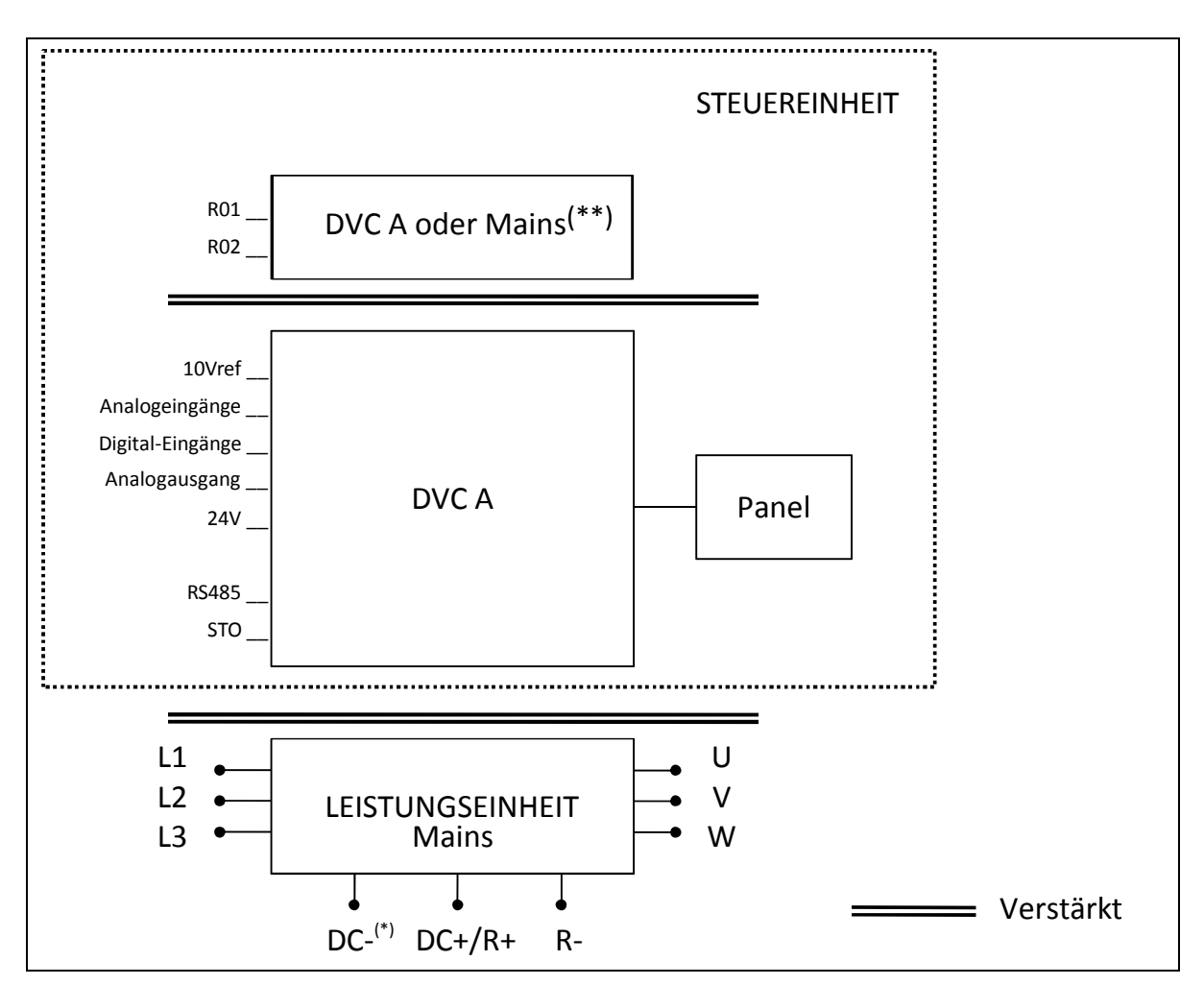

*Abbildung 3. Isolationssystem (dreiphasige Version).*

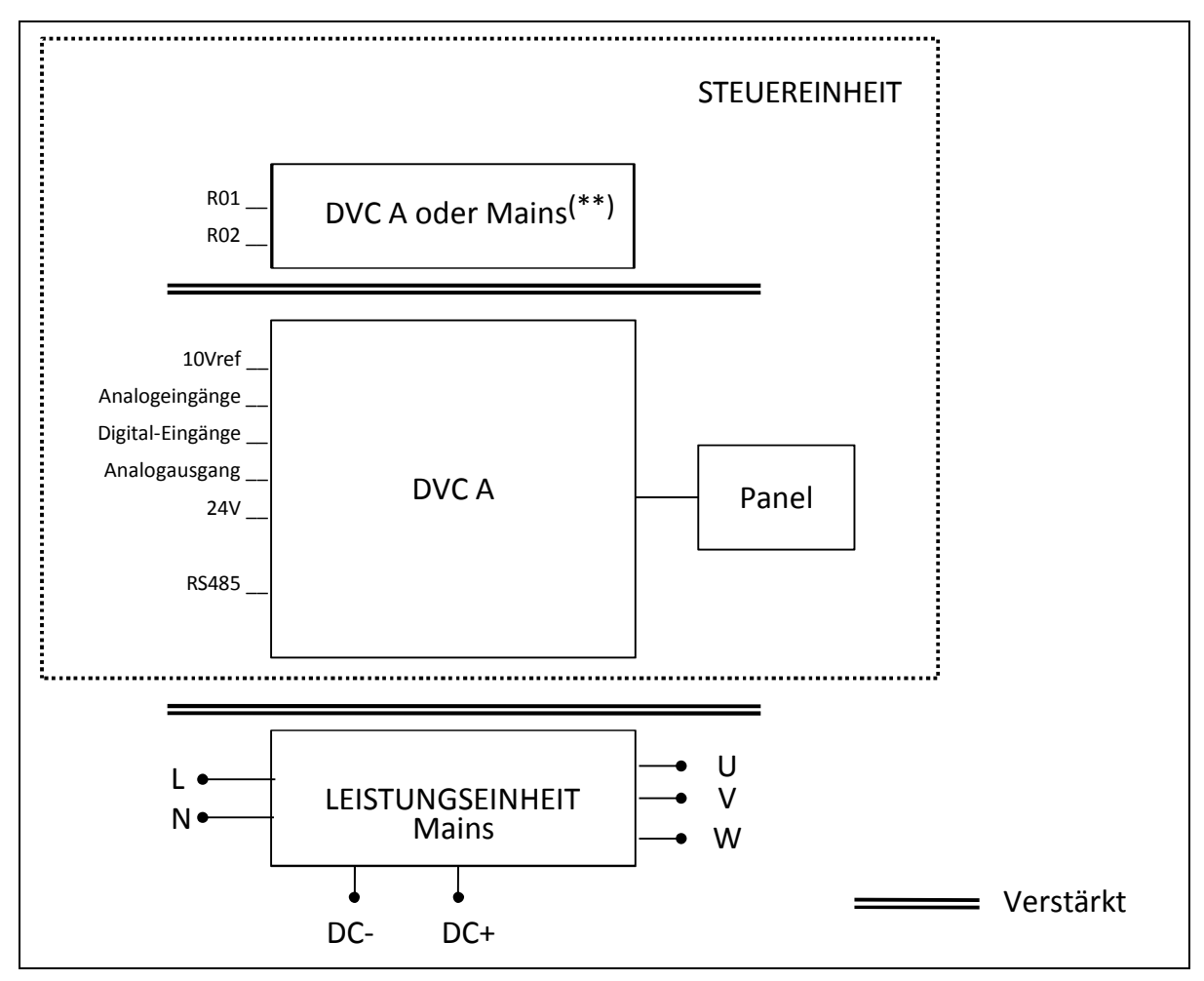

*Abbildung 4. Isolationssystem (einphasige Version).*

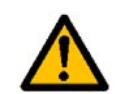

(\*) Nur bei MS3.

(\*\*) Die Relais können auch für DVC A-Schaltkreise verwendet werden. Dies ist nur möglich, wenn beide Relais für DVC A-Schaltkreise verwendet werden: **Eine Mischung von Stromnetz und DVC A ist nicht zulässig.**

#### <span id="page-10-0"></span>1.8 Kompatibilität mit RCDs

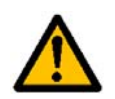

Dieses Produkt kann einen DC-Strom im Schutzerdungsleiter verursachen. Wenn eine **Fehlerstrom-Schutzeinrichtung (RCD) oder ein Fehlerstrom-Überwachungsgerät (RCM)** für den Schutz bei direktem oder indirektem Kontakt verwendet wird, ist nur ein RCD oder RCM vom **Typ B** auf der Versorgungsseite dieses Produkts zulässig.

#### <span id="page-11-0"></span>1.9 Kühlsystem

Der VACON<sup>®</sup> 20 CP ist als "Cold Plate"-Lösung konzipiert. Der Kunde muss ihn in sein eigenes Gehäuse integrieren und einen geeigneten Kühlkörper vorsehen. In jedem Fall sollten unter maximalen Betriebsbedingungen die folgenden Temperaturen nicht überschritten werden:

- Temperatur um das Polymergehäuse (des VACON® 20 CP): max. 70 °C
- Temperatur an der Kühlplatte (des VACON® 20 CP): max. 85 °C

Wenden Sie sich bitte an Ihre lokale Vacon-Vertretung, wenn Sie genauere Informationen oder Unterstützung bei der Bemessung des Kühlsystems in Ihrer Endanwendung benötigen.

**HINWEIS:** Bis 1,5 kW (Spannungsbereich 380–480 V) und 0,75 kW (Spannungsbereich 208–240 V) verfügt der Umrichter über keinen Hauptlüfter zur Kühlung.

#### <span id="page-12-0"></span>1.10 Konformitätserklärung

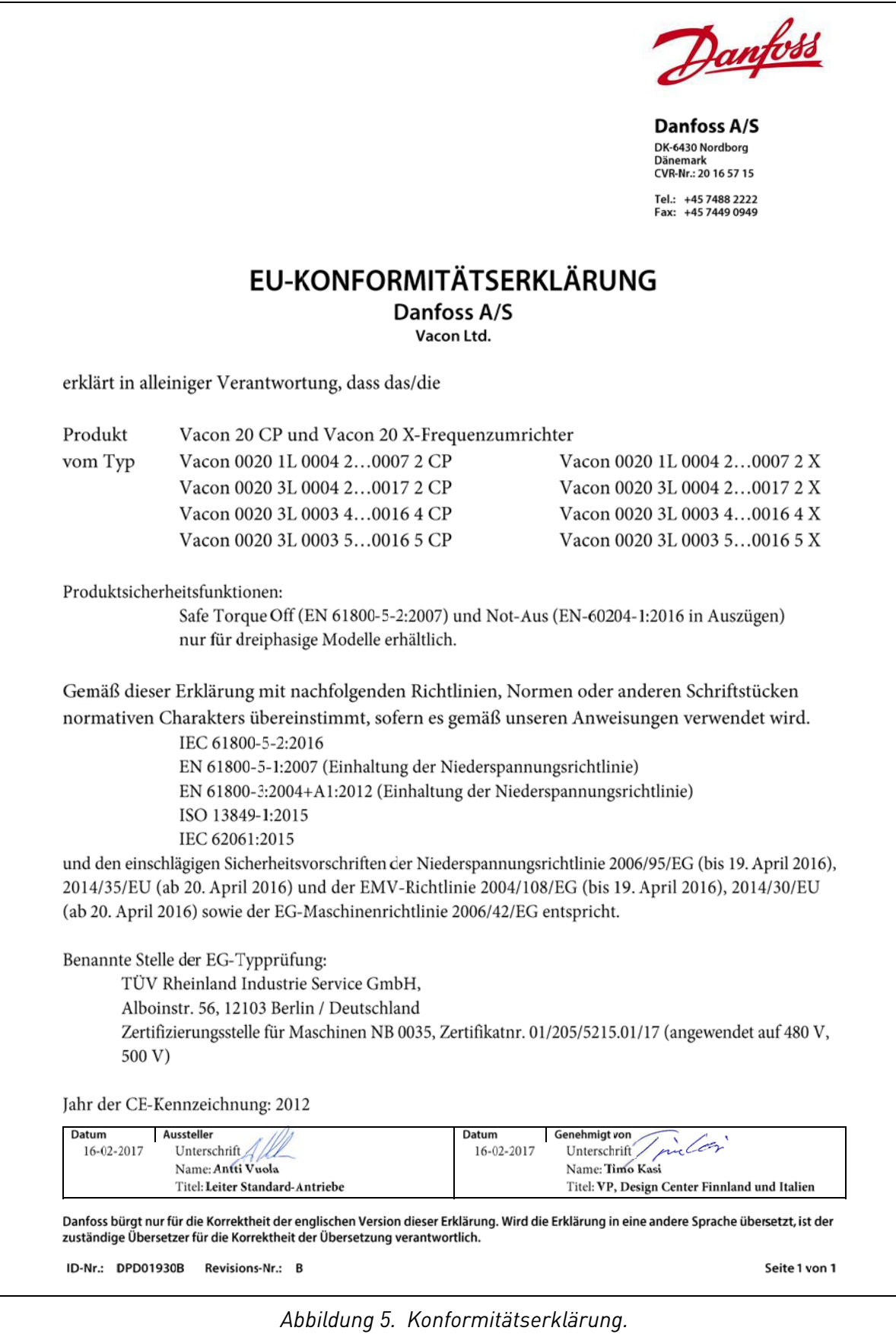

# **EC Type-Examination Certificate**

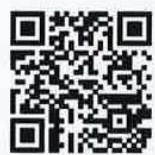

## Reg.-No.: 01/205/5215.01/17

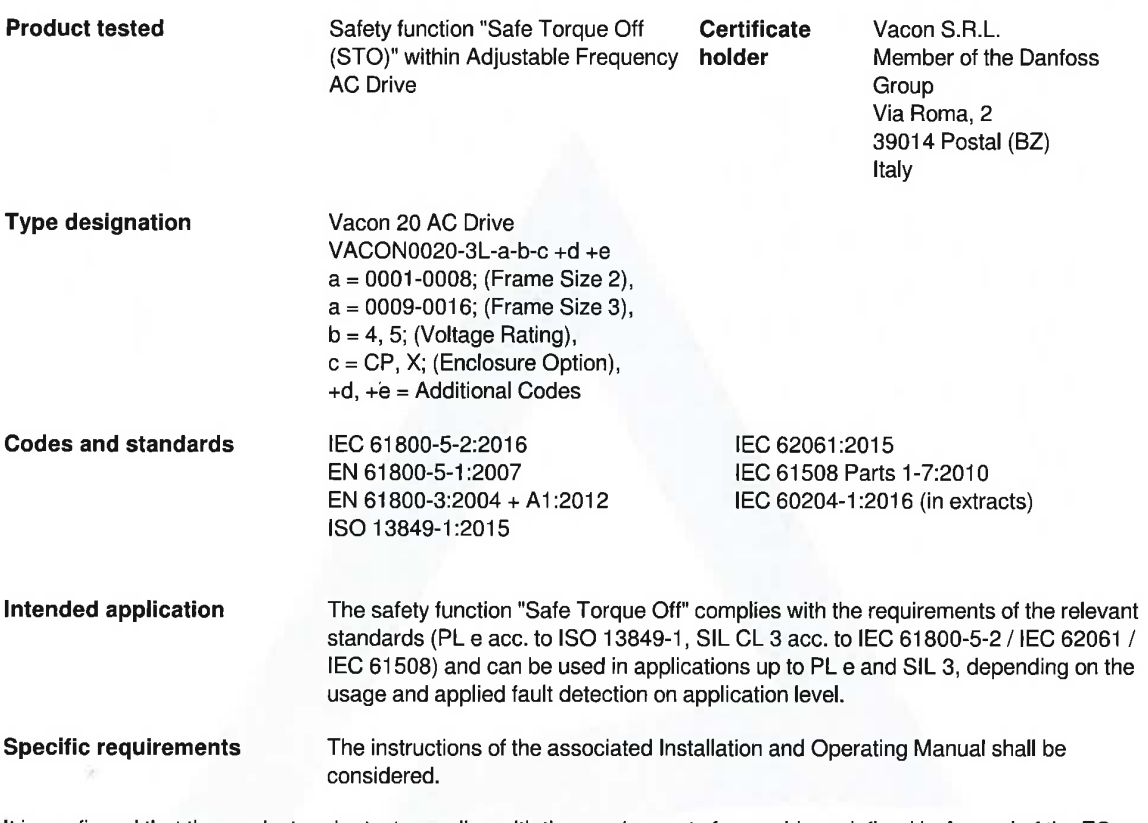

It is confirmed that the product under test complies with the requirements for machines defined in Annex I of the EC Directive 2006/42/EC.

Valid until 2022-02-06

The issue of this certificate is based upon an examination, whose results are documented in Report No. 968/M 349.01/17 dated 2017-02-06.

This certificate is valid only for products which are identical with the product tested. It becomes invalid at any change of the codes and standards forming the basis of testing for the intended application.

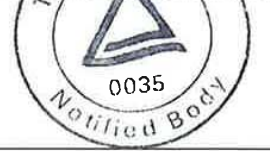

Berlin, 2017-02-06

Notified Body for Machinery, NB 0035

Dipl.-Ing. Eberhard Frejno

*Abbildung 6. STO-Zertifikat.*

### <span id="page-14-0"></span>2. LIEFERUMFANG

Sie können die Richtigkeit der Lieferung überprüfen, indem Sie Ihre Bestelldaten mit den Antriebsinformationen auf dem Verpackungsetikett vergleichen. Sollte die Lieferung nicht Ihrer Bestellung entsprechen, setzen Sie sich bitte sofort mit Ihrem Händler in Verbindung. Siehe Absatz [2.4.](#page-17-1)

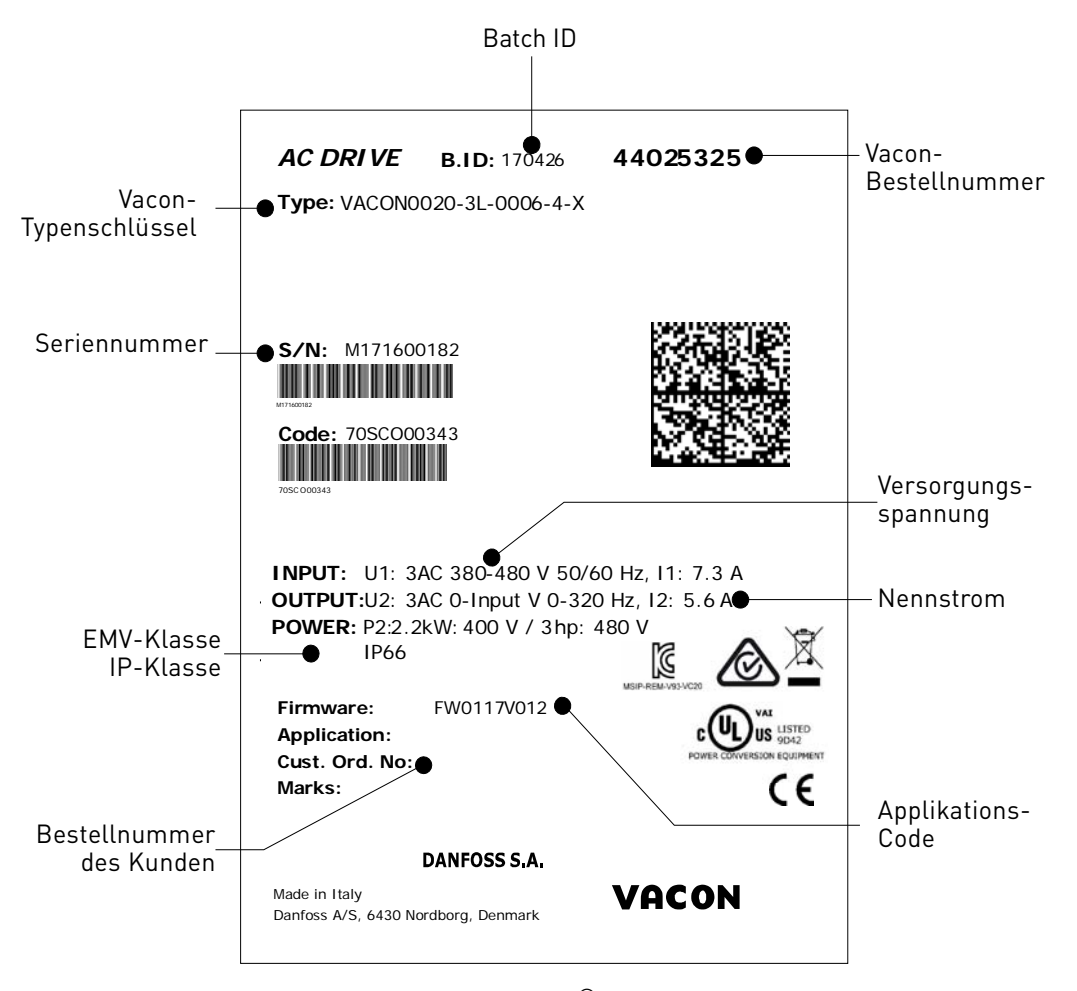

*Abbildung 7. VACON®Verpackungsetikett.*

#### <span id="page-15-0"></span>2.1 Typenschlüssel

Der VACON®-Typenschlüssel setzt sich aus einem 9-Segment-Code und optionalen +Codes zusammen. Die einzelnen Segmente des Typenschlüssels entsprechen genau dem Produkt und den Optionen, die Sie bestellt haben. Der Code hat das folgende Format:

#### **VACON0020-3L-0009-4-CP +xxxx +yyyy**

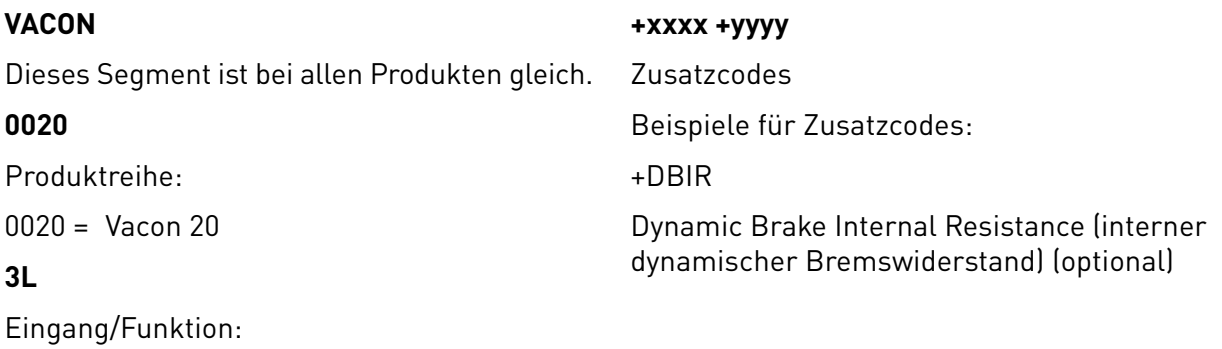

3L = 3-phasiger Eingang

1L = 1-Phasen-Eingang

#### **0009**

Antriebsstrom in Ampere, z.B. 0009 = 9 A

Alle Daten des Umrichters siehe [Tabelle 38](#page-63-4), [Tabelle 39](#page-63-5) und [Tabelle 40](#page-64-2).

#### **4**

Versorgungsspannung:

 $2 = 208 - 240 \text{ V}$ 

 $4 = 380 - 480 V$ 

#### **CP**

- Cold Plate

#### <span id="page-16-0"></span>2.2 Bestellnummern

Die folgende Tabelle zeigt die Bestellnummern für die Umrichter der Produktfamilie VACON® 20 Cold Plate:

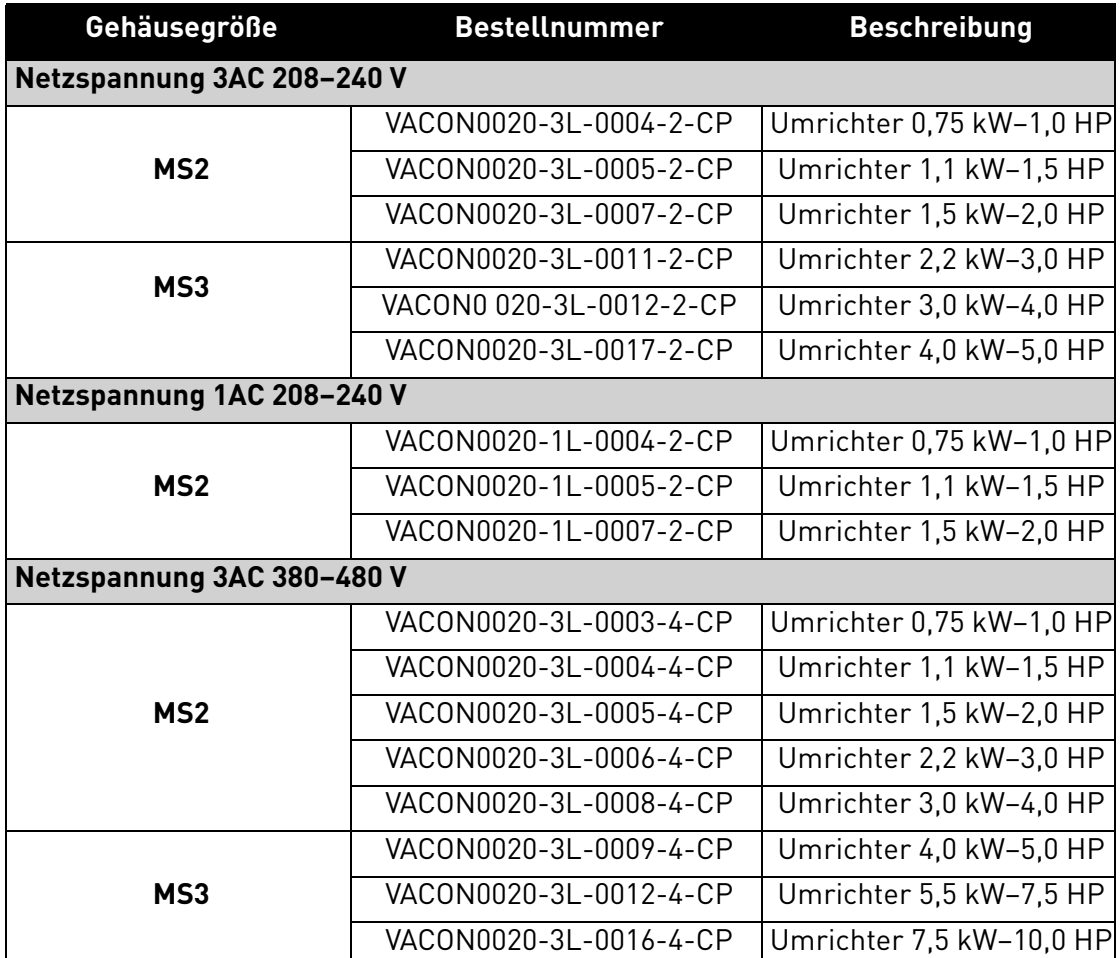

*Tabelle 3. Bestellnummern des VACON*® *20 Cold Plate.*

Alle technischen Details finden Sie in Kapitel [7.](#page-63-6)

#### <span id="page-17-0"></span>2.3 Auspacken und Anheben des Frequenzumrichters

Das Gewicht des Frequenzumrichters ist von der Gehäusegröße abhängig. Hinweise zum Gewicht der einzelnen Gehäusegrößen finden Sie unten in Tabelle 4.

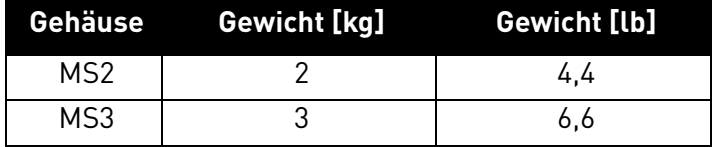

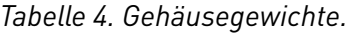

VACON® 20 Cold Plate-Frequenzumrichter wurden vor dem Verlassen des Werks bzw. vor Auslieferung an den Kunden sorgfältigen Tests und Qualitätsprüfungen unterzogen. Nach dem Auspacken sollten Sie das Produkt jedoch auf Transportschäden untersuchen und überprüfen, ob der Lieferumfang vollständig ist.

Falls das Gerät während des Transports beschädigt wurde, wenden Sie sich bitte zunächst an die Frachtversicherung oder den Spediteur.

#### <span id="page-17-1"></span>2.4 ZUBEHÖR

Nach dem Herausheben des Frequenzumrichters sollten Sie sofort überprüfen, ob die Lieferung vollständig ist und der Plastikbeutel das folgende Zubehör enthält:

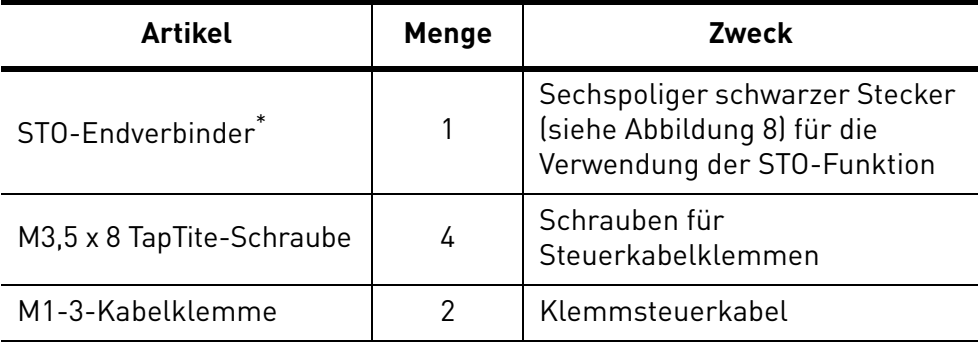

\* Nur bei der dreiphasigen MS2-Version und MS3 enthalten.

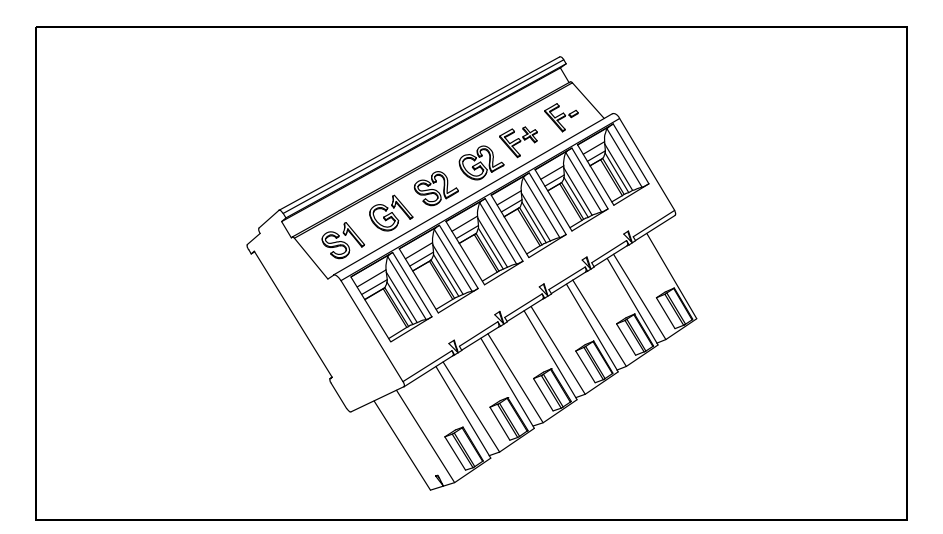

<span id="page-17-2"></span>*Abbildung 8. STO-Anschluss.*

#### <span id="page-18-0"></span>2.4.1 Entsorgung

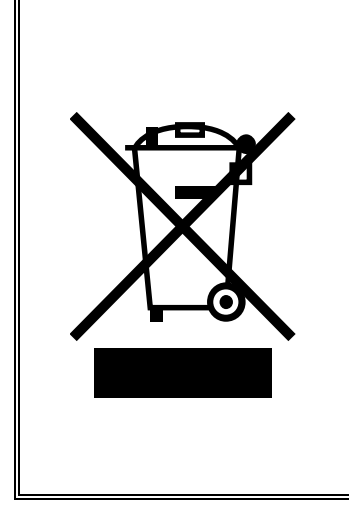

Wenn das Gerät das Ende seiner Lebensdauer erreicht hat, darf es auf keinen Fall mit dem herkömmlichen Hausmüll entsorgt werden. Die wichtigsten Komponenten des Produktes können wiederverwertet werden. Einige Komponenten müssen jedoch voneinander getrennt werden, da bestimmte Werkstoffe und Komponenten als elektrischer und elektronischer Sondermüll behandelt werden. Um ein umweltgerechtes und sicheres Recycling zu gewährleisten, muss das Produkt zu einer geeigneten Recycling-Stelle gebracht oder an den Hersteller zurückgegeben werden.

Beachten Sie alle geltenden Gesetze und Vorschriften, da sie gegebenenfalls eine Sonderbehandlung von bestimmten Komponenten vorschreiben oder eine spezielle Behandlung als ökologisch sinnvoll erachten.

## <span id="page-19-0"></span>3. MONTAGE

Der Frequenzumrichter **kann an der Wand oder an der Rückwand eines Schaltschranks** montiert werden. Außerdem muss die Montagefläche relativ eben sein. Beide Baugrößen können in jeder Position montiert werden (Schutzart IP20 ist nur bei Montage wie in den Bildern unten gezeigt gewährleistet). Der Umrichter wird mit zwei Schrauben (oder Bolzen, je nach Gerätegröße) befestigt.

#### <span id="page-19-1"></span>3.1 Abmessungen

#### <span id="page-19-2"></span>3.1.1 Gehäuse MS2, dreiphasige Version

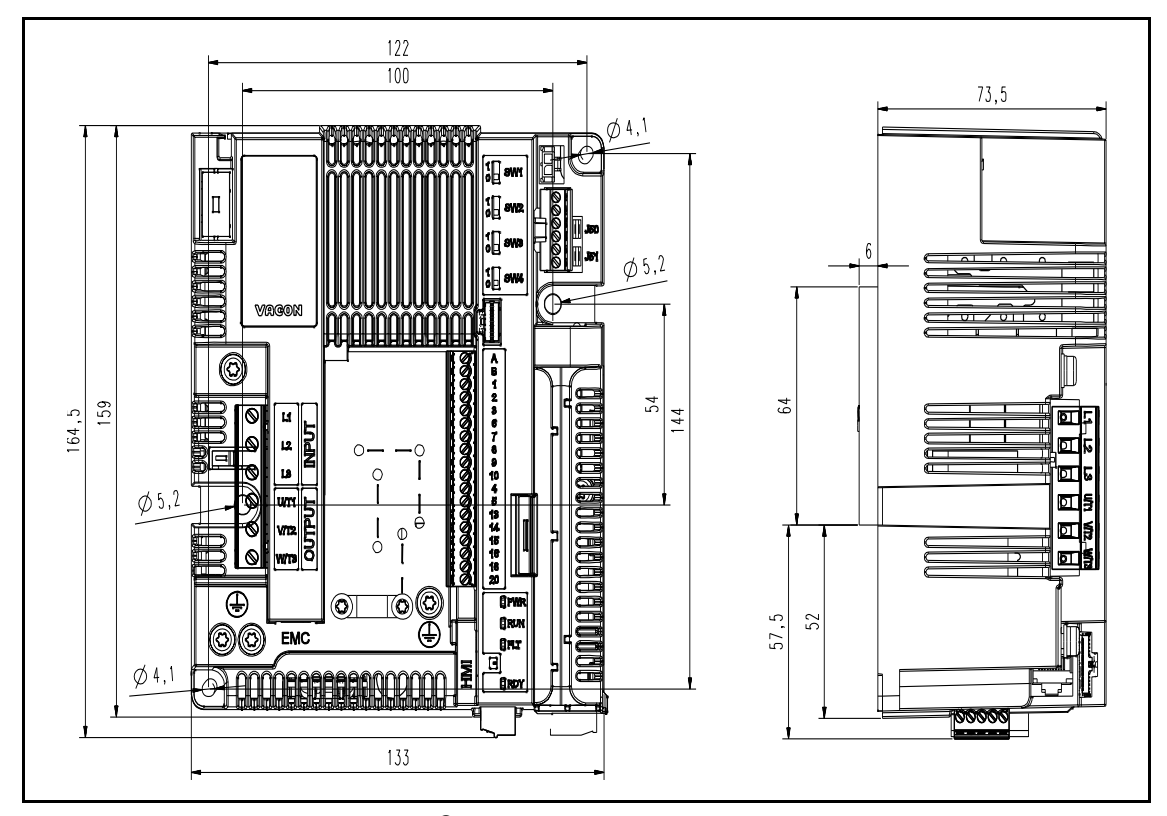

*Abbildung 9.* VACON® *20 Cold Plate, MS2 als dreiphasige Version.*

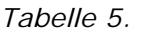

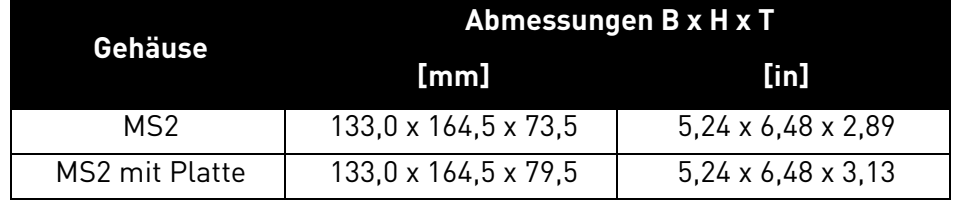

#### <span id="page-20-0"></span>3.1.2 Gehäuse MS2, einphasige Version

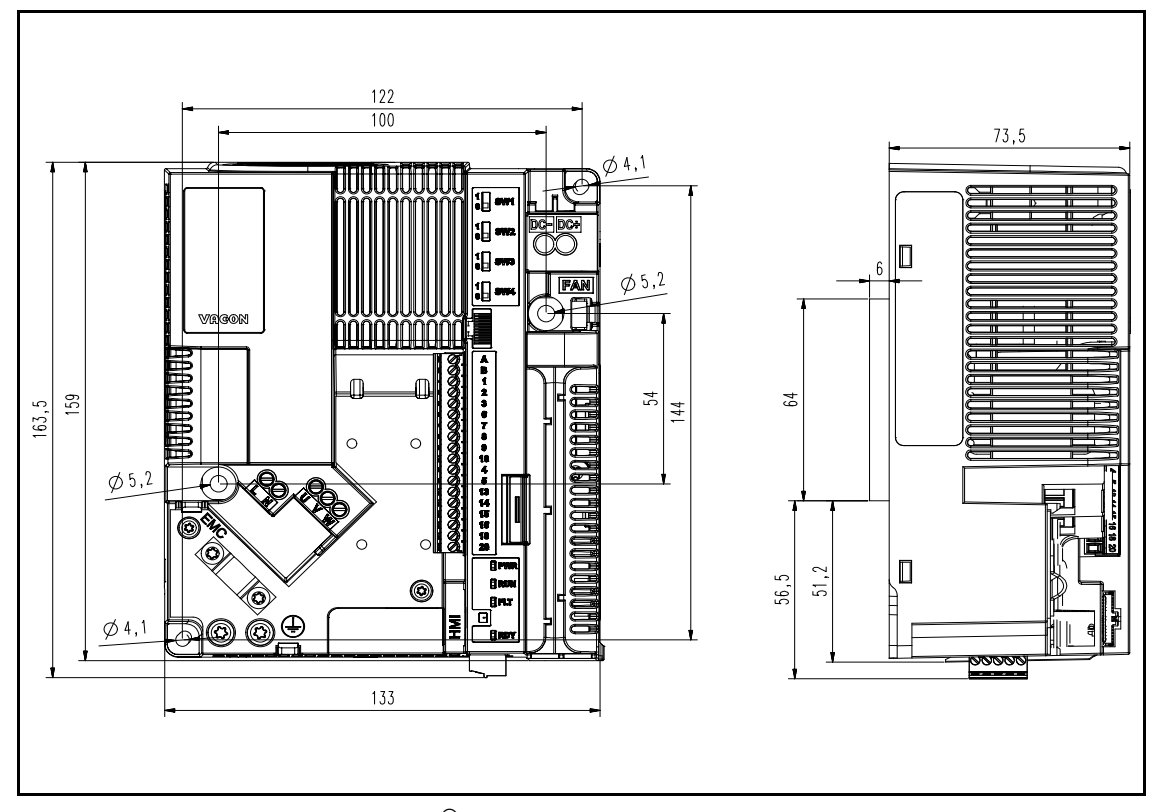

*Abbildung 10. VACON® 20 Cold Plate, MS2 als einphasige Version.*

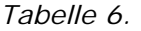

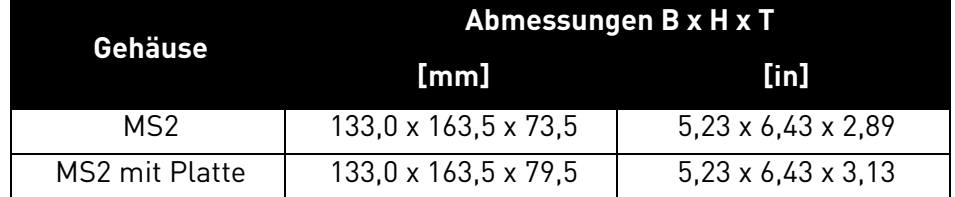

#### <span id="page-21-0"></span>3.1.3 Gehäuse MS3

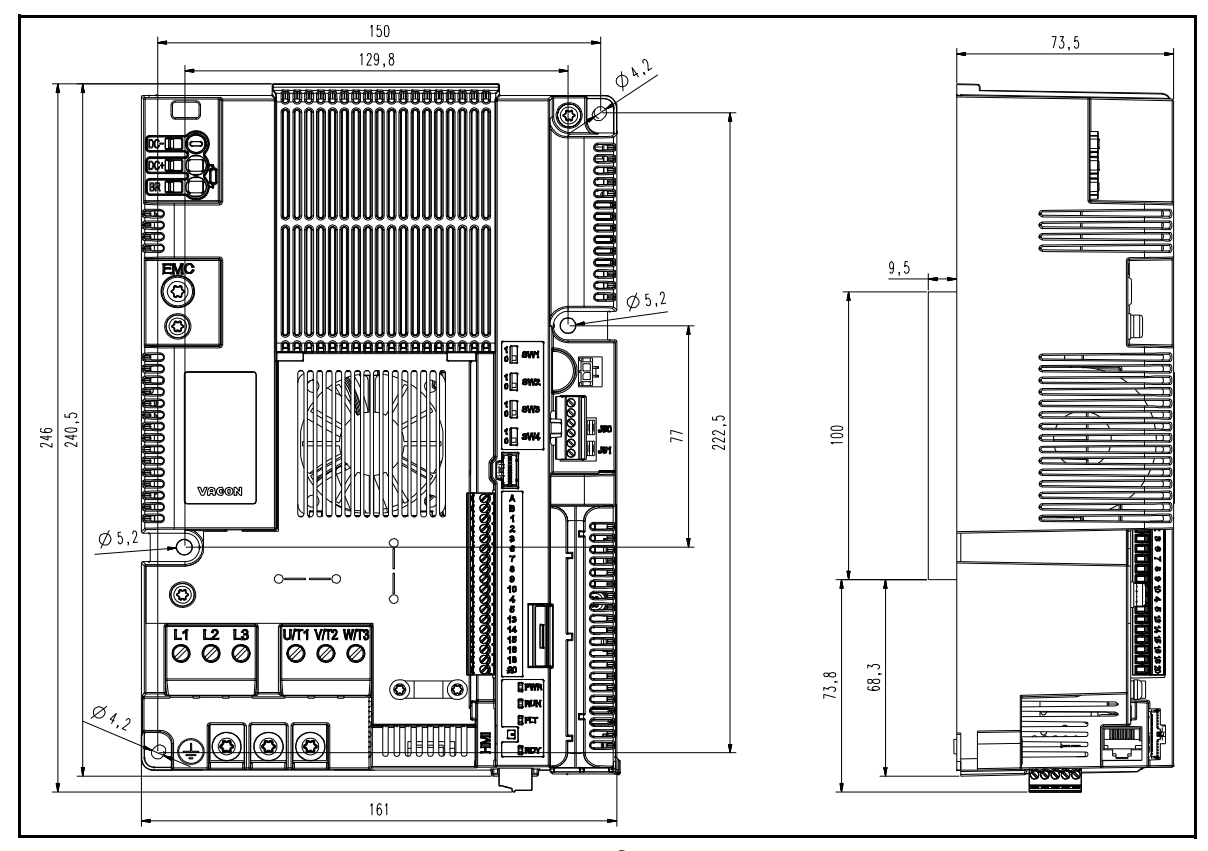

*Abbildung 11.* VACON® *20 Cold Plate, MS3.*

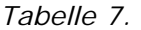

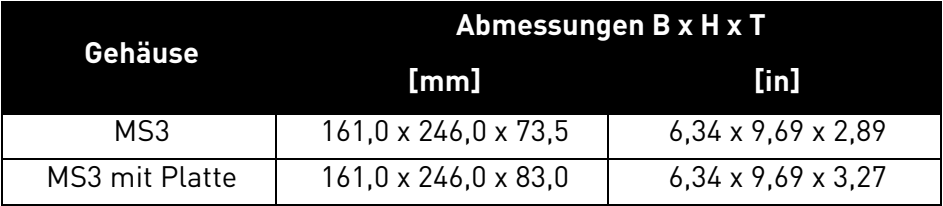

e de la construcción de la construcción de la construcción de la construcción de la construcción de la construcción de la construcción de la construcción de la construcción de la construcción de la construcción de la const

#### <span id="page-22-0"></span>3.2 Kühlung

Der Frequenzumrichter produziert aufgrund der Energieableitung der elektronischen Bauteile (Gleichrichter und IGBT) während des Betriebs Wärme und wird von einem Kühlkörper über die Kühlplatte des Frequenzumrichters gekühlt. Die Fähigkeit, diese Wärme abzuleiten, hängt hauptsächlich von der Größe der Oberfläche des Kühlkörpers, der Umgebungstemperatur und dem Wärmeübergangswiderstand ab. Eine Erhöhung der Wärmeübertragungsrate kann nur bis zu einem gewissen Punkt durch Vergrößerung der Oberfläche des Kühlkörpers erreicht werden. Eine zusätzliche Erhöhung der Wärmeableitung durch Vergrößerung des Kühlkörpers ist nicht möglich. Der Frequenzumrichter sollte mit der Kühlplatte an einem Kühlkörper mit dem geringstmöglichen Wärmeübergangswiderstand montiert werden.

#### <span id="page-22-1"></span>3.3 Umgebungstemperatur

Die Umgebungstemperatur des Frequenzumrichters darf 70 °C am Installationsort des Umrichters nicht überschreiten. Die Aluminiumplatte an der Rückseite des Frequenzumrichters wird "Kühlplatte" genannt. Die Temperatur der Kühlplatte sollte 85 °C nie überschreiten.

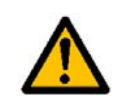

Der Frequenzumrichter kann beschädigt werden, wenn die Temperatur der Kühlplatte die angegebene Toleranzgrenze überschreitet. Zu starke Hitze kann auch die Lebensdauer der verschiedenen Komponenten des Frequenzumrichters verkürzen.

#### <span id="page-22-2"></span>3.4 Montageanweisungen für den Kühlkörper

Die VACON® 20 CP-Frequenzumrichter wurden für die Installation an Oberflächen konzipiert, die den in diesem Absatz aufgeführten Spezifikationen entsprechen.

Die Oberfläche des Kühlkörpers, die mit der Kühlplatte des Frequenzumrichters in Kontakt ist, muss frei von Schmutz und Staubpartikeln sein. Die Ebenheit der Passfläche darf 50um (DIN EN ISO 1101) über die gesamte Passfläche nicht überschreiten, und die Rautiefe darf nicht unter 6,3 µm liegen (DIN EN ISO 4287). Die maximale Rautiefe der Oberfläche darf 10 m nicht überschreiten (DIN EN ISO 4287).

Zwischen dem Kühlkörper und der Kühlfläche des Frequenzumrichters ist eine Wärmeleitpaste einzubringen. Die Wärmeleitpaste unterstützt die Wärmeableitung des Umrichters. Wir empfehlen die in der folgenden Tabelle genannten Wärmeleitpasten:

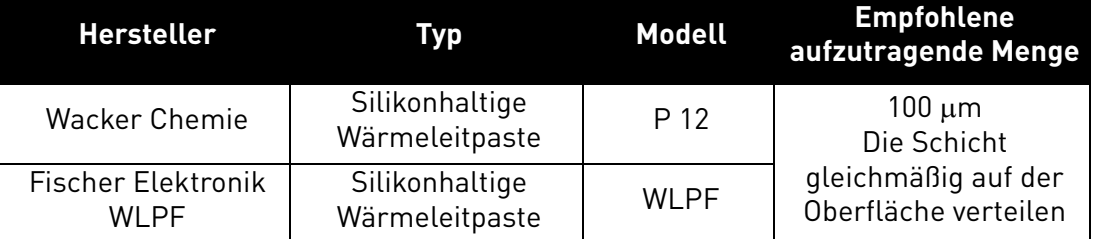

*Tabelle 8. Empfohlene Wärmeleitpaste für Kühlplatte.*

Wir empfehlen das Auftragen der Wärmeleitpaste mittels Siebdruck. In bestimmten Fällen kann der Auftrag mit einem Hartgummiroller in Frage kommen. Nach der Montage des Frequenzumrichters an den Kühlkörper überschüssige Paste um die Platte herum abwischen.

Local contacts: http://drives.danfoss.com/danfoss-drives/local-contacts/ 3

Den VACON® 20 CP an der Gegenfläche am Kühlkörper positionieren und die Schrauben wie in der Tabelle angegeben anziehen:

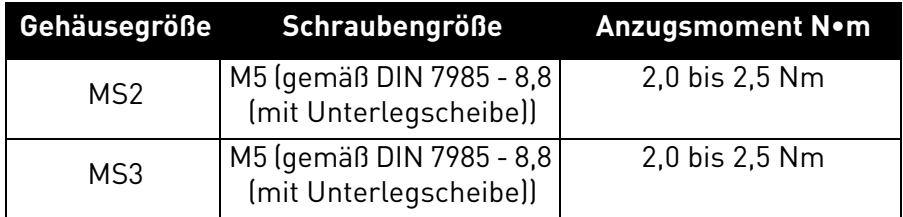

*Tabelle 9. Schraubengröße und Anzugsmoment.*

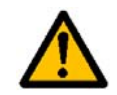

Alle Schrauben mit den vorgeschriebenen Anzugsmomenten anziehen. Andernfalls wird der Umrichter eventuell nicht richtig gekühlt und kann Schaden nehmen.

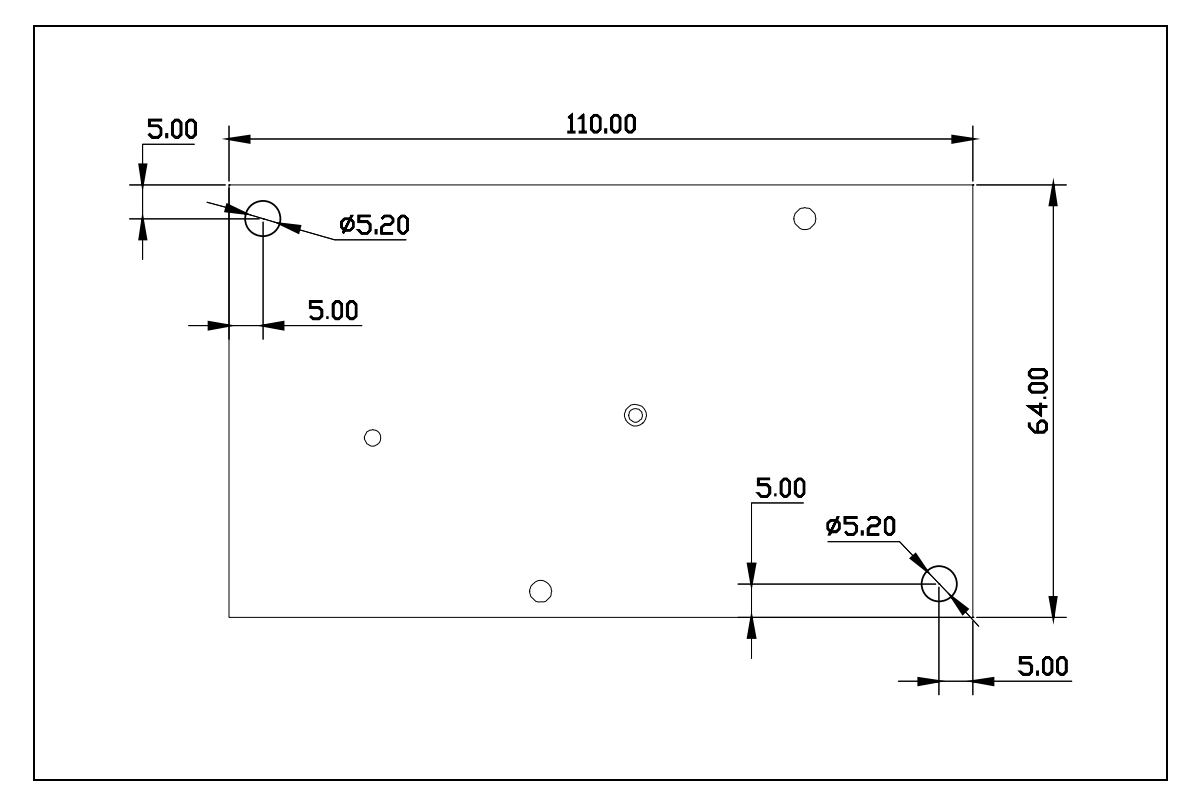

*Abbildung 12. Kühlkörperplatte für MS2 (Ansicht von oben). Die Stärke der Platte beträgt 6,0 mm.*

| Gehäuse | Abmessungen B x H x T          |                                |
|---------|--------------------------------|--------------------------------|
|         | [mm]                           | $\lbrack \mathsf{in} \rbrack$  |
| MS2     | $64.0 \times 110.0 \times 6.0$ | $2,52 \times 4,33 \times 0,24$ |

*Tabelle 10.* 

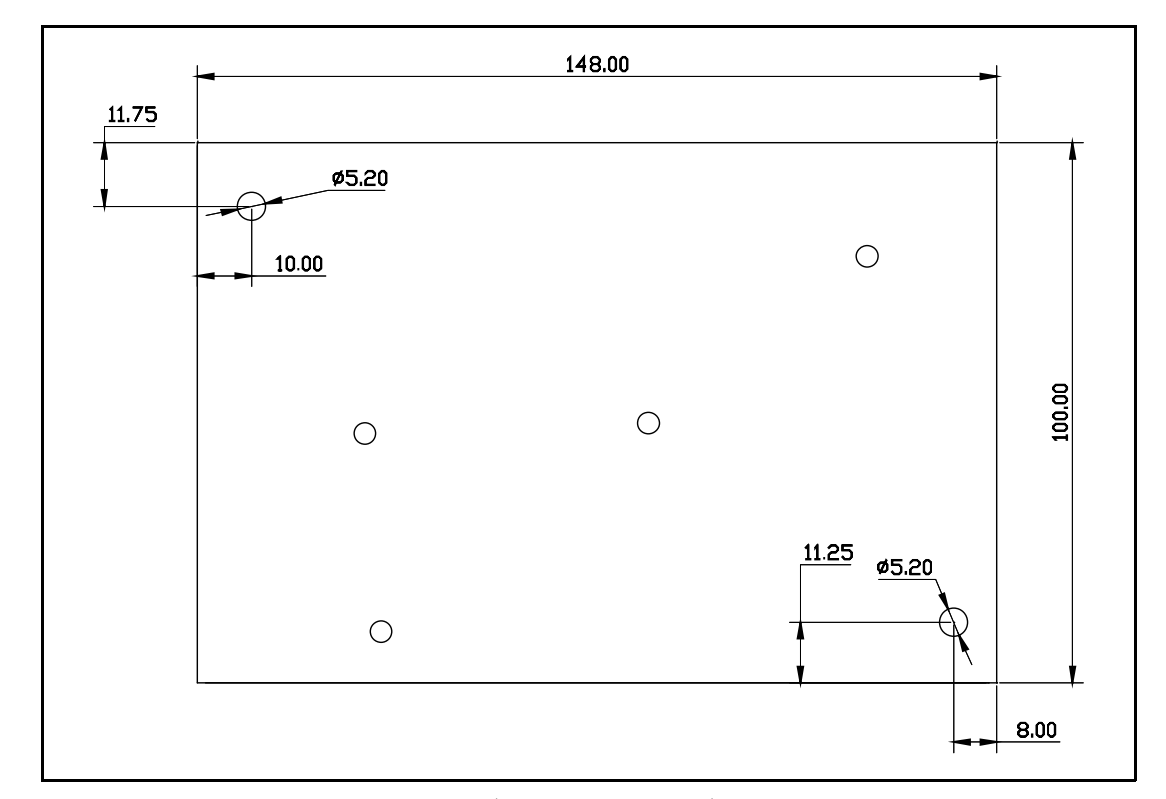

*Abbildung 13. Kühlkörperplatte für MS3 (Ansicht von oben). Die Stärke der Platte beträgt 9,5 mm.*

*Tabelle 11.* 

| Gehäuse | Abmessungen B x H x T           |                                |
|---------|---------------------------------|--------------------------------|
|         | [mm]                            | [in]                           |
| MS3     | $100.0 \times 148.0 \times 9.5$ | $3,94 \times 5,83 \times 0,37$ |

#### <span id="page-25-0"></span>3.5 Installationsabstände

Rund um den Frequenzumrichter muss genügend Freiraum für ausreichende Luftzirkulation und Kühlung vorhanden sein. Auch für verschiedene Wartungsarbeiten sollte ein gewisser Freiraum eingeplant werden.

[Tabelle 12](#page-25-1) nennt die einzuhaltenden Mindestabstände. Außerdem müssen Sie sich unbedingt vergewissern, dass die Temperatur der Kühlluft nicht die maximale Umgebungstemperatur des Frequenzumrichters übersteigt.

Weitere Informationen über die erforderlichen Abstände in unterschiedlichen Installationen erhalten Sie direkt bei Vacon.

<span id="page-25-1"></span>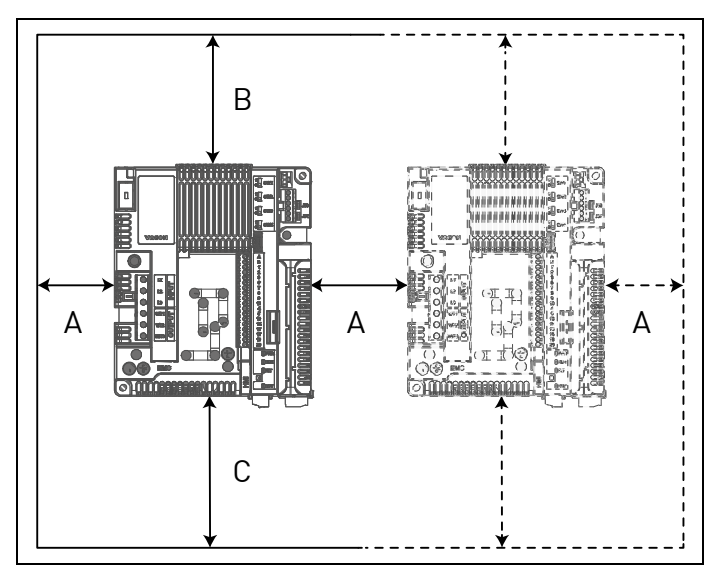

| Mindestabstand in mm |    |    |    |
|----------------------|----|----|----|
|                      |    |    |    |
| Alle Typen           | 30 | 30 | 30 |

*Tabelle 12. Mindestabstände um den Frequenzumrichter.*

A = Abstand links und rechts vom Antrieb

B = Abstand oberhalb des Umrichters

D = Abstand unterhalb des Frequenzumrichters

*Abbildung 14. Installationsabstand.*

#### <span id="page-26-0"></span>3.6 Wärmebedingte Verlustleistung

Die unten stehende Tabelle enthält Angaben zu dem thermischen Verhalten des VACON® 20 CP-Frequenzumrichters bezogen auf den Nennausgangsstrom. Die Verlustleistung im Standby beträgt 12 W bei allen Baugrößen (Versorgungsspannung 24 V, 100 mA).

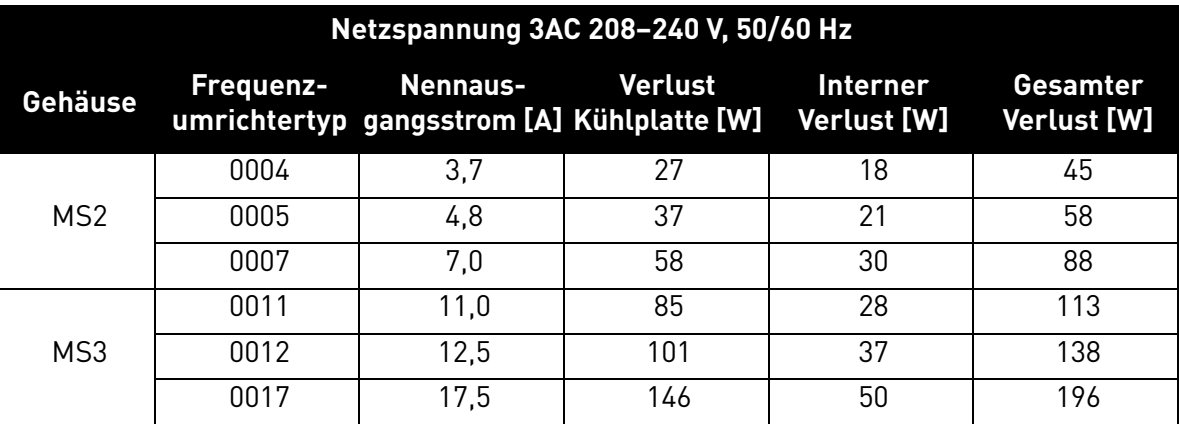

<span id="page-26-1"></span>*Tabelle 13. Verlustleistung des Frequenzumrichters unter Nennbedingungen, Spannungsbereich 3AC 208–240 V.*

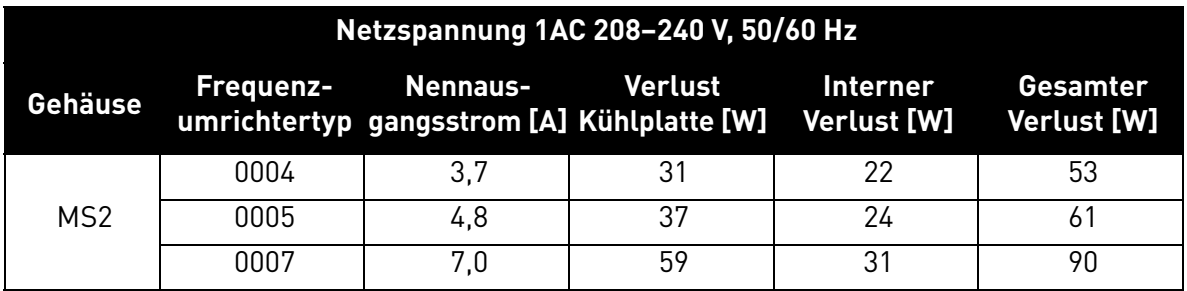

<span id="page-26-2"></span>*Tabelle 14. Verlustleistung des Frequenzumrichters unter Nennbedingungen, Spannungsbereich 1AC 208–240 V.*

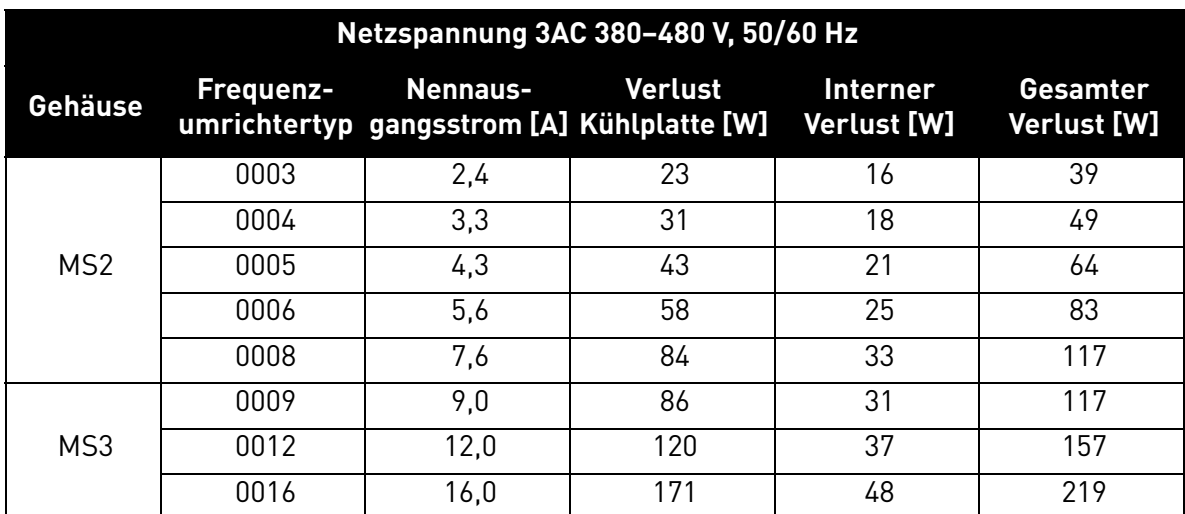

<span id="page-26-3"></span>*Tabelle 15. Verlustleistung des Frequenzumrichters unter Nennbedingungen, Spannungsbereich 3AC 380–480 V.*

#### <span id="page-27-0"></span>3.7 Bemessung eines externen Kühlkörpers

Dieser Absatz beschreibt ein hilfreiches Verfahren zur Auswahl eines geeigneten Kühlkörpers für VACON® 20 CP-Umrichter.

Kühlkörper sind Vorrichtungen, die die Wärmeableitung von einer heißen Oberfläche, normalerweise dem Gehäuse eines wärmeerzeugenden Bauteils, in eine kühlere Umgebung, normalerweise Luft, verbessern. Für die folgende Abhandlung wird Luft als Kühlmittel angenommen. Der Hauptzweck eines Kühlkörpers ist es, die Temperatur des Geräts unter der vom Hersteller des Geräts festgelegten maximal zulässigen Temperatur zu halten. Bevor der Prozess für die Auswahl des Kühlkörpers behandelt wird, folgt zunächst eine Erläuterung allgemeiner Begriffe, Zeichen und Definitionen sowie des Konzepts eines Wärmekreislaufs.

Notationen und Definitionen der Begriffe:

| Symbol             | <b>Beschreibung</b>                                                                   |
|--------------------|---------------------------------------------------------------------------------------|
| CP <sub>loss</sub> | Verlust Kühlplatte: siehe Tabelle 13, Tabelle 14 oder Tabelle 15,<br>ausgedrückt in W |
| $T_{CPmax}$        | Maximale Kühlplattentemperatur, ausgedrückt in °K (358 °K = 85 °C)                    |
| $T_{amb}$          | Umgebungstemperatur des Kühlkörpers, ausgedrückt in °K (°K = °C + 273)                |
| $R_{CP}$           | Äquivalenter Wärmewiderstand [K/W] der Kühlplatte                                     |
| $R_{\rm HSmax}$    | Wärmewiderstand des Kühlkörpers [K/W]                                                 |

*Tabelle 16. Begriffe und Definitionen für das Wärmemodell.* 

Zweck dieses Absatzes ist die Auswahl eines externen Kühlkörpers durch Berechnung seines Wärmewiderstands.

Das Wärmeübertragungsprinzip von der Kühlplatte auf die Umgebungsluft des Kühlkörpers wird in [Abbildung 15.](#page-27-1) gezeigt.

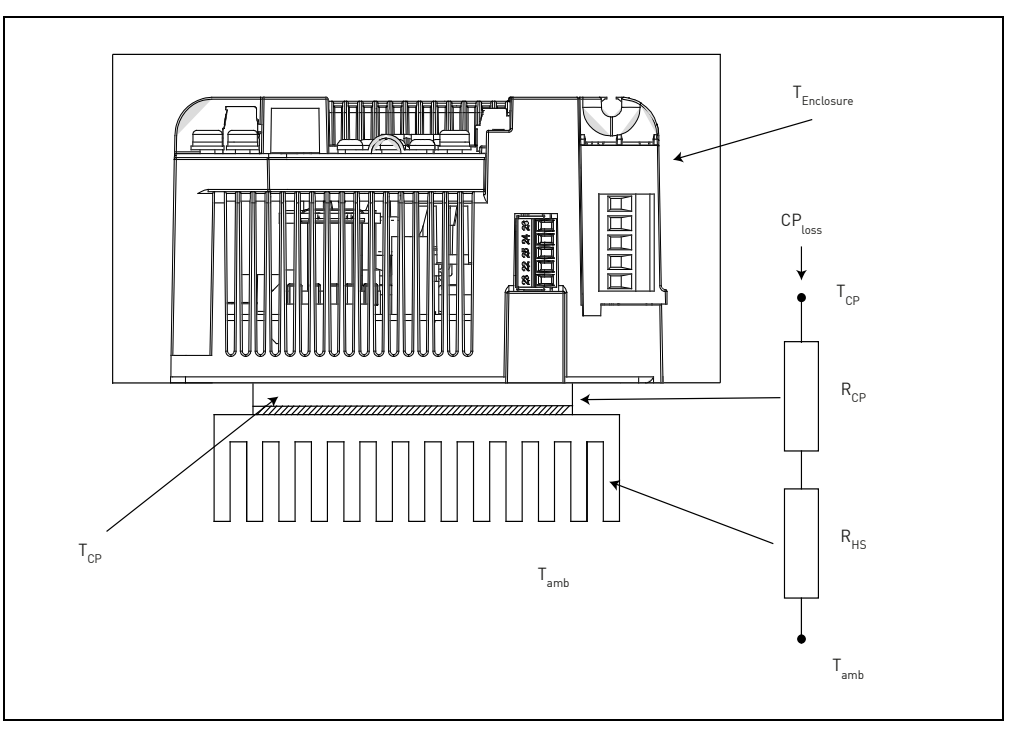

<span id="page-27-1"></span>*Abbildung 15. Thermisches Ersatzschaltbild.*

Die Formel zur Berechnung des maximalen Wärmewiderstands des Kühlkörpers lautet wie folgt:

$$
R_{HSmax} = \frac{T_{CPmax} - T_{amb}}{CP_{loss}} - R_{CP}
$$

Für eine gegebene Umgebungstemperatur T<sub>amb</sub> darf die Temperatur der Kühlplatte T<sub>CPmax</sub> den maximal zulässigen Wert (85 °C) nicht überschreiten. Da der R<sub>CP</sub> im Wesentlichen fest ist, muss diese Bedingung durch die Auswahl eines passenden Kühlkörpers erfüllt werden. Die unten stehende Tabelle zeigt die typischen R<sub>CP</sub>-Werte für den VACON<sup>®</sup> 20 CP:

| Gehäuse | $R_{CP}$             |
|---------|----------------------|
| MS2     | $R_{CP} = 0.091$ K/W |
| MS3     | $R_{CP} = 0,055$ K/W |

*Tabelle 17. Typische Werte für die Wärmewiderstände der Kühlplatte.*

Einen Kühlkörper mit einem Wärmewiderstand unter R<sub>HSmax</sub> wählen. Die Abmessungen des Kühlkörpers sollten nahe an denen der Kühlplatte liegen.

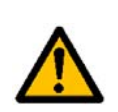

Falls der Kühlkörper viel höher und breiter als die Kühlplatte des Frequenzumrichters ist oder mehrere Frequenzumrichter am selben Kühlkörper installiert werden, könnte es notwendig sein, Korrekturfaktoren auf den in der Spezifikation des Kühlkörpers angegebenen Wärmewiderstandswert anzuwenden. Wenden Sie sich bitte an den Hersteller des Kühlkörpers.

#### **Hinweis: Bitte berücksichtigen Sie, dass die Kühlkapazität des Kühlkörpers mit der Zeit durch Schmutz verringert werden kann.**

Bei der Auswahl eines Kühlkörpers aus einem Katalog bitte beachten, dass der angegebene Wärmewiderstand normalerweise bei freier Konvektion gemessen wird. In diesem Fall muss der Kühlkörper bezogen auf die Abmessungen der Kühlplatte überdimensioniert werden, andernfalls muss ein zusätzlicher Lüfter eingesetzt werden, um Widerstand und Abmessungen des Kühlkörpers zu verringern. Die meisten Hersteller von Kühlkörpern geben Korrekturfaktoren für verschiedene Luftstromgeschwindigkeiten an.

Die Konstruktionsfaktoren, die die Kühlleistung eines Kühlkörpers beeinflussen, sind:

• **Ausbreitungswiderstand**: Ausbreitungswiderstand tritt auf, wenn Wärmeenergie in einer Substanz mit finiter Wärmeleitfähigkeit von einem kleinen Bereich auf einen größeren Bereich übertragen wird. Bei einem Kühlkörper bedeutet das, dass sich die Hitze nicht gleichmäßig auf die Grundfläche des Kühlkörpers verteilt. Dieser Ausbreitungswiderstand wird dadurch gezeigt, dass sich die Hitze von der Position der Hitzequelle ausbreitet und einen großen Temperaturgradienten zwischen der Hitzequelle und den Kanten des Kühlkörpers erzeugt. Das bedeutet, dass einige Lamellen eine geringere Temperatur haben, als wenn die Hitzequelle gleichmäßig auf die Grundfläche des Kühlkörpers verteilt wäre. Diese Ungleichmäßigkeit erhöht den effektiven Wärmewiderstand des Kühlkörpers.

• **Bemessungsdaten der Kühlkörperhersteller**: Der in einem Katalog angegebene Wärmewiderstand eines Kühlkörpers wird mit einem Temperaturdifferential Kühlkörper-Umgebung ( $\Delta T$ ) gemessen, und da Rhs bei freier Konvektion von  $\Delta T$  nach dem Leistungsgesetz  $Rth \sim \Delta T^{-0.25}$  abhängt (mit laminarer Strömung), muss ein Korrekturfaktor berücksichtigt werden, wenn die Betriebs- $\Delta T$  nicht der entspricht, die vom Hersteller bei der Messung benutzt wurde.

• **Oberflächenbehandlung**: Die Ableitung des Kühlkörpers hängt von der Art seiner Oberflächenbehandlung ab (eloxierte/schwarze Oberflächen leiten anders ab als polierte Oberflächen).

• **Befestigung/Ausrichtung des Kühlkörpers**: Die Befestigung/Ausrichtung des Kühlkörpers spielt bei natürlicher Konvektion eine große Rolle. Es wird empfohlen, den Kühlkörper so zu montieren, dass die Lamellen in eine Richtung gerichtet sind, in der der Luftstrom bei natürlicher Konvektion nicht behindert wird. Praktische Erfahrungen haben gezeigt, dass bei einer falschen Ausrichtung des Kühlkörpers die Wärmeleistung bei natürlicher Konvektion circa 25 % schlechter ist.

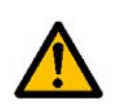

**Unter Berücksichtigung aller oben genannten Faktoren wird empfohlen, den** berechneten R<sub>HS</sub> mit 0,7 zu multiplizieren, um einen Widerstandswert mit **ausreichender Sicherheitsmarge zu erhalten, der einen ausfallsicheren Frequenzumrichterbetrieb sicherstellt.**

**Hinweis: Für die Untersuchung der Hitzeübertragung in anderen Kühlmedien mit unterschiedlicher Geometrie (z. B. lamellenlose Kühlplatten), kontaktieren Sie bitte Ihre lokale Vacon-Vertretung, um Unterstützung bei der Bemessungsmethode zu erhalten.**

## <span id="page-30-0"></span>4. NETZANSCHLÜSSE

Die Netzkabel werden an die Klemmen L1, L2 und L3 angeschlossen (dreiphasige Versionen) und die Motorkabel an die Klemmen mit den Beschriftungen U, V und W. [Abbildung 16](#page-30-1) zeigt ein Prinzipschaltbild. In [Tabelle 18](#page-31-0) finden Sie zudem Empfehlungen für die Kabel für unterschiedliche EMV-Klassen.

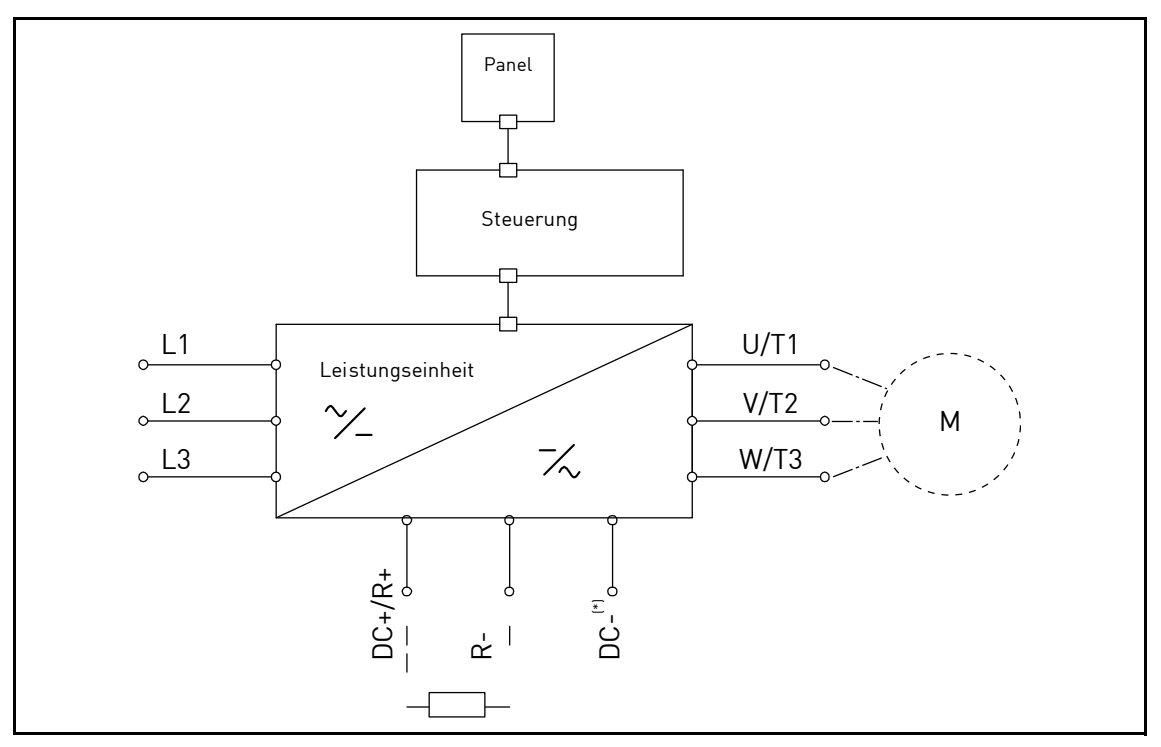

*Abbildung 16. Prinzipschaltbild (dreiphasige Version).*

<span id="page-30-1"></span>\* nur MS3.

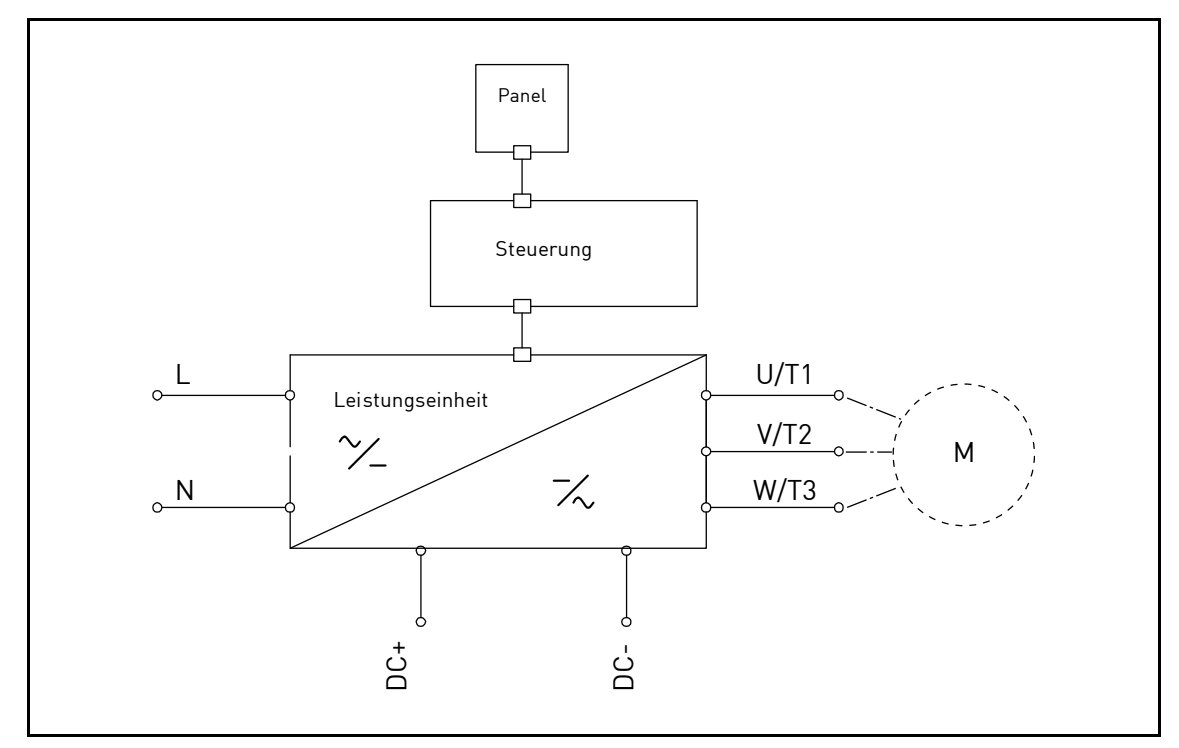

*Abbildung 17. Prinzipschaltbild (einphasige Version).*

Verwenden Sie Kabel mit einer den Anwendungsanforderungenentsprechenden Wärmebeständigkeit. Die Kabel und Sicherungen müssen in Übereinstimmung mit dem AC-NENNAUSGANGSSTROM des Frequenzumrichters dimensioniert sein, der auf dem Typenschild angegeben ist.

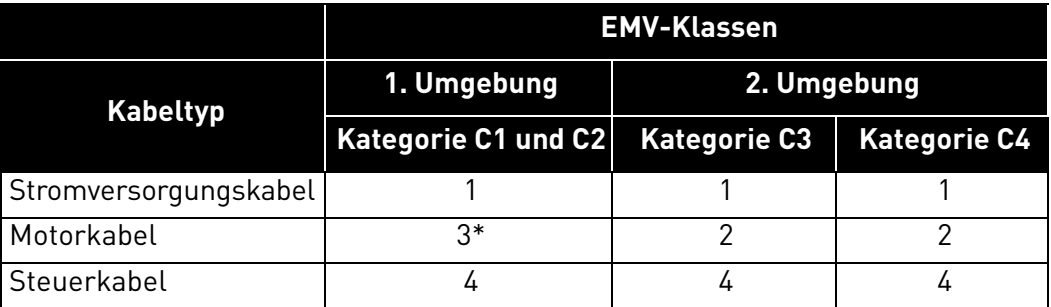

*Tabelle 18: Normgerechte Kabeltypen.*

- <span id="page-31-0"></span>1 = Leistungskabel für Festinstallation und spezifische Netzspannung. Geschirmte Kabel sind nicht erforderlich. (MCMK o. Ä. empfohlen).
- 2 = Symmetrisches Leistungskabel mit konzentrischem Schutzleiter für spezifische Netzspannung. (MCMK o. Ä. empfohlen). Siehe [Abbildung 18](#page-31-1).
- 3 = Symmetrisches Leistungskabel mit kompakter niederohmiger Abschirmung für spezifische Netzspannung. [MCCMK, EMCMK o. Ä. empfohlen; empfohlene Übertragungsimpedanz der Kabel (1–30 MHz) max. 100 mOhm/m]. Siehe [Abbildung 18](#page-31-1).

\*360-Grad-Erdung der Abschirmung mit Kabelbuchsen an der Motorseite erforderlich bei EMV-Kategorien C1 und C2.

4 = Geschirmtes Kabel mit kompakter niederohmiger Abschirmung (JAMAK, SAB/ÖZCuY-O o. Ä.).

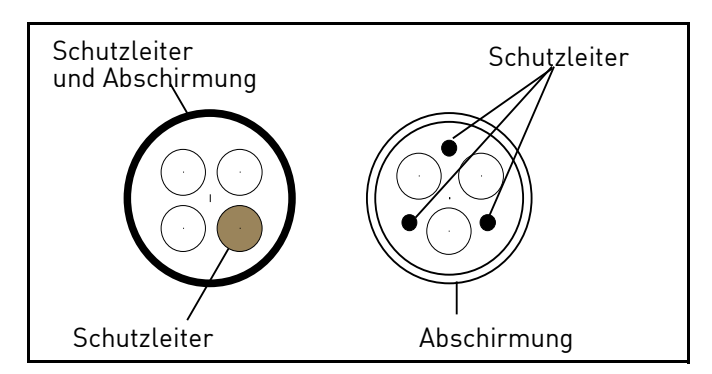

*Abbildung 18. Beispiel mit dreiphasigem Kabel..*

<span id="page-31-1"></span>**HINWEIS**: Die EMV-Anforderungen werden durch die Werkseinstellungen zur Frequenzschaltung (für alle Gehäuse) erfüllt.

**HINWEIS:** Bei Anschluss eines Sicherheitsschalters muss der EMV-Schutz durchgängig über die gesamte Kabelinstallation vorhanden sein.

#### <span id="page-32-2"></span><span id="page-32-0"></span>4.1 Leistungsschalter

Bitte den Umrichter über einen externen Leistungsschalter trennen. Es muss ein Schaltgerät zwischen der Versorgung und den Netzanschlussklemmen vorgesehen werden.

Achten Sie beim Anschluss der Eingangsklemmen an die Spannungsversorgung unter Verwendung eines Leistungsschalters darauf, dass es sich um einen Schalter **Typ B oder Typ C** mit einer **Kapazität entsprechend dem 1,5- bis 2-fachen Nennstrom des Umrichters** handelt (siehe [Tabelle 38\)](#page-63-4).

**HINWEIS:** In Installationen, für die C-UL gefordert ist, ist kein Leistungsschalter zulässig. Es werden nur Sicherungen empfohlen.

#### <span id="page-32-1"></span>4.2 UL-Normen für Kabel

[Um den Vorschriften der UL \(Underwriters Laboratories\) zu entsprechen, muss ein](http://www.ul.com/) [Kupferkabel mit](http://www.google.fi/) [UL-Zulassung und einer Wärmebeständigkeit von mindestens 75 °C verwendet werden. Der Klasse](http://www.google.fi/) 1 verwendet werden.

Die Einheiten sind beim Schutz mit Sicherungen der Klasse T und J für den Einsatz in Schaltungen mit maximal 50.000 A effektivem symmetrischem Strom und 500 VAC Höchstspannung geeignet.

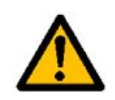

Der integrierte Halbleiter-Kurzschlussschutz bietet keinen Schutz für Zweigstromkreise. Zweigstromkreise müssen in Übereinstimmung mit dem **National Electrical Code** und anderen lokalen Sicherheitsstandards geschützt werden.

#### <span id="page-33-0"></span>4.3 Beschreibung der Klemmen

Die folgenden Abbildungen beschreiben die Leistungsklemmen und die typischen Anschlüsse bei VACON® 20 CP-Umrichtern.

#### <span id="page-33-1"></span>4.3.1 Leistungsanschlüsse MS2, dreiphasige Version

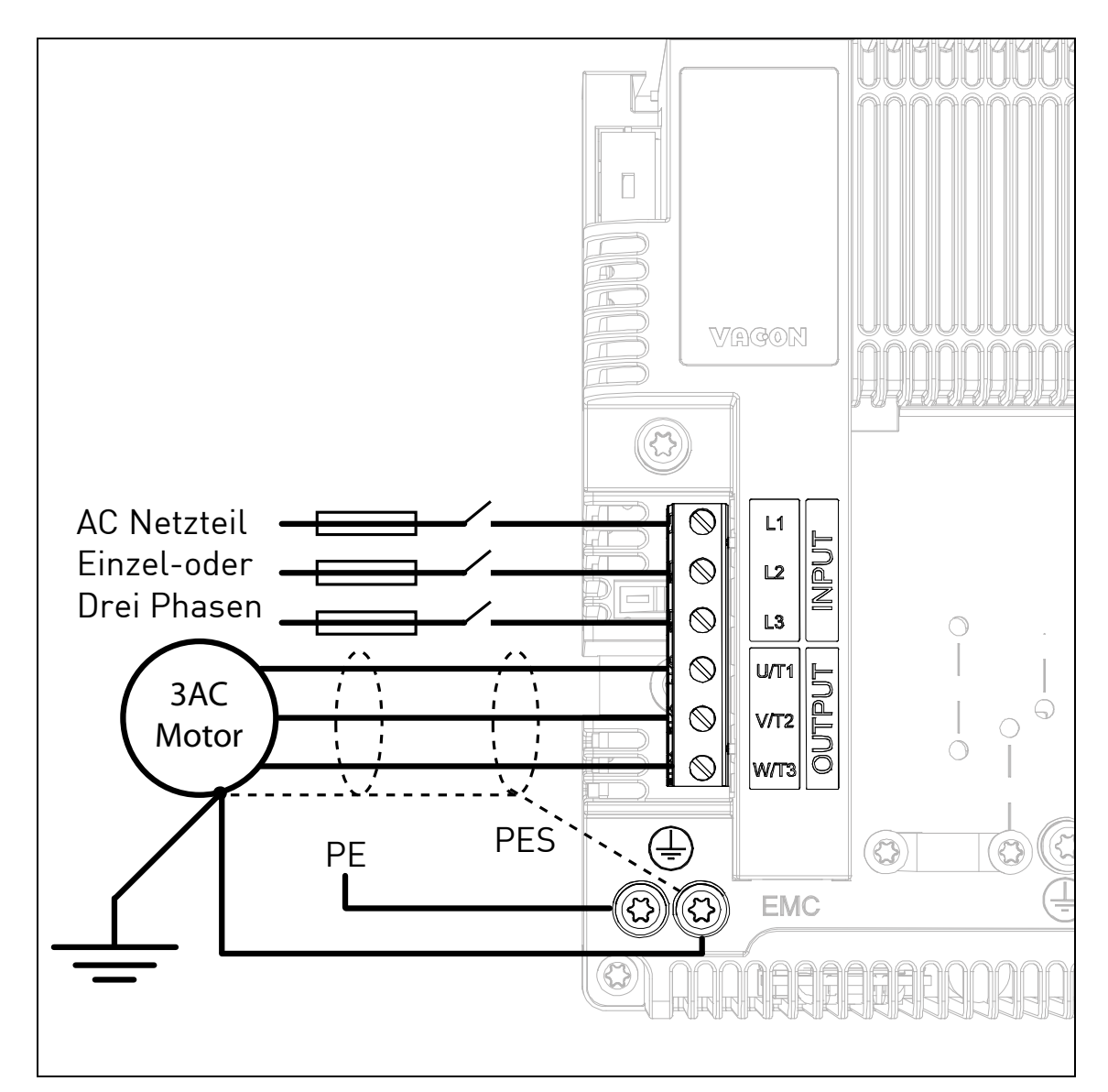

*Abbildung 19. Leistungsanschlüsse MS2, dreiphasige Version.*

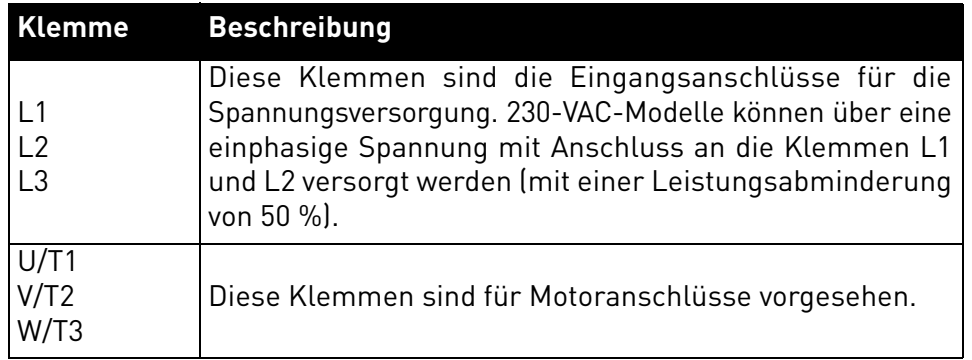

*Tabelle 19. Beschreibung der VACON*® *20CP MS2 Leistungsklemmen.*

#### <span id="page-34-0"></span>4.3.2 Leistungsanschlüsse MS2, einphasige Version

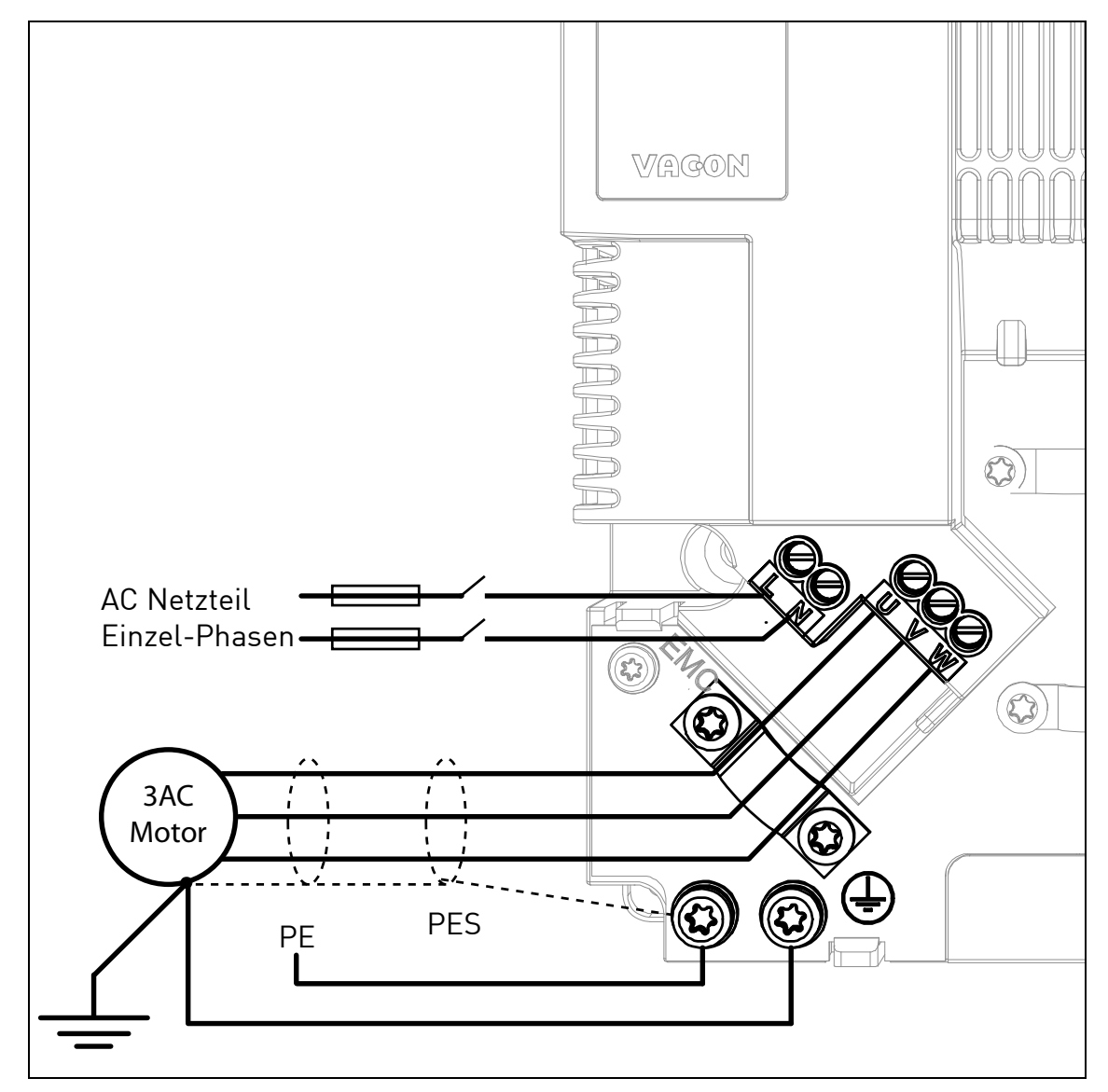

*Abbildung 20. Leistungsanschlüsse MS2, einphasige Version.*

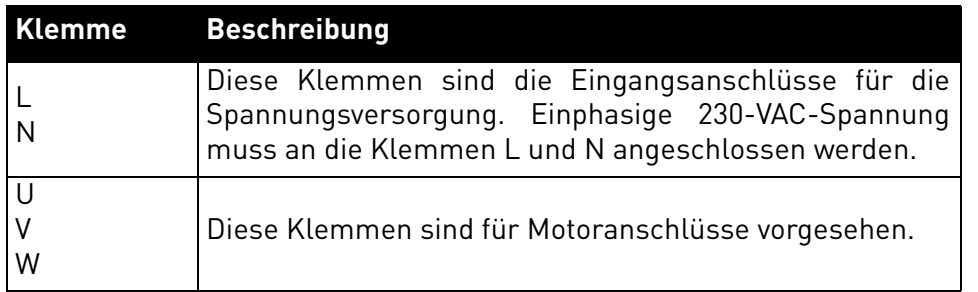

*Tabelle 20. Beschreibung der VACON*® *20CP MS2-Leistungsklemmen (einphasige Version).*

#### <span id="page-35-0"></span>4.3.3 MS3-Leistungsanschlüsse

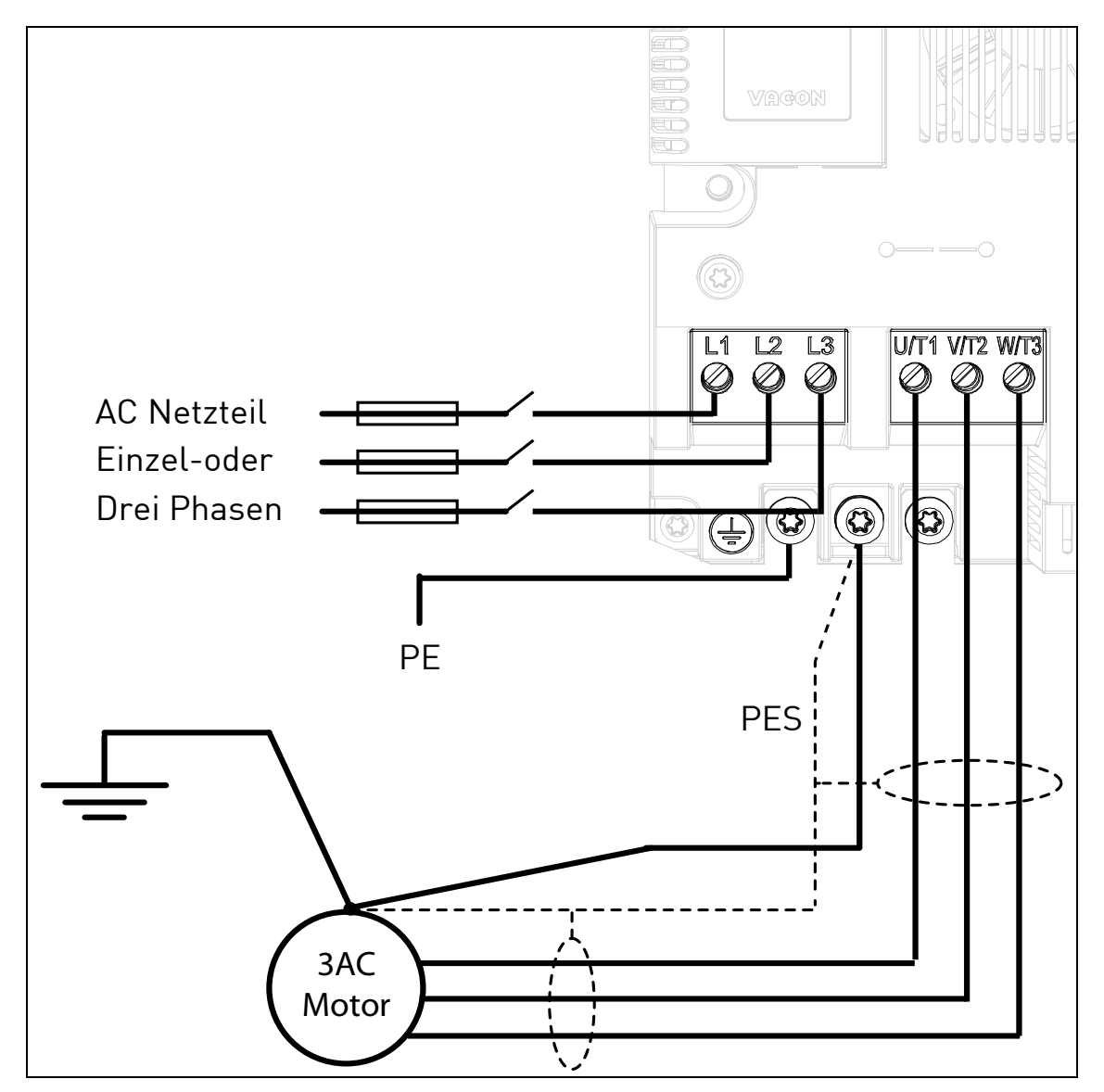

*Abbildung 21. Leistungsanschlüsse, MS3.*

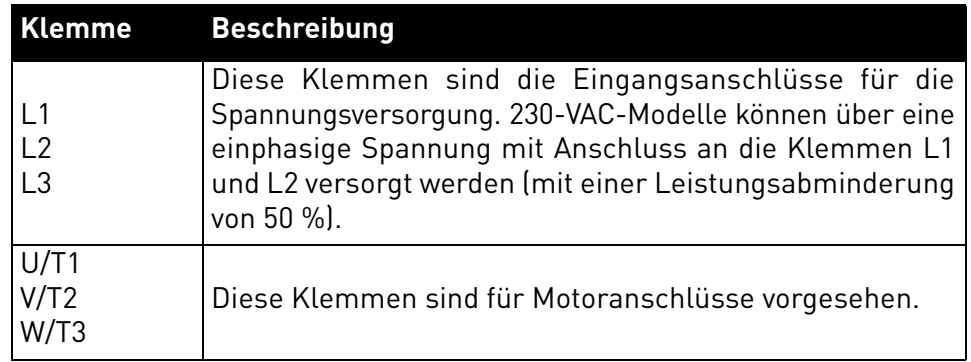

*Tabelle 21. Beschreibung der VACON*® *20CP MS3 Leistungsklemmen.*
#### 4.4 Kabelquerschnitte und -auswahl

[Tabelle 22](#page-36-0) zeigt die Mindestdimensionierung der Cu-Kabel und die entsprechenden Sicherungsgrößen.

Diese Anweisungen gelten nur für Applikationen mit einem Motor und einer Kabelverbindung zwischen Frequenzumrichter und Motor. Informationen zu anderen Applikationen erhalten Sie beim Hersteller.

#### 4.4.1 Kabel- und Sicherungsgrößen, Gehäuse MS2 bis MS3

Die empfohlenen Sicherungstypen sind gG/gL (IEC 60269-1) oder Klasse T (UL & CSA). Die Nennspannung der ausgewählten Sicherungen richtet sich nach den Werten des Versorgungsnetzes. Die endgültige Auswahl sollte auch anhand lokaler Richtlinien, der Bedingungen für die Kabelinstallation und der Kabelspezifikationen erfolgen. Es dürfen keine größeren Sicherungen als die in der nachfolgenden Tabelle genannten verwendet werden.

Die Auslösezeit der Sicherungen muss unter 0,4 Sekunden liegen. Die Auslösezeit hängt vom Sicherungstyp und von der Impedanz des Versorgungskreises ab. Wenn Sie flinkere Sicherungen benötigen, wenden Sie sich an den Hersteller. Wir empfehlen auch superflinke Sicherungen der Klassen J (UL & CSA), aR (UL-Anerkennung, IEC 60269-4) und gS (IEC 60269-4).

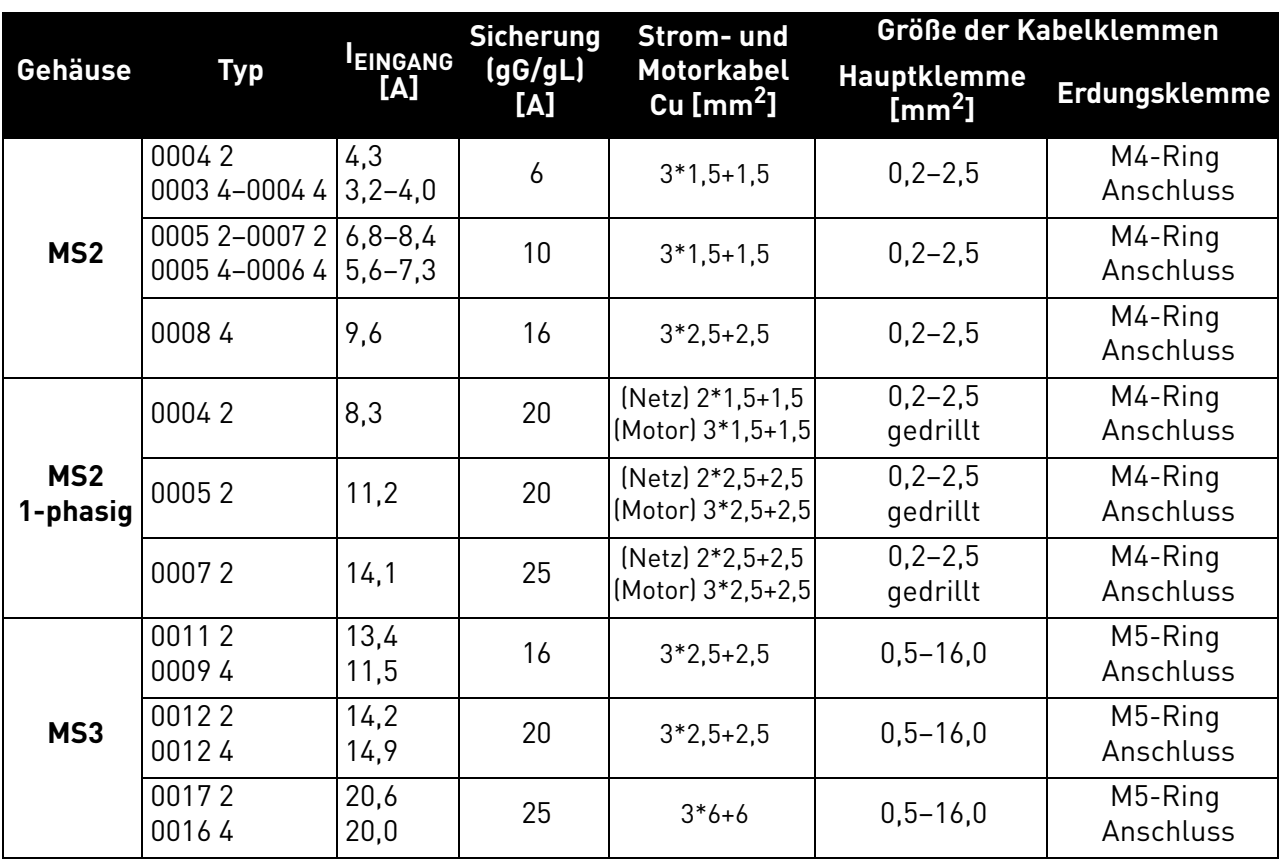

*Tabelle 22. Kabel- und Sicherungsgrößen für VACON® 20 CP.*

<span id="page-36-0"></span>Die Kabeldimensionierung basiert auf den Kriterien der internationalen Norm **IEC60364-5-52**: Kabel müssen mit PVC isoliert sein. Verwenden Sie nur Kabel mit mittiger Kupferabschirmung. Es dürfen maximal 9 Kabel parallel verlegt werden.

**HINWEIS**: Bei der Verwendung paralleler Kabel müssen sowohl die Anforderungen der Querschnitte als auch die maximale Anzahl der Kabel eingehalten werden.

Wichtige Informationen über die Anforderungen an den Erdungsleiter finden Sie im Kapitel [Erdung und](#page-7-0) [Erdschluss-Schutz](#page-7-0) der Norm.

Die Korrekturfaktoren zu den einzelnen Temperaturen finden Sie in der internationalen Norm **IEC60364-5-52**.

#### 4.4.2 Kabel- und Sicherungsgrößen, Gehäuse MS2 bis MS3, Nordamerika

Die empfohlenen Sicherungstypen sind gG/gL (IEC 60269-1) oder Klasse T (UL & CSA). Die Nennspannung der ausgewählten Sicherungen richtet sich nach den Werten des Versorgungsnetzes. Die endgültige Auswahl sollte auch anhand lokaler Richtlinien, der Bedingungen für die Kabelinstallation und der Kabelspezifikationen erfolgen. Es dürfen keine größeren Sicherungen als die in der nachfolgenden Tabelle genannten verwendet werden.

Die Auslösezeit der Sicherungen muss unter 0,4 Sekunden liegen. Die Auslösezeit hängt vom Sicherungstyp und von der Impedanz des Versorgungskreises ab. Wenn Sie flinkere Sicherungen benötigen, wenden Sie sich an den Hersteller. Wir empfehlen auch superflinke Sicherungen der Klassen J (UL & CSA), aR (UL-Anerkennung, IEC 60269-4) und gS (IEC 60269-4).

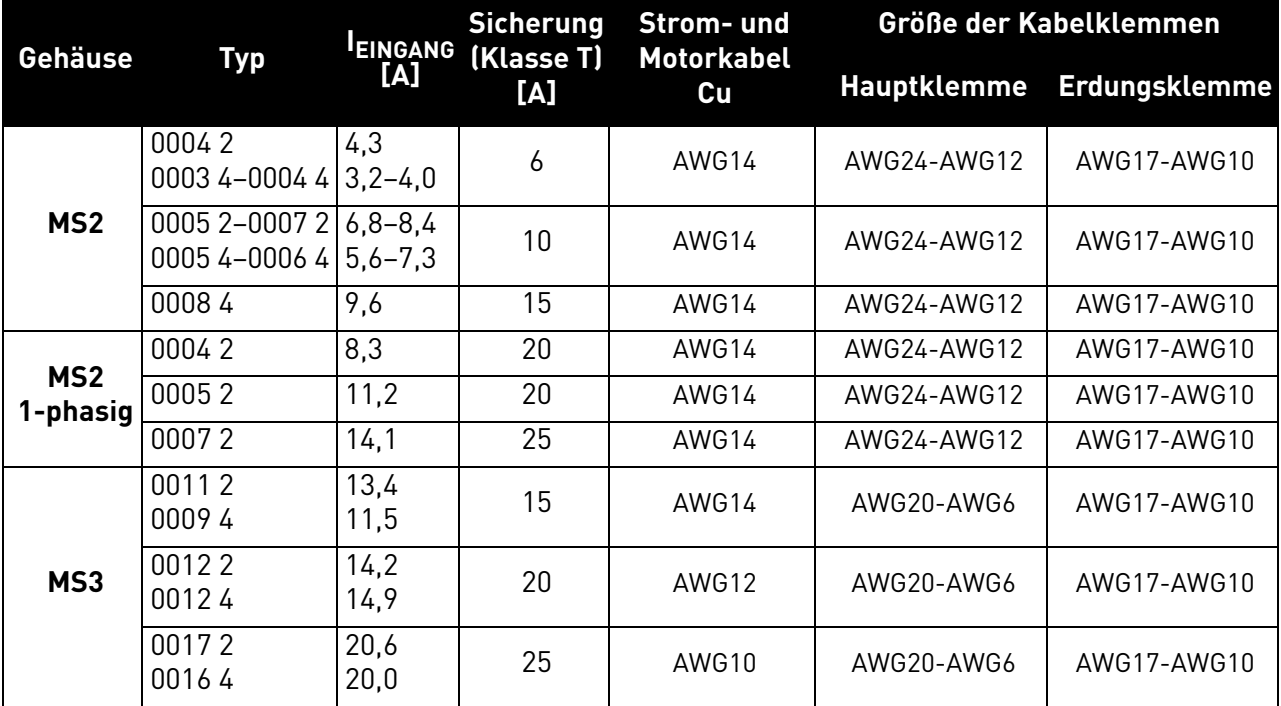

*Tabelle 23. Kabel- und Sicherungsgrößen für VACON® 20 CP, Nordamerika.*

Die Kabeldimensionierung basiert auf den Kriterien der **Underwriters Laboratories UL508C**: Die Kabel müssen PVC-isoliert sein; max. Umgebungstemperatur +30 °C, max. Temperatur der Kabeloberfläche +70 °C; nur Kabel mit konzentrischem Kupferschirm verwenden; die max. Anzahl paralleler Kabel ist 9.

**HINWEIS**: Bei der Verwendung paralleler Kabel müssen sowohl die Anforderungen der Querschnitte als auch die maximale Anzahl der Kabel eingehalten werden.

Wichtige Informationen über die Anforderungen an den Erdungsleitern finden Sie in der Norm UL508C der Underwriters Laboratories.

Die Korrekturfaktoren zu den einzelnen Temperaturen finden Sie in der Norm **UL508C der Underwriters Laboratories**.

#### 4.5 Kabel für den Bremswiderstand

VACON® 20 CP-Frequenzumrichter (dreiphasige Version) verfügen über Anschlussklemmen für einen optionalen externen Bremswiderstand. Hierbei handelt es sich bei MS2 um 6,3-mm-Faston-Klemmen, bei MS3 um Federklemmen. Die Position dieser Klemmen ist in [Abbildung 23](#page-40-0) und [Abbildung 25](#page-41-0) gezeigt.

Die Daten für den Widerstand finden Sie unter [Tabelle 41](#page-65-0) und [Tabelle 42](#page-65-1).

#### 4.6 Steuerkabel

Informationen über Steuerkabel finden Sie in Kapitel [Steuerkabel](#page-43-0).

#### 4.7 Kabelinstallation

- Vor Beginn der Installationsarbeiten prüfen, dass keine der Komponenten des Frequenzumrichters unter Spannung steht. Die Warnhinweise in Kapitel 1 beachten.
- Die Motorkabel in ausreichendem Abstand zu anderen Kabeln verlegen.
- Parallelverlegung von Motorkabeln und anderen Kabeln über lange Strecken vermeiden.

*Tabelle 24.* 

• Für parallel zu anderen Kabeln verlaufende Motorkabel sind die in der unten stehenden Tabelle angegebenen Mindestabstände einzuhalten.

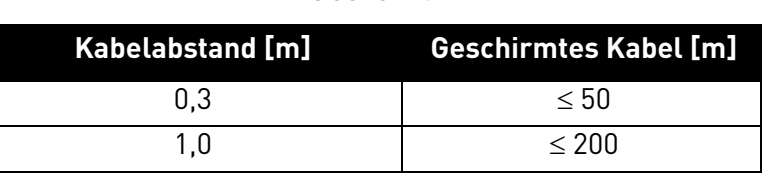

- Die angegebenen Abstände gelten auch zwischen Motorkabeln und Signalkabeln anderer Systeme.
- Die **maximale Länge** von Motorkabeln beträgt **30 m**.
- Überkreuzungen von Motorkabeln mit anderen Kabeln in einem Winkel von 90 Grad ausführen.
- Ggf. Kabelisolationsprüfung durchführen (siehe Kapitel [Kabel- und Motorisolationsprüfungen](#page-61-0)).

Führen Sie die Kabelinstallation anhand der folgenden Anweisungen durch:

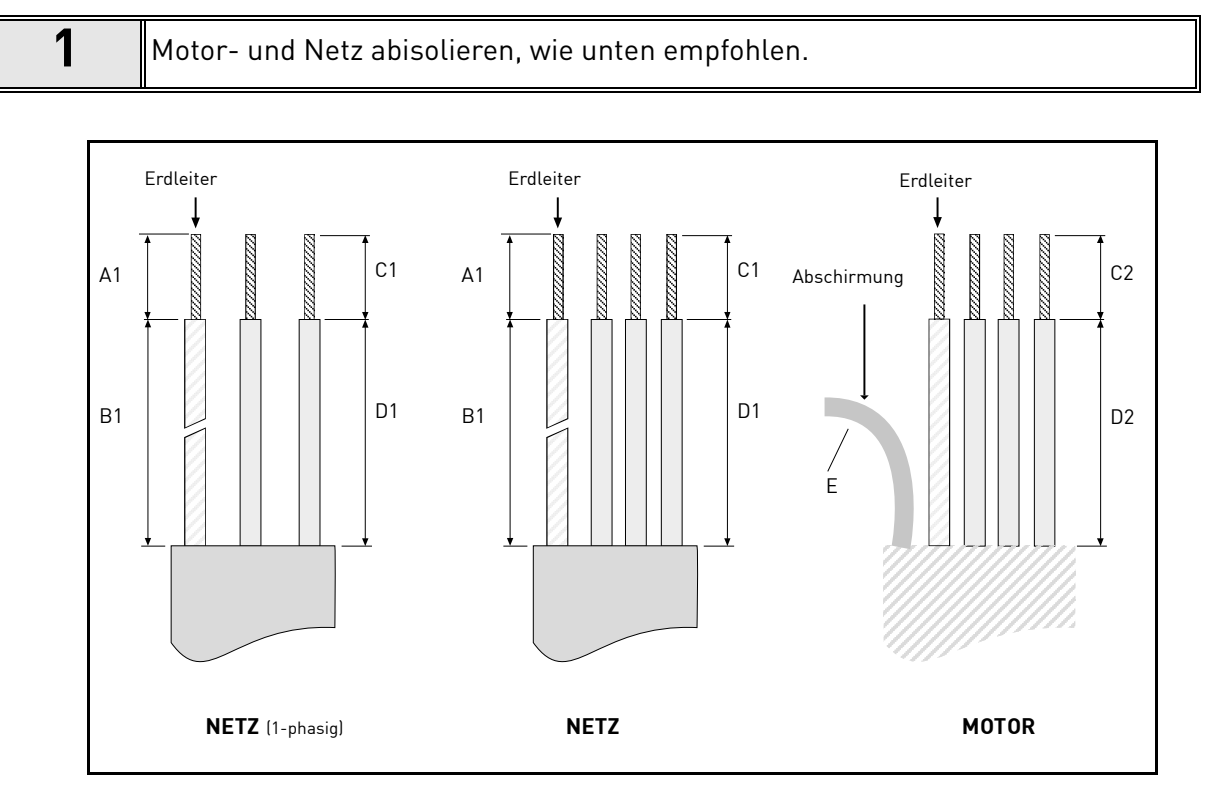

*Abbildung 22. Abisolierung von Kabeln.*

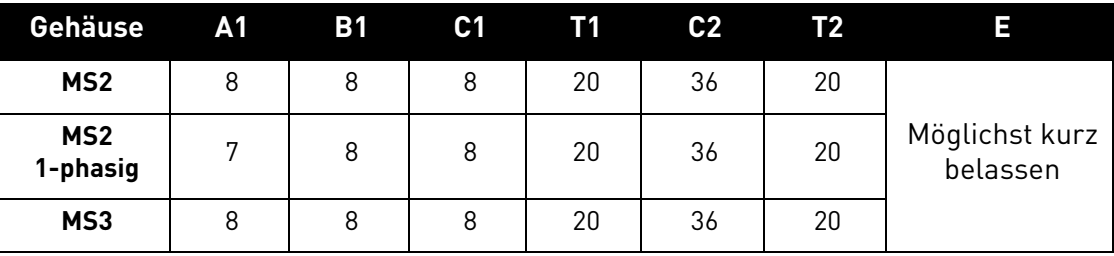

*Tabelle 25. Abisolierlängen [mm].*

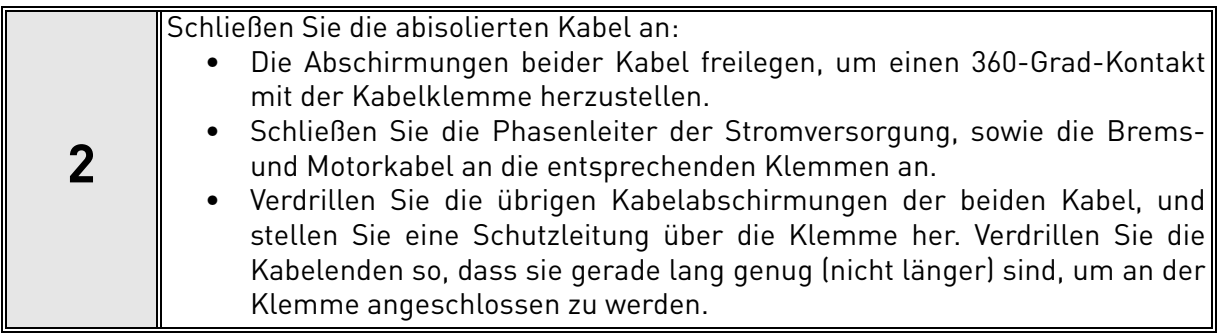

### **Anzugsmomente von Kabelklemmen:**

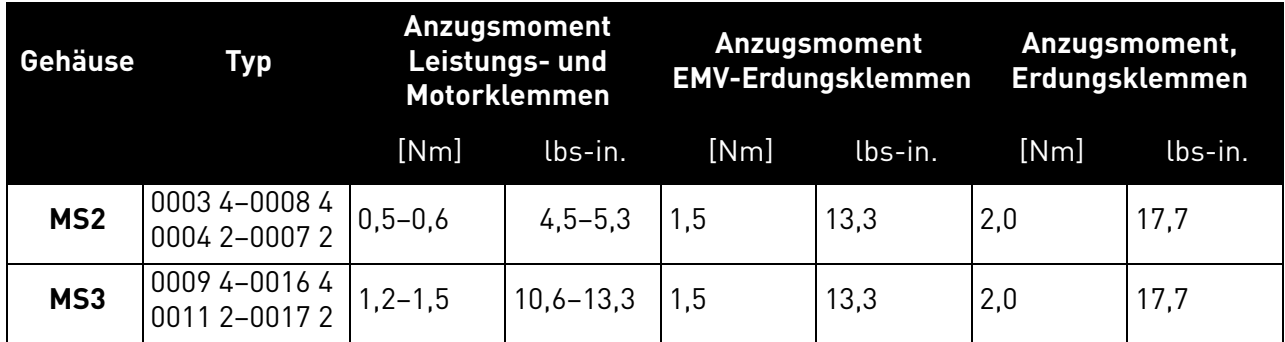

*Tabelle 26. Anzugsmomente der Klemmen.*

a kata sa ta 1999.<br>Mga kata sa ta 1991

## <span id="page-40-2"></span>5. STEUEREINHEIT

Die Steuereinheit des Frequenzumrichters besteht aus der Steuerkarte und den Zusatzkarten (optionale Karten), die sich in den Steckplätzen der Steuerkarte befinden. Die Positionen der Karten, Klemmen und Schalter werden in [Abbildung 23,](#page-40-1) [Abbildung 24](#page-41-1) und [Abbildung 25](#page-41-2) dargestellt.

| <b>Nummer</b> | <b>Bedeutung</b>                                  |  |  |
|---------------|---------------------------------------------------|--|--|
| 1             | Steueranschlüsse A-20                             |  |  |
| 2             | STO-Anschlüsse (nur in 3-phasiger Ausführung)     |  |  |
| 3             | Relaisklemmen                                     |  |  |
| 4             | Anschlussklemmen der Optionskarte                 |  |  |
| 5             | STO-Jumper (nur in 3-phasiger Ausführung)         |  |  |
| h             | DIP-Schalter                                      |  |  |
| 7             | Status-I FDs                                      |  |  |
| 8             | HMI-Anschluss (RJ45-Steuertafelanschluss)*        |  |  |
| 9             | Anschlüsse des optionalen Bremswiderstands        |  |  |
| 10            | Versorgungsspannungsanschluss für den Hauptlüfter |  |  |
| 11            | Steueranschlüsse A-20                             |  |  |
| 12            | HMI-Echoanschluss (Steuertafelanschluss)          |  |  |
| 13            | DC-Bus-Klemmen                                    |  |  |

*Tabelle 27. Positionen der Bauteile der Steuereinheit*

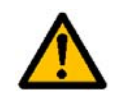

Der HMI-Anschluss dient für den Anschluss der Steuertafel, nicht für die Ethernet-Kommunikation.

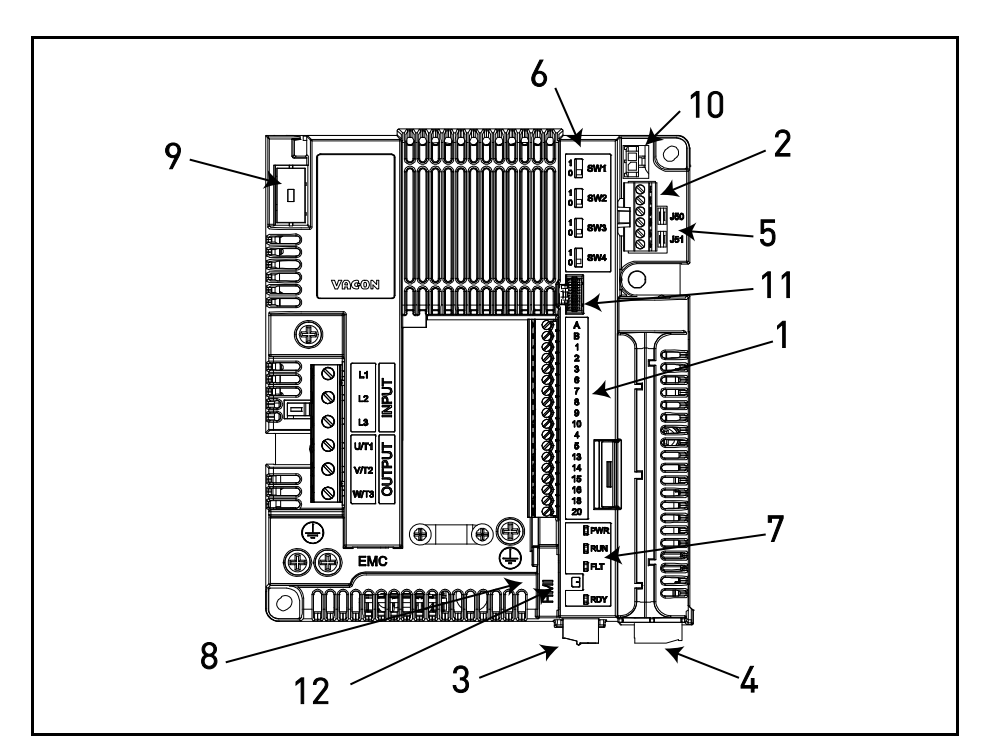

<span id="page-40-1"></span><span id="page-40-0"></span>*Abbildung 23. Positionen der Bauteile der Steuereinheit von MS2 (dreiphasige Version).*

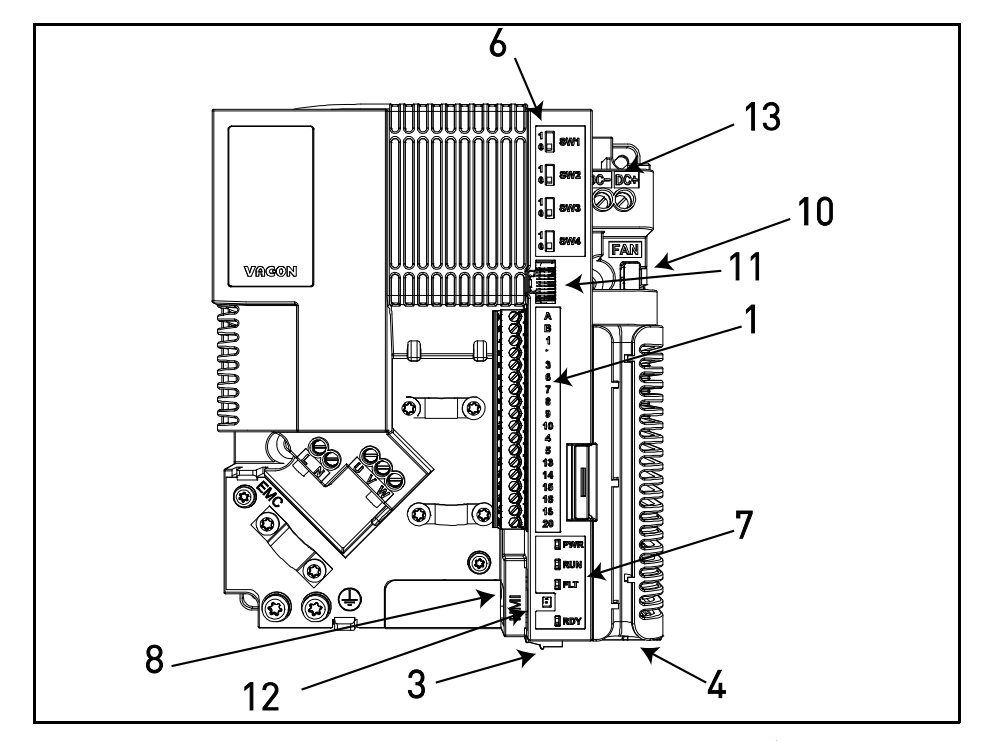

<span id="page-41-1"></span>*Abbildung 24. Positionen der Bauteile der Steuereinheit von MS2 (einphasige Version).*

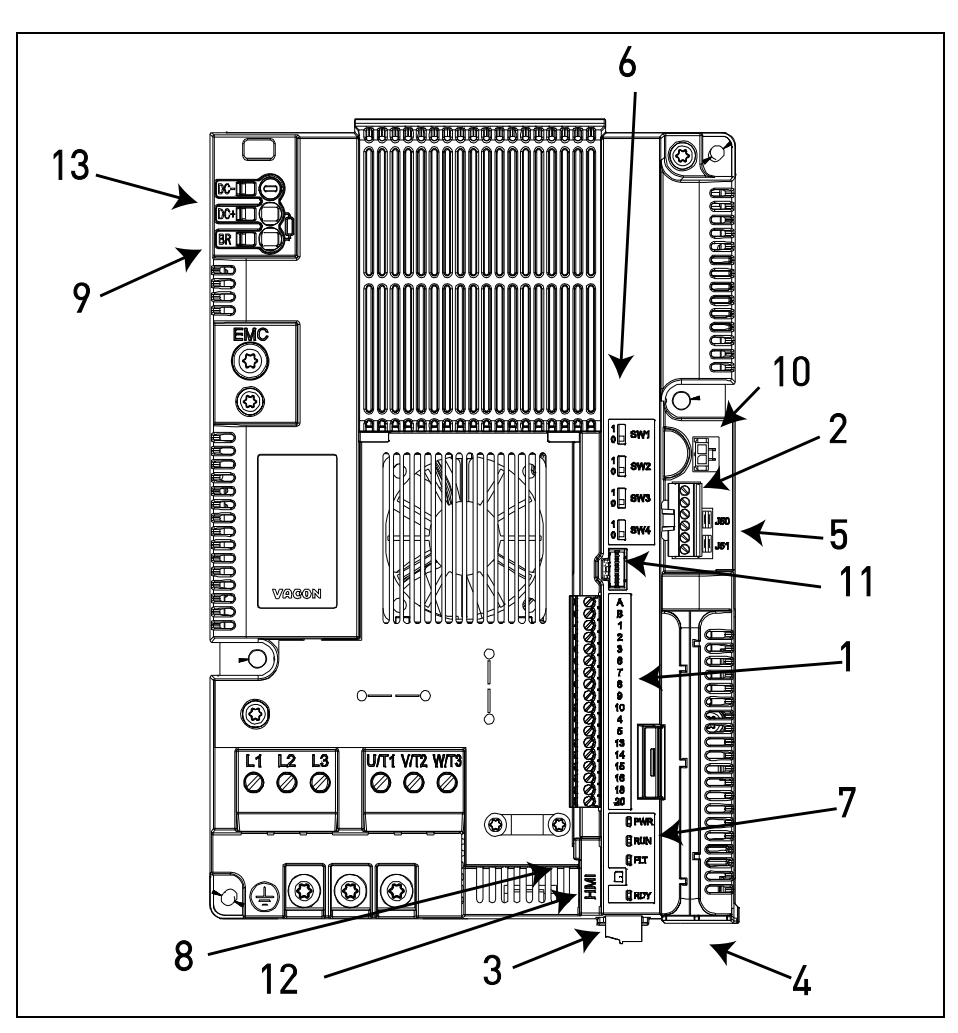

<span id="page-41-2"></span><span id="page-41-0"></span>*Abbildung 25. Positionen der Bauteile der Steuereinheit von MS3.*

Die Steuereinheit des Frequenzumrichters wird ab Werk mit der Standard-Steuerschnittstelle – den Steueranschlüssen der Steuerkarte – ausgeliefert, wenn bei der Bestellung nicht ausdrücklich etwas anderes vorgesehen wurde. Auf den folgenden Seiten finden Sie die Anordnung der Steuer-E/A- und Relaisklemmen der beiden Basiskarten, das allgemeine Anschlussschema und die Beschreibung der Steuersignale.

Die Steuerkarte kann extern versorgt werden, indem eine externe Spannungsquelle (zur Speisung der Steuerkarte ohne Steuertafel, Optionskarte oder andere Verbraucher werden ca. 130–150 mA bei 24 VDC benötigt) zwischen die Klemme #6 und Masse angeschlossen wird, siehe [Kapitel 5.1.2.](#page-44-0) Um sicherzustellen, dass die externe Versorgung mit allen Konfigurationen funktioniert, wird eine externe Versorgung mit +24 VDC ± 10 % und 1000 mA Überspannungsschutz empfohlen.

Diese Spannung reicht aus, um die Parameter einzustellen und die Aktivität der Steuereinheit aufrechtzuerhalten. Beachten Sie, dass die Messwerte des Hauptschaltbildes (z. B. DC-Zwischenkreisspannung, Kühlkörpertemperatur) nur verfügbar sind, wenn der Frequenzumrichter an das Stromversorgungsnetz angeschlossen ist.

Zusätzlich zu dem internen Lüfter besitzen die VACON® 20 CP-Frequenzumrichter einen Stromversorgungsanschluss für einen Zusatzlüfter (siehe 10 in [Abbildung 23,](#page-40-1) [Abbildung 24](#page-41-1) und [Abbildung 25\)](#page-41-2) zur Verbesserung der Luftströmung und Systemkühlung. Die Stromversorgung verfügt über eine automatische temperaturabhängige Ein/Aus-Steuerung: Sie schaltet sich je nach der Temperatur der Kühlplatte automatisch ein und aus. Entnehmen Sie die elektrischen Spezifikationen der Stromversorgung des Zusatzlüfters der folgenden Tabelle:

| Klemmen | <b>Signale</b>    |                                                                 |  |  |
|---------|-------------------|-----------------------------------------------------------------|--|--|
|         | MS <sub>2</sub>   | MS3                                                             |  |  |
| FAN+    | 24 VDC $\pm$ 10 % | $24$ VDC $\pm$ 10 %                                             |  |  |
|         |                   | maximaler Ausgangsstrom 200 mA   maximaler Ausgangsstrom 700 mA |  |  |
| FAN-    | GND               | GND                                                             |  |  |

*Tabelle 28. Elektrische Spezifikationen für die Stromversorgung des Zusatzlüfters.*

Der Verbinder zur Versorgung des Zusatzlüfters ist eine Stiftleiste Micro-Fit 3.0TM SMT-kompatibel, einreihig, vertikal mit Polarisierungsstift für Leiterplatte von Molex (Teilenummer 43650-0215). Diese Verbindung erzeugt eine Ausgabe im HMI-Echoanschluss. Entnehmen Sie die Position der Anschlüsse [Abbildung 23](#page-40-1), [Abbildung 24](#page-41-1) und [Abbildung 25](#page-41-2) und eine Beschreibung des HMI-Echoanschlusses [Tabelle 34.](#page-49-0)

Für den Anschluss des Zusatzlüfters an die VACON® 20 CP-Frequenzumrichter wird ein Buchsengehäuse Micro-Fit 3.0™ mit Crimpanschluss, einreihig von Molex® (Teilenummer 43645-0200) benötigt. Das Bild unten zeigt weitere Details.

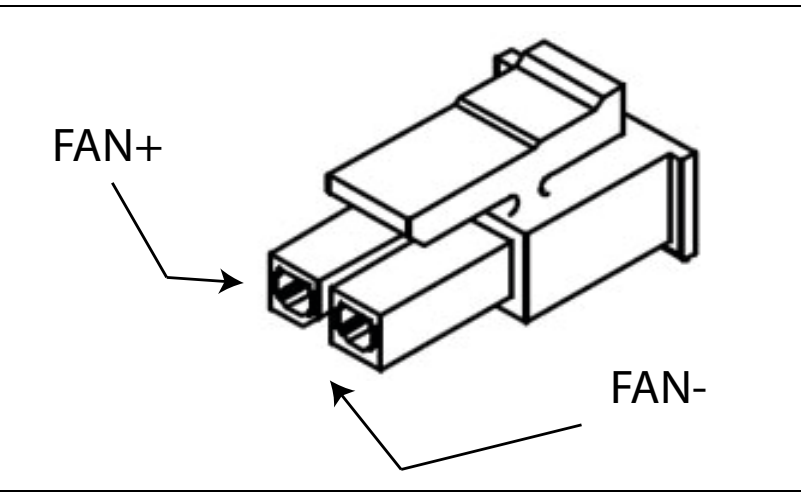

*Abbildung 26. Micro-Fit 3.0™-Gehäuse.*

#### <span id="page-43-0"></span>5.1 Steuerkabel

Die Platzierung des Hauptklemmenblocks wird nachfolgend in Abbildung 27 gezeigt. Die Steuerkarte ist mit 23 festen E/A-Steuerklemmen ausgestattet. Das Bild unten zeigt zusätzlich die Klemmen für die Sicherheitsfunktion STO (Safe Torque Off, siehe Kapitel 9). Die Signalbeschreibungen finden Sie in Tabelle [30](#page-44-1).

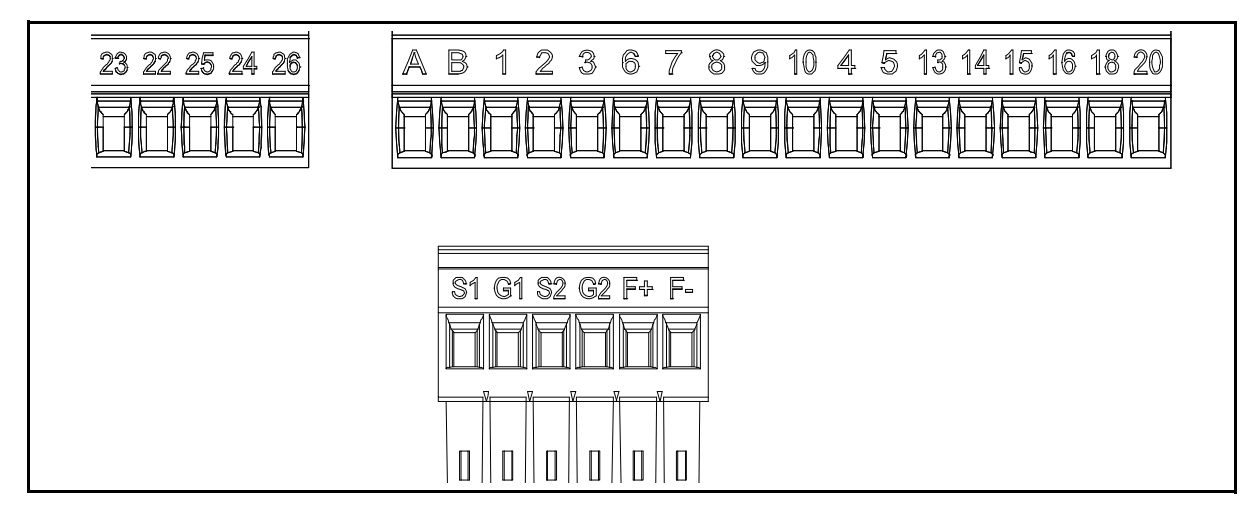

*Abbildung 27. Steueranschlüsse.*

#### 5.1.1 Steuerkabelgrößen

Als E/A-Kabel (Steuerung und Relais) und STO-Kabel müssen abgeschirmte mehradrige Kabel mit den folgenden Querschnitten verwendet werden:

- $\bullet$  0,14-1,5 mm<sup>2</sup> ohne Aderendhülsen
- 0,25–1,5 mm2 mit Aderendhülsen (ohne Kunststoffhals)
- 0,25–1,5 mm2 mit Aderendhülsen (mit Kunststoffhals)

Die Anzugmomente für die E/A- (Steuerung und Relais) und STO-Klemmen finden Sie in der Tabelle unten.

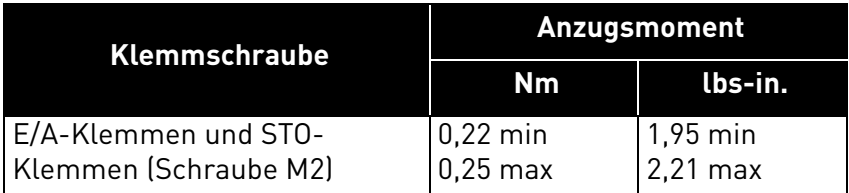

*Tabelle 29. Anzugsmoment für Steuerkabel.*

#### <span id="page-44-0"></span>5.1.2 Standard-E/A-Klemmen

Die Klemmen der Standard-E/A werden unten beschrieben. Weitere Informationen über die Anschlüsse finden Sie in [Kapitel 7.3.1](#page-69-0).

<span id="page-44-1"></span>Die schattierten Anschlüsse sind Signalen mit optionalen Funktionen zugeordnet, die über DIP-Schalter ausgewählt werden können. Weitere Informationen finden Sie auf [Kapitel 5.1.7.](#page-51-0)

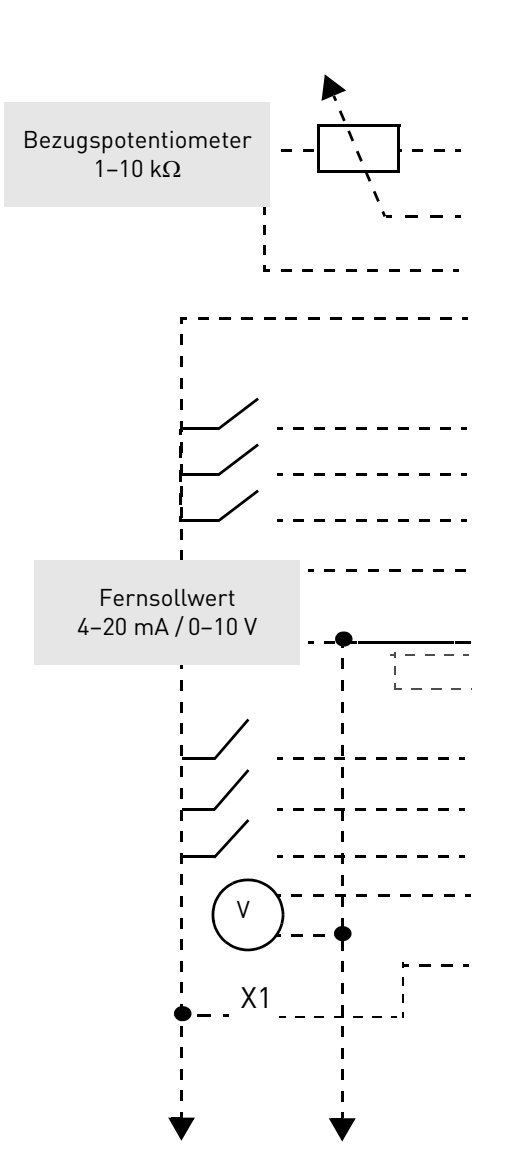

| Standard-E/A-Klemmen |                 |                                       |  |  |
|----------------------|-----------------|---------------------------------------|--|--|
|                      | <b>Klemme</b>   | <b>Signal</b>                         |  |  |
| A                    | <b>RS485_A</b>  | Serieller Bus, negativ                |  |  |
| B                    | <b>RS485 B</b>  | Serieller Bus, positiv                |  |  |
| 1                    | $+10$ Vref      | Sollwert<br>Spannungsversorgung       |  |  |
| $\overline{2}$       | $Al1+$          | Analogeingang,<br>Spannung bzw. Strom |  |  |
| 3                    | GND             | E/A-Signalmasse                       |  |  |
| 6                    | 24 Vout         | 24 V Hilfsspannung                    |  |  |
| 7                    | <b>DIN COM</b>  | Gemeinsam für<br>digitale Eingänge.   |  |  |
| 8                    | DI1             | Digitaleingang 1                      |  |  |
| 9                    | DI2             | Digitaleingang 2                      |  |  |
| 10                   | D <sub>13</sub> | Digitaleingang 3                      |  |  |
| 4                    | $Al2+$          | Analogeingang,<br>Spannung bzw. Strom |  |  |
| 5                    | GND             | E/A-Signalmasse                       |  |  |
| 13                   | $DO1-$          | Digitalausgang 1,<br>gemeins. Bezug   |  |  |
| 14                   | DI4             | Digitaleingang 4                      |  |  |
| 15                   | DI5             | Digitaleingang 5                      |  |  |
| 16                   | DI <sub>6</sub> | Digitaleingang 6                      |  |  |
| 18                   | $A01+$          | Analogsignal<br>(±Ausgang)            |  |  |
| 20                   | $DO1+$          | Digitalausgang 1                      |  |  |

*Tabelle 30. Steuersignale an E/A-Anschlussklemmen und Schaltungsbeispiel.*

#### 5.1.3 Relaisklemmen

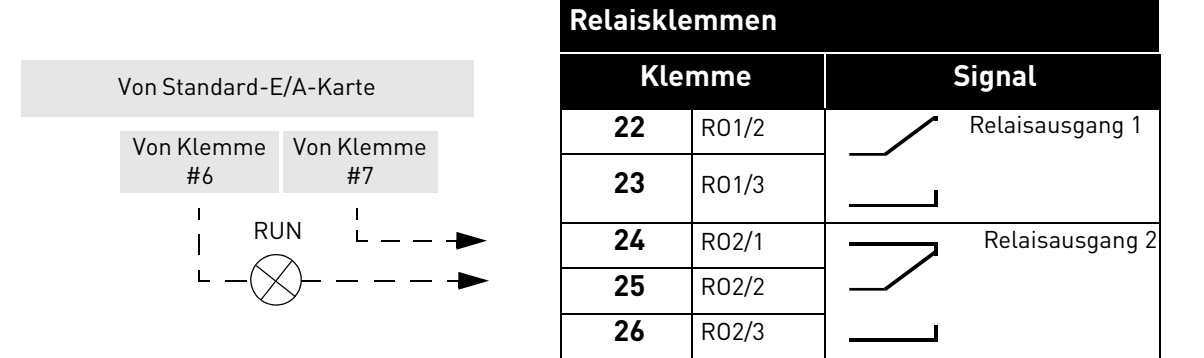

*Tabelle 31. E/A-Klemmensignale für Relais und Schaltungsbeispiel.*

#### 5.1.4 STO-Klemmen (Safe Torque Off)

Weitere Informationen über die Funktionen von Safe Torque Off (STO) finden Sie in [Kapitel 9.](#page-89-0) Diese Funktion steht nur bei der dreiphasigen Version zur Verfügung.

| <b>STO-Klemmen (Safe Torque Off)</b> |                                                                                                    |  |  |  |
|--------------------------------------|----------------------------------------------------------------------------------------------------|--|--|--|
| <b>Klemme</b>                        | <b>Signal</b>                                                                                           |  |  |  |
| S1                                   | Isolierter Digitaleingang 1<br>(austauschbare Polarität);                                               |  |  |  |
| G <sub>1</sub>                       | $+24$ V $\pm 20$ % 10-15 mA                                                                             |  |  |  |
| S <sub>2</sub>                       | Isolierter Digitaleingang 2<br>(austauschbare Polarität);                                               |  |  |  |
| G2<br>+24 V ±20 % 10-15 mA           |                                                                                                    |  |  |  |
| F÷                                   | Isolierte Rückmeldung<br>(VORSICHT! Die Polarität<br>muss berücksichtigt werden);<br>$+24$ V $\pm 20$ % |  |  |  |
| F-                                   | Isolierte Rückmeldung<br>(VORSICHT! Die Polarität<br>muss berücksichtigt werden);<br>GND                |  |  |  |

*Tabelle 32. E/A-Klemmensignale für die STO-Funktionen.*

#### 5.1.5 Beschreibung zusätzlicher Echoanschlüsse

In diesem Absatz finden Sie die Beschreibung der zusätzlichen Echoanschlüsse für die E/A-Klemmen und den HMI-Anschluss.

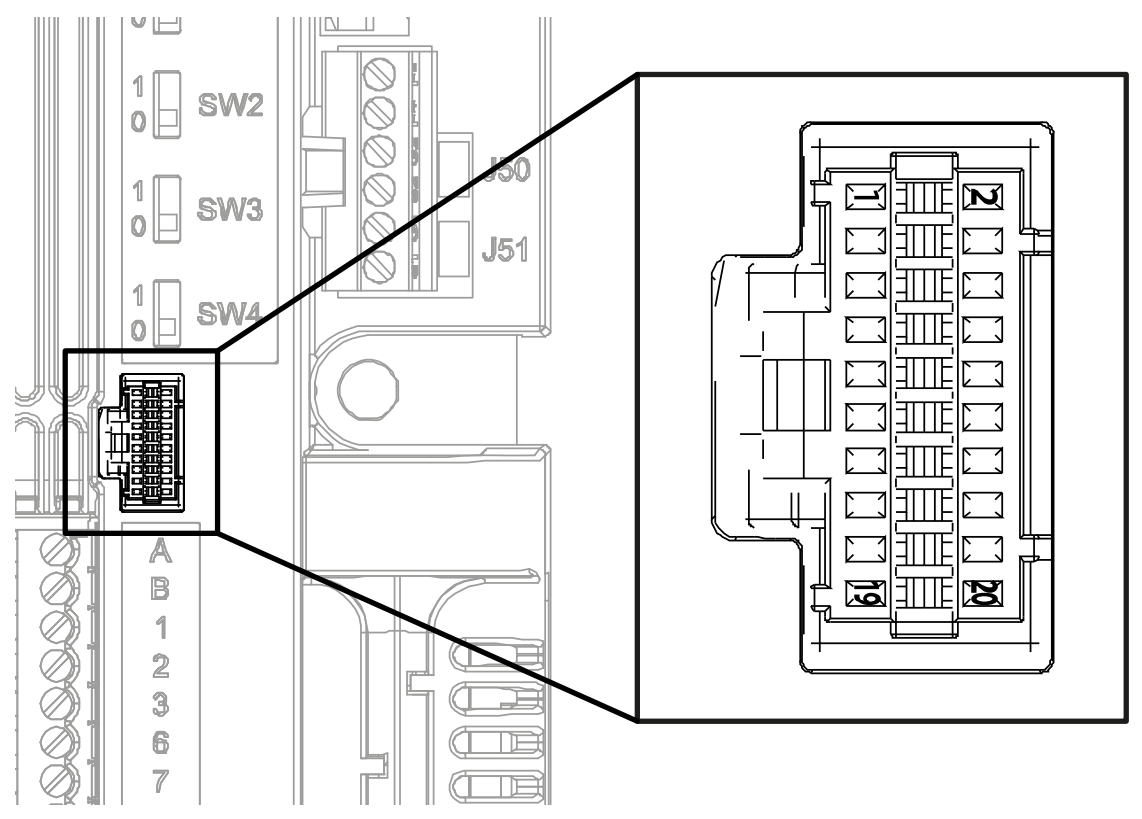

*Abbildung 28. Der auf der Steuerkarte montierte E/A-Fern-Echoanschluss.*

<span id="page-46-0"></span>In [Abbildung 28](#page-46-0) wird der Molex®-Anschluss für die E/A-Klemmen gezeigt. In der Steuereinheit ist die Position dieses Anschlusses mit 11 angegeben, wie in [Abbildung 23](#page-40-1) und [Abbildung 25](#page-41-2) gezeigt. Bei diesem Anschluss handelt es sich um einen Pico-Clasp™ Wire-to Board PCB Header, Dual Row, Right Angle. Der Code von Molex® ist: 501571-2007.

Er passt zu dem Pico-Clasp™ Wire-to Board Receptacle Housing (Crimp-Gehäuse), Dual Row, 20 Circuits. Der Code von Molex® ist: 501189-2010. Siehe [Abbildung 29](#page-46-1).

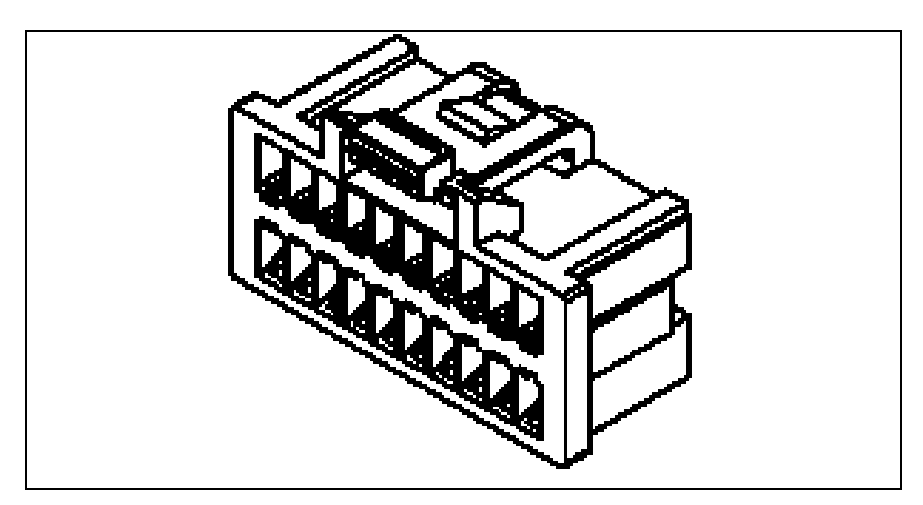

<span id="page-46-1"></span>*Abbildung 29. Steckergehäuse für E/A-Fern-Echo-Anschluss.*

Dieser Anschluss muss verwendet werden, um die E/As über Echo-Klemmen an die Steuereinheit anzuschließen. In der folgenden Tabelle wird die Entsprechung der Kontakte dieses Anschlusses und der Klemmen des VACON $^\circledR$  20 CP gezeigt.

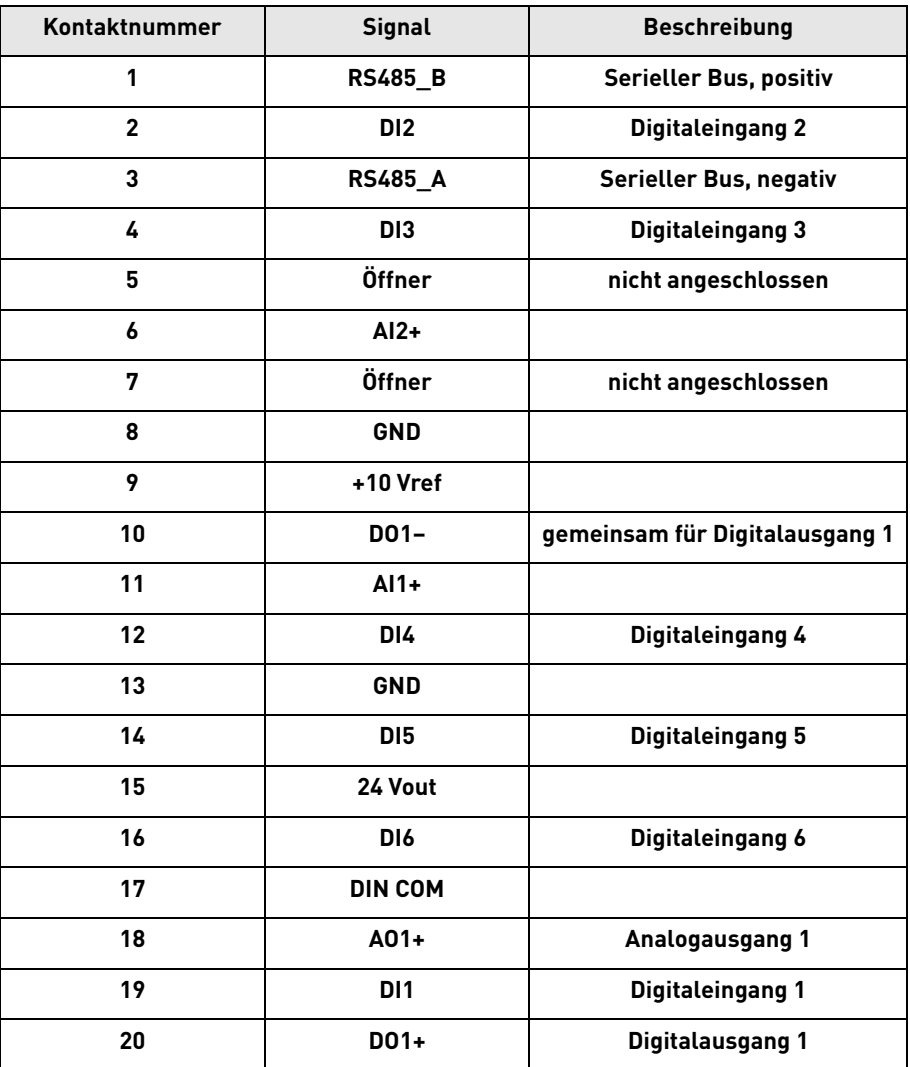

*Tabelle 33. Beschreibung des E/A-Fern-Anschlusses.*

e de la construcción de la construcción de la construcción de la construcción de la construcción de la construcción de la construcción de la construcción de la construcción de la construcción de la construcción de la const

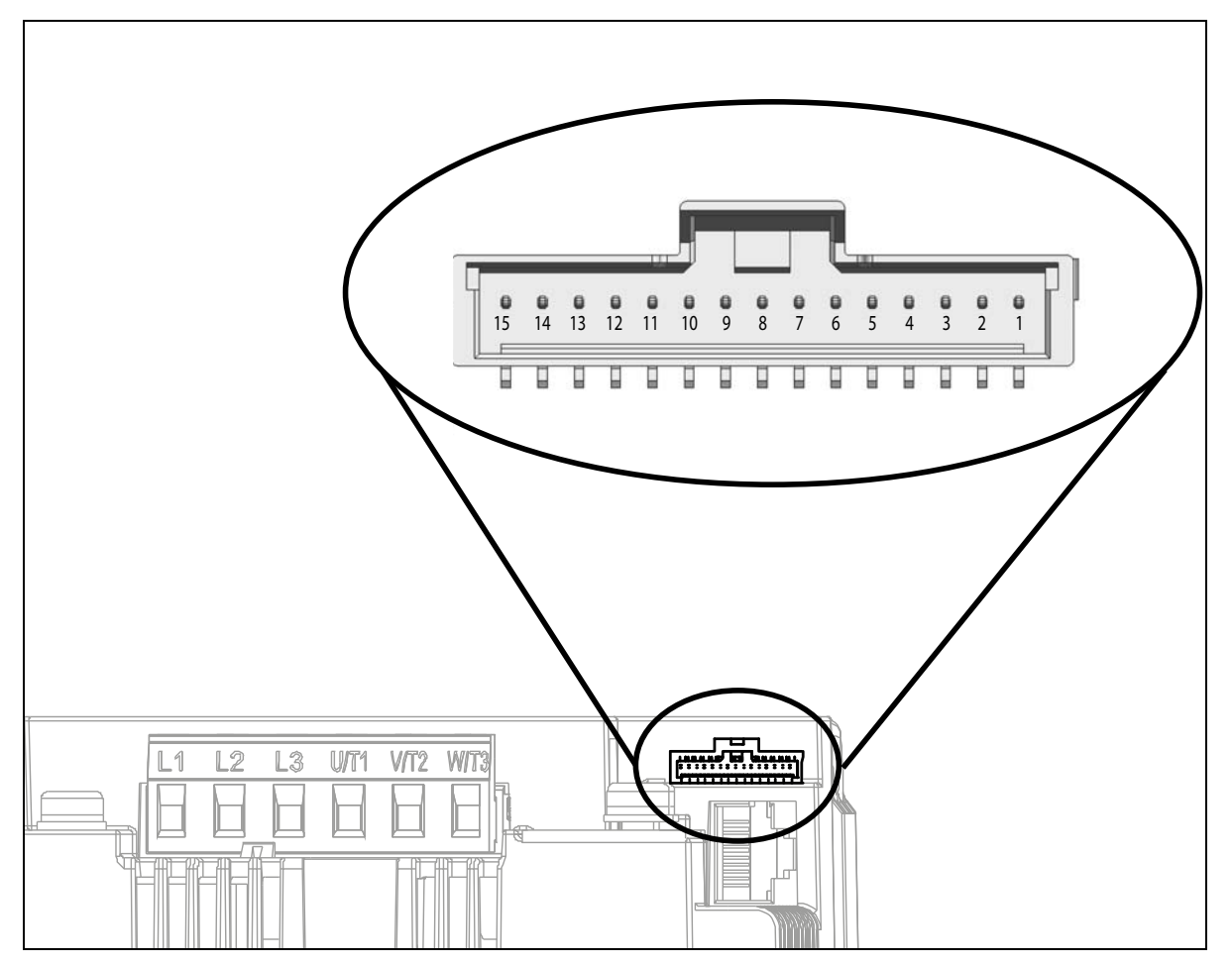

*Abbildung 30. HMI-Fernanschluss.*

<span id="page-48-0"></span>In [Abbildung 30](#page-48-0) wird der Molex®-Anschluss für die HMI-Klemmen gezeigt. In der Steuereinheit ist die Position dieses Anschlusses mit 8 angegeben, wie in [Abbildung 23](#page-40-1) und [Abbildung 25](#page-41-2) gezeigt. Der Steckverbindertyp ist eine Stiftleiste Pico-Clasp™ für Kabel-an-Karte-Anschluss, SMT, einreihig, vertikal mit Formschlusssicherung. Der Code von Molex® ist: 501331-1507.

Der Gegenverbinder ist eine Pico-Clasp™-Buchse (Crimpgehäuse) für Kabel-an-Karte-Anschluss, einreihig, mit Formschlusssicherung, 15 Schaltkreise. Der Code von Molex® ist: 501330-1500.

Dieser Anschluss muss verwendet werden, um HMI über Echoklemmen an die Steuereinheit anzuschließen. In der folgenden Tabelle wird die Entsprechung der Kontakte dieses Anschlusses und der HMI-Klemmen des VACON® 20 CP gezeigt.

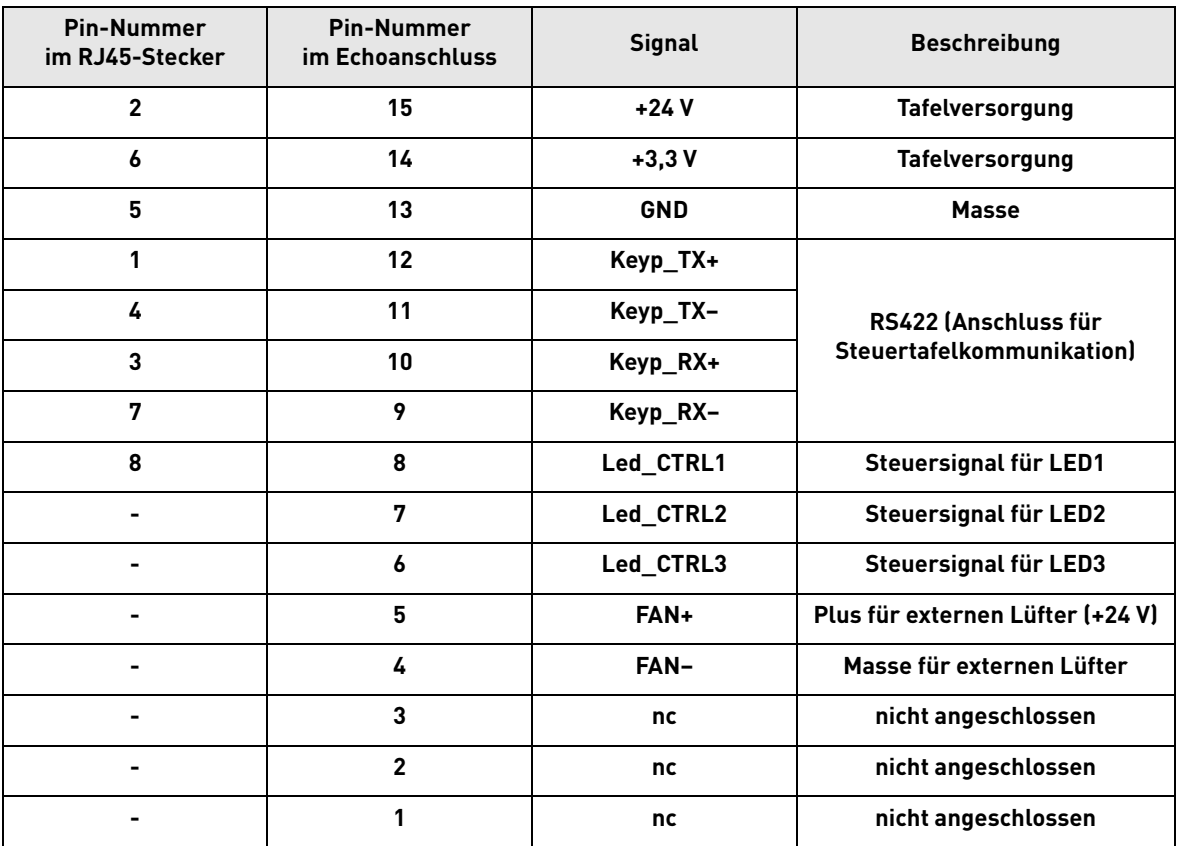

<span id="page-49-0"></span>*Tabelle 34. Beschreibung des HMI-Fernanschlusses mit RJ45-Entsprechungen.*

a kata sa ta 1999.<br>Mga kata sa ta 1991

#### 5.1.6 LED-Verarbeitung

Da der VACON® 20 Cold Plate oft auch ohne Steuertafel eingesetzt wird, befinden sich an der Kunststoffabdeckung des Umrichters 4 Status-LEDs. Siehe Bild unten.

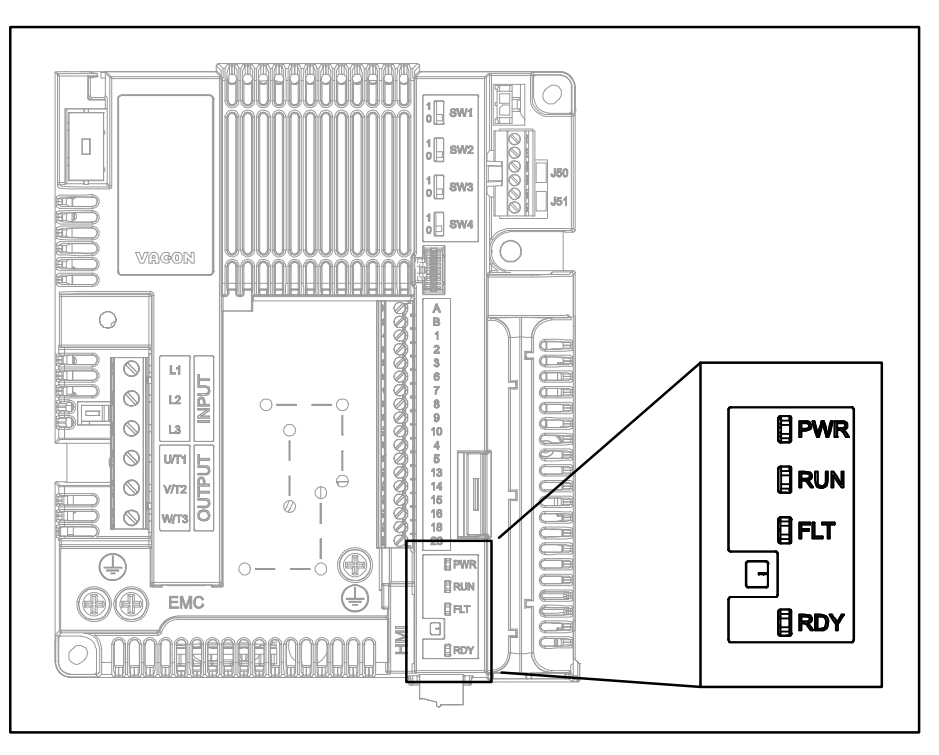

*Abbildung 31. LED-Position auf der MS2-Abdeckung.*

LED "PWR" (orange LED) bedeutet, dass der Umrichter über das Netz versorgt wird.

LED "PWR" (grüne LED) bedeutet, dass der Umrichter in Betrieb ist.

LED "FLT" (rote LED) bedeutet, dass für den Umrichter ein Fehler aufgetreten ist.

LED "RDY" (orange LED) bedeutet, dass der Umrichter bereit ist und kein Fehler vorliegt. Wenn eine Warnung aktiv ist, beginnt die LED zu blinken.

#### <span id="page-51-0"></span>5.1.7 Auswahl von Anschlussfunktionen über DIP-Schalter

Der VACON<sup>®</sup> 20 Cold Plate-Umrichter enthält vier sogenannte Schalter, mit denen jeweils zwei Funktionen ausgewählt werden können. Die Funktionen der schattierten Anschlussklemmen in [Tabelle 30](#page-44-1) können über die DIP-Schalter geändert werden.

Die Schalter haben 2 Positionen: 0 und 1. In [Abbildung 32](#page-51-1) sehen Sie, wo sich die Schalter befinden. Setzen Sie die Schalter Ihren Anforderungen entsprechend.

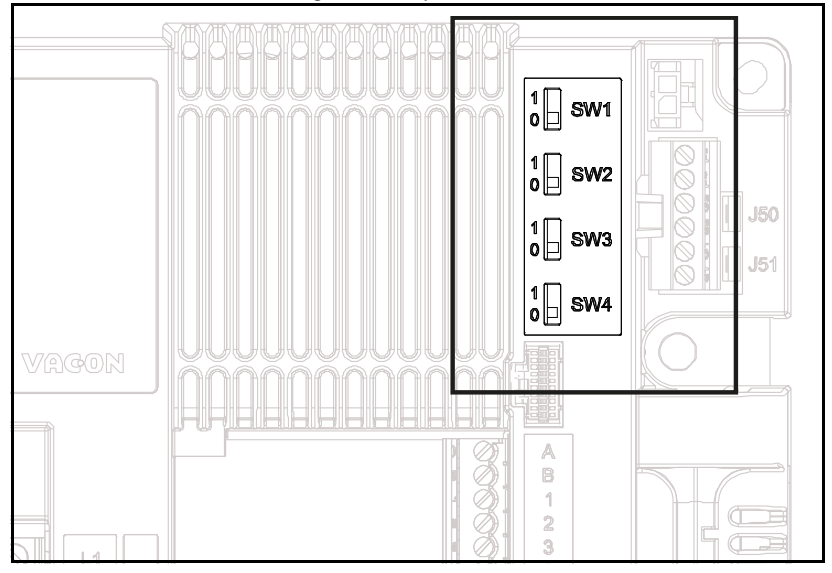

*Abbildung 32. DIP-Schalter.*

### <span id="page-51-1"></span>5.1.7.1 Schalter SW1

Die Digitaleingänge (Klemmen 8–10 und 14–16) auf der E/A-Standardkarte können ebenfalls von der Masse **isoliert** werden, indem die Position von *DIP-Schalter SW1* auf "1" gestellt wird. Siehe [Abbildung 32.](#page-51-1) Setzen Sie den Schalter auf die gewünschte Position. Befindet sich der Schalter in Position "0", ist die gemeinsame Masse der Digitaleingänge mit der Erdung verbunden. Die Standardposition ist ..0".

#### 5.1.7.2 Schalter SW2 und SW3

Analoge Eingänge können als Stromeingänge oder Spannungseingänge verwendet werden. Der Signaltyp wird über zwei Schalter auf der Steuerkarte ausgewählt.

Der Schalter SW2 bezieht sich auf den Analogeingang AI1. In Position "1" arbeitet der Analogeingang Al1 im Spannungsmodus. In Position "0" arbeitet der Analogeingang im Strommodus. Die Standardposition für SW2 ist "1".

Der Spannungsbereich ist 0–10 V, der Strombereich ist 0/4–20 mA.

Der Schalter SW3 bezieht sich auf den Analogeingang AI2. In Position "1" arbeitet der Analogeingang AI2 im Spannungsmodus. In Position "0" arbeitet der Analogeingang im Strommodus. Die Standardposition für SW3 ist "0".

Der Spannungsbereich ist 0–10 V, der Strombereich ist 0/4–20 mA.

#### 5.1.7.3 Schalter SW4

Der Schalter SW4 bezieht sich auf den RS485-Anschluss. Er wird für den Busabschluss verwendet. Der Busabschluss muss auf das erste und das letzte Gerät im Netz gesetzt werden. Befindet sich der Schalter SW4 in Position "0", wurde der Abschlusswiderstand angeschlossen und der Abschluss des Busses ist eingerichtet. Wenn der VACON® 20 CP das letzte Gerät am Netz ist, muss dieser Schalter auf die Position "0" gestellt werden. Die Standardposition für SW4 ist "0".

#### 5.2 Feldbusanschlüsse

Modbus ist ein von Modicon Systems entwickeltes Kommunikationsprotokoll. Mit anderen Worten, es handelt sich um eine Methode, Informationen zwischen elektronischen Geräten zu übertragen. Das Gerät, das die Informationen anfordert, wird als der Modbus-Master bezeichnet, die Geräte, die die Informationen bereitstellen, sind die Modbus-Slaves. In einem Modbus-Standardnetzwerk gibt es einen Master und bis zu 247 Slaves, die jeweils eindeutige Slave-Adressen von 1 bis 247 haben. Der Master kann ebenfalls Informationen an die Slaves senden. Modbus wird in der Regel verwendet, um Signale von Instrumentierungs- und Steuergeräten zurück an einen Hauptcontroller oder ein Datenerfassungssystem zu senden.

Die Modbus-Kommunikationsschnittstelle ist um Nachrichten herum aufgebaut. Das Format dieser Modbus-Nachrichten ist unabhängig vom Typ der verwendeten physischen Schnittstelle. Unabhängig vom Verbindungstyp kann dasselbe Protokoll verwendet werden. Damit gestattet Modbus ein einfaches Upgrade der Hardwarestruktur eines industriellen Netzwerks, ohne dass maßgebliche Änderungen an der Software erforderlich sind. Ein Gerät kann auch mit mehreren Modbus-Knoten gleichzeitig kommunizieren, auch wenn sie mit unterschiedlichen Schnittstellentypen verbunden sind, ohne dass für jede Verbindung ein anderes Protokoll verwendet werden muss.

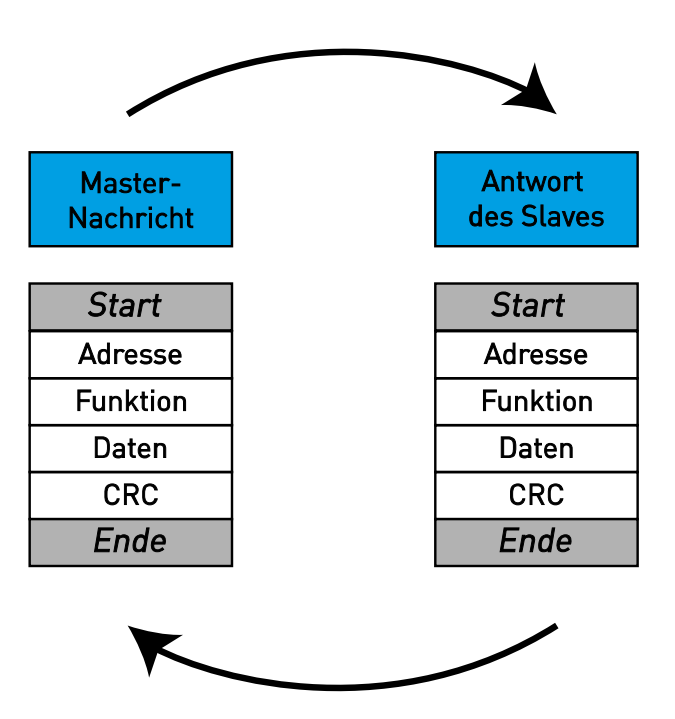

*Abbildung 33. Grundlegende Struktur eines Modbus-Frames.*

Bei einfachen Schnittstellen wie RS485 werden die Modbus-Nachrichten als Klartext über das Netzwerk übertragen. In diesem Fall handelt es sich um ein Modbus-Netzwerk.

Jede Modbus-Nachricht hat dieselbe Struktur. In jeder Nachricht sind vier grundlegende Komponenten enthalten. Die Abfolge dieser Komponenten ist für alle Nachrichten gleich, um den Inhalt der Modbus-Nachricht leicht interpretieren zu können. Eine Kommunikation wird immer von einem Master im Modbus-Netzwerk initiiert. Ein Modbus-Master sendet eine Nachricht, auf die ein Slave abhängig vom Inhalt der Nachricht reagiert und antwortet. Ein Modbus-Netzwerk kann mehrere Master enthalten. Die Adresse im Nachrichtenkopf definiert, welches Gerät auf eine Nachricht reagieren soll. Alle anderen Knoten im Modbus-Netzwerk ignorieren die Nachricht, wenn das Adressfeld nicht mit ihrer eigenen Adresse übereinstimmt.

#### 5.2.1 MODBUS RTU-PROTOKOLL

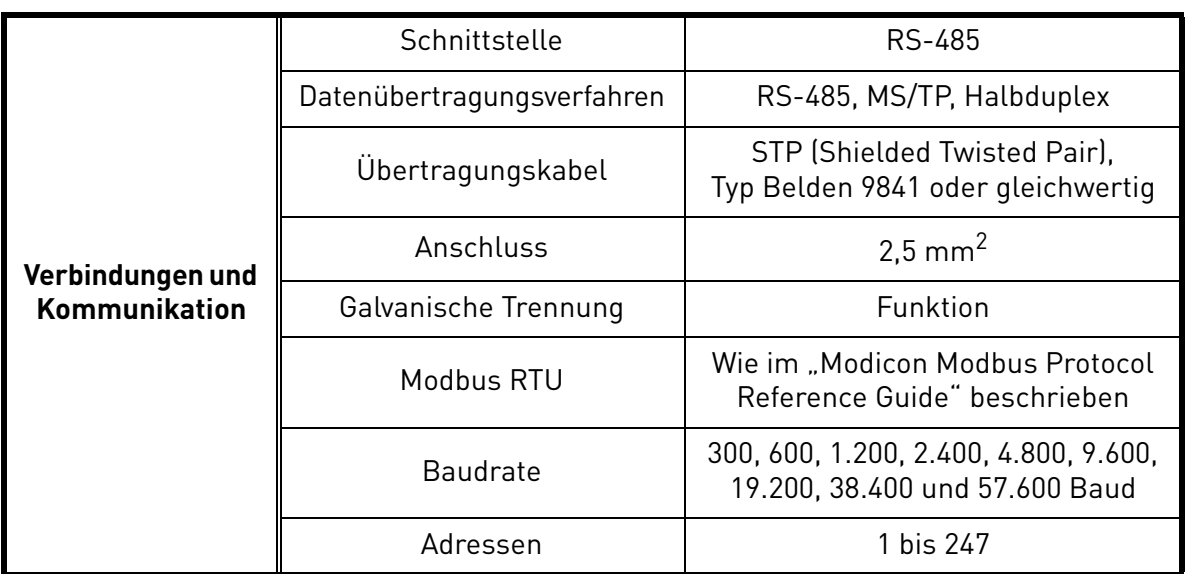

#### *Tabelle 35.*

<span id="page-53-0"></span>Der VACON® 20 CP-Umrichter ist standardmäßig mit Modbus-Funktion ausgestattet. Der Frequenzumrichter kann über RS485 mit dem Feldbus verbunden werden. Der Anschluss für RS485 befindet sich auf dem Standard-E/A (Klemmen A und B). Siehe Abbildung 34.

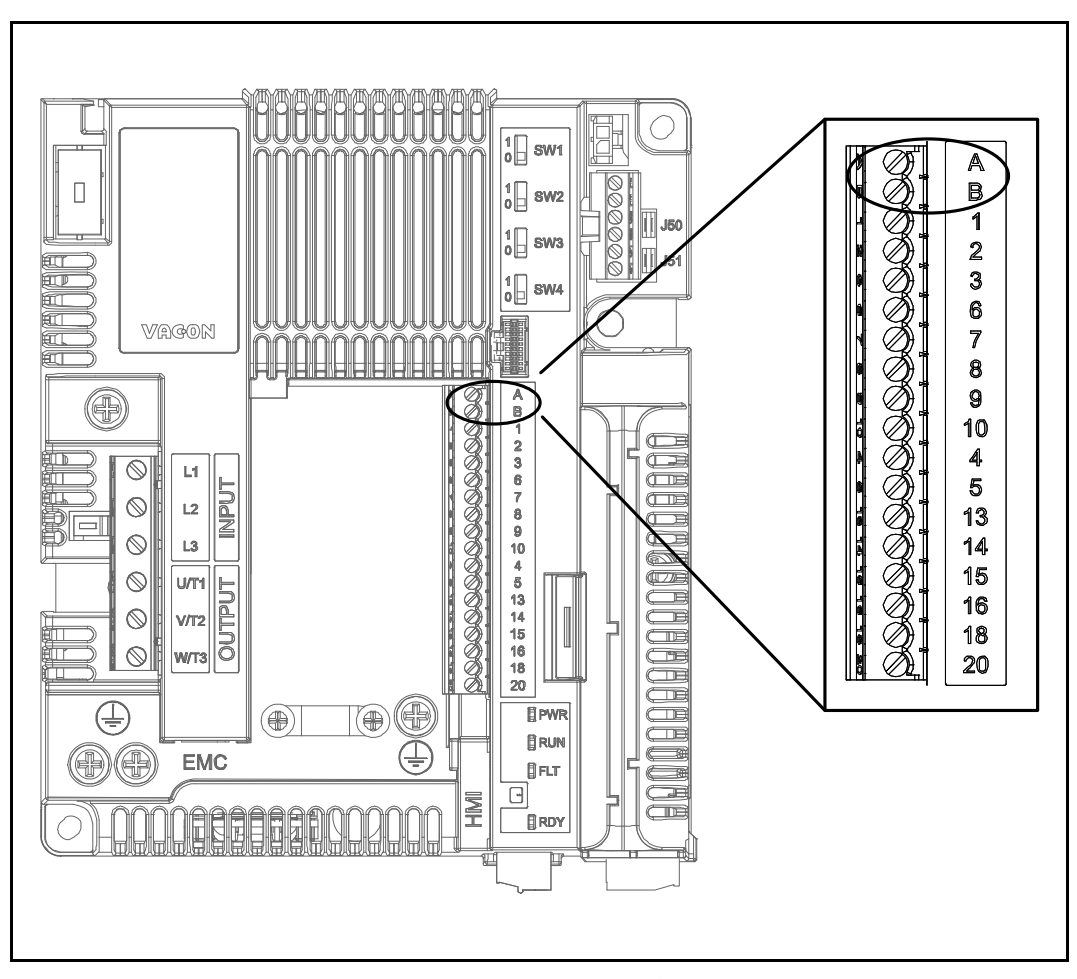

*Abbildung 34. Position der RS485-Klemmen am E/A-Standardklemmenanschluss.*

#### 5.2.2 Vorbereitung auf die RS485-Nutzung

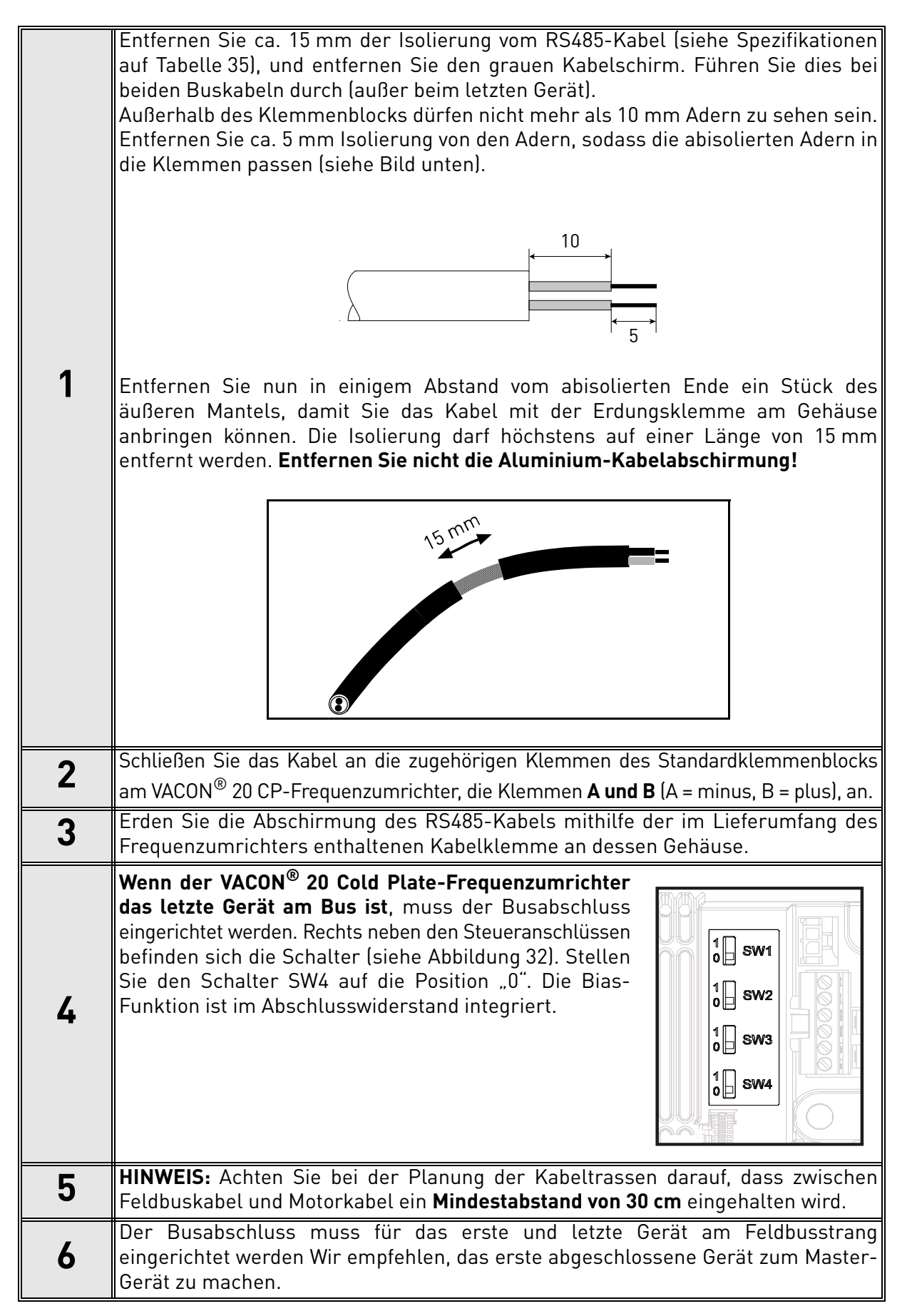

## 6. INBETRIEBNAHME

Vor der Inbetriebnahme sollten Sie die folgenden Anweisungen und Warnungen sorgfältig lesen:

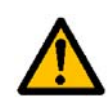

Wenn der VACON® 20 CP mit dem Netzpotenzial verbunden ist, stehen die Bauteile und Platinen im Inneren des Umrichters (ausgenommen die galvanisch getrennten E/A-Klemmen) unter Spannung. **Der Kontakt mit diesen spannungsführenden Teilen ist äußerst gefährlich und kann zu schweren Verletzungen oder sogar zum Tod führen.**

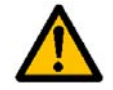

Die Motoranschlussklemmen **U**, **V**, **W** und die Anschlussklemmen für den Bremswiderstand**sind stromführend**, sobald der VACON® 20 CP-Umrichter an das Stromnetz angeschlossen ist, **auch wenn der Motor nicht arbeitet**.

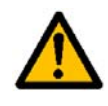

Die Steuereingangs-/-ausgangsklemmen sind vom Netzpotenzial isoliert. An den **Relaisausgangsklemmen und anderen E/A-Klemmen kann jedoch eine gefährliche Steuerspannung anliegen**, auch wenn der VACON® 20 CP-Umrichter vom Stromnetz getrennt ist.

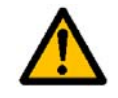

Führen Sie keine Installationsarbeiten aus, solange der Umrichter an die Spannungsversorgung angeschlossen ist.

**Warten Sie nach dem Trennen des Frequenzumrichters vom Netz,** bis die Anzeigeleuchten erlöschen. Warten Sie anschließend weitere 30 Sekunden vor jeglichen Arbeiten an den Anschlüssen des VACON® 20 CP-Umrichters. Vor Ablauf dieser Zeit darf die Abdeckung der Einheit nicht geöffnet werden. Stellen Sie nach Ablauf dieser Zeit mithilfe eines Messinstruments sicher, dass absolut keine Spannung anliegt. **Vergewissern Sie sich vor jeder Arbeit an elektrischen Geräten, dass die Spannungsversorgung getrennt wurde!**

#### 6.1 Inbetriebnahme des Umrichters

Lesen Sie die Sicherheitshinweise in Kapitel 1 und die Hinweise oben sorgfältig durch, und befolgen Sie sie.

Nach der Installation:

*Tabelle 36.* 

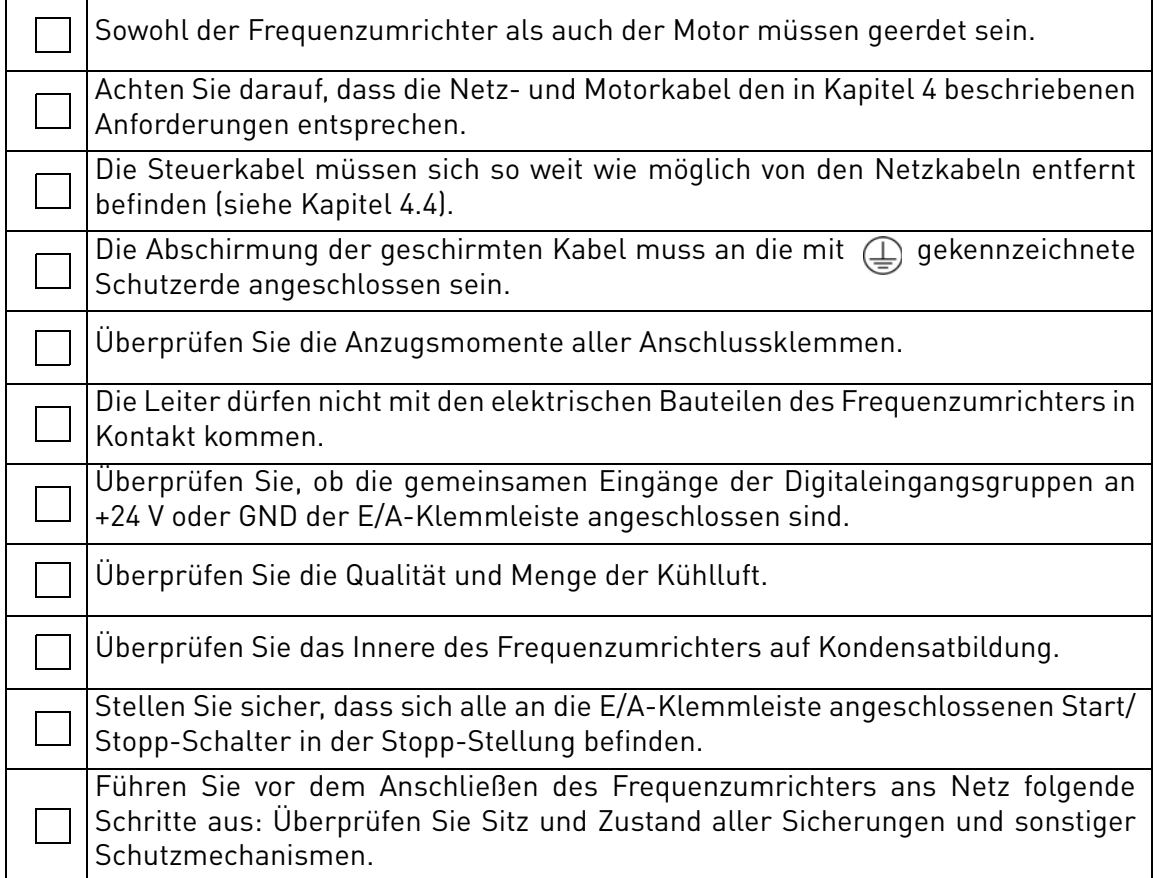

#### 6.2 Änderung der EMV-Schutzklassifizierung

Wenn das Stromnetz ein IT-System (Impedanzerdung) ist, der Frequenzumrichter jedoch über EMV-Schutz der Klassifizierung C1 oder C2 verfügt, müssen Sie den EMV-Schutz des Frequenzumrichters auf die Kategorie T (C4) ändern. Dies erfolgt wie nachfolgend beschrieben:

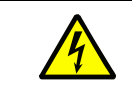

Warnung! Führen Sie keine Änderungen durch, solange der Frequenzumrichter an das Stromversorgungsnetz angeschlossen ist.

#### 6.2.1 Änderung der EMV-Schutzklassifizierung – dreiphasige Version MS2

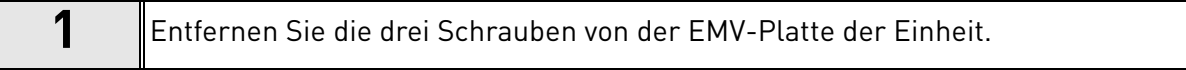

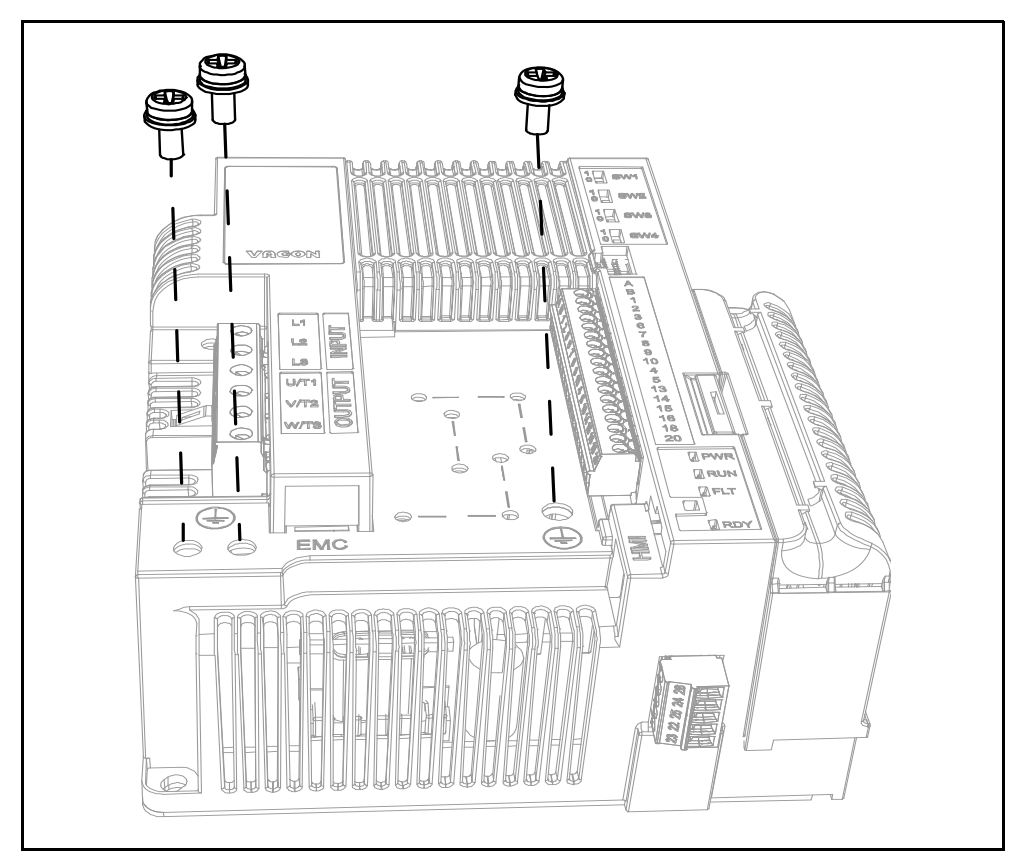

*Abbildung 35. Änderung der EMV-Klassifizierung bei MS2 (dreiphasige Version).*

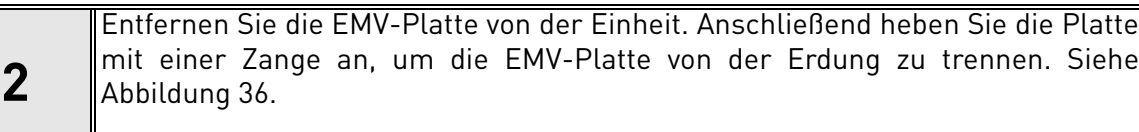

Anschließend verbinden Sie die EMC-Platte wieder mit der Einheit.

<span id="page-58-0"></span>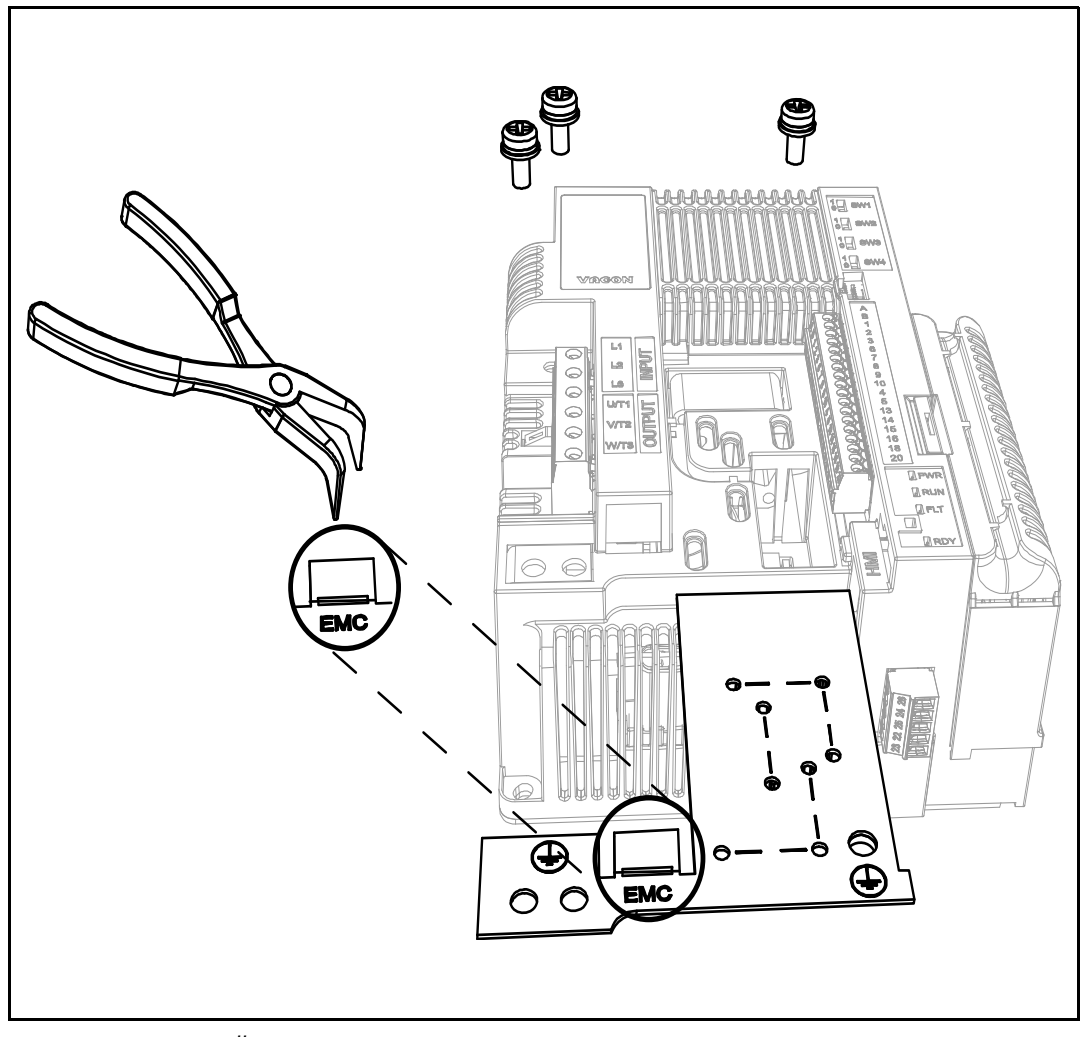

*Abbildung 36. Änderung der EMV-Klassifizierung bei MS2 (dreiphasige Version).*

#### 6.2.2 Änderung der EMV-Schutzklassifizierung – einphasige Version MS2

**1** Entfernen Sie die EMV-Schraube, wie in [Abbildung 37](#page-59-0) gezeigt.

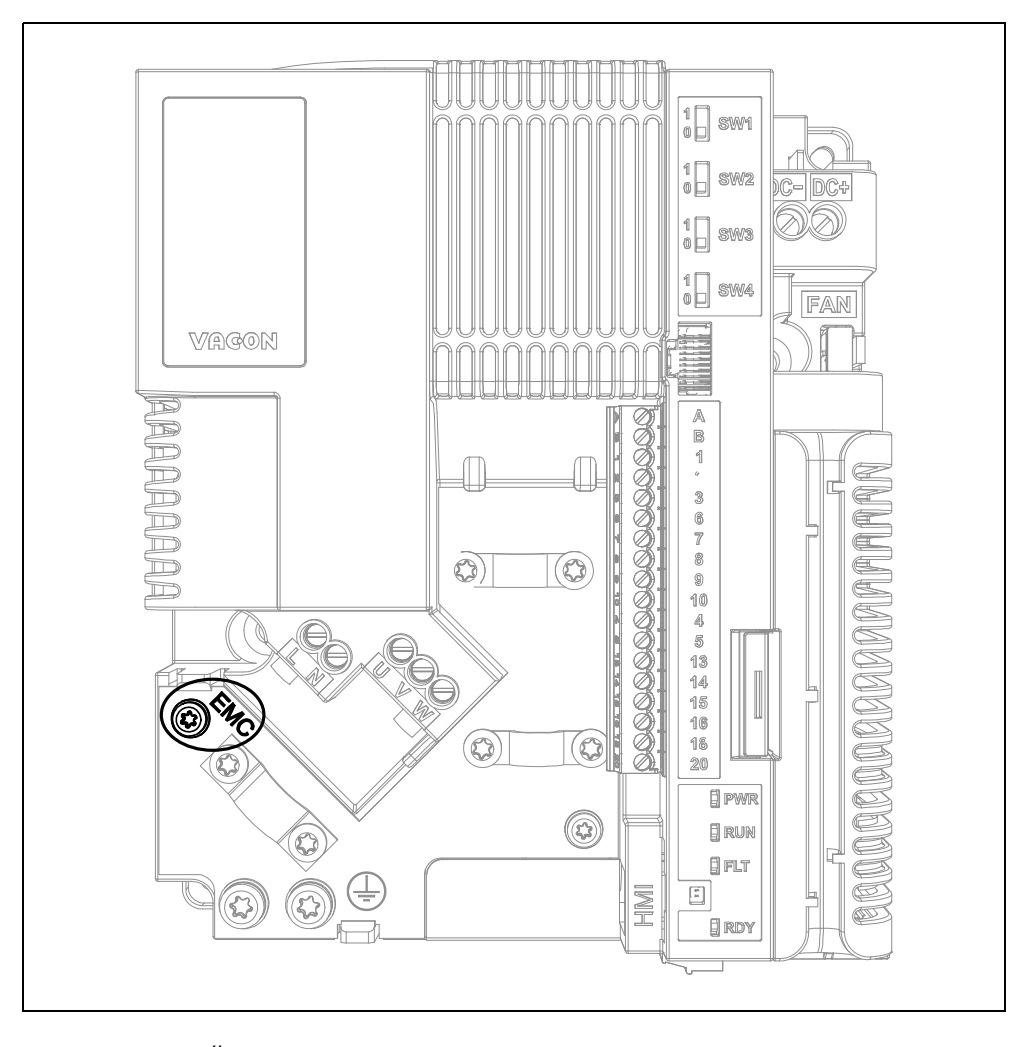

<span id="page-59-0"></span>*Abbildung 37. Änderung der EMV-Klassifizierung bei MS2 (einphasige Version).*

#### 6.2.3 Änderung der EMV-Schutzklassifizierung – MS3

**1** Entfernen Sie die EMV-Schraube, wie in [Abbildung 38](#page-60-0) gezeigt.

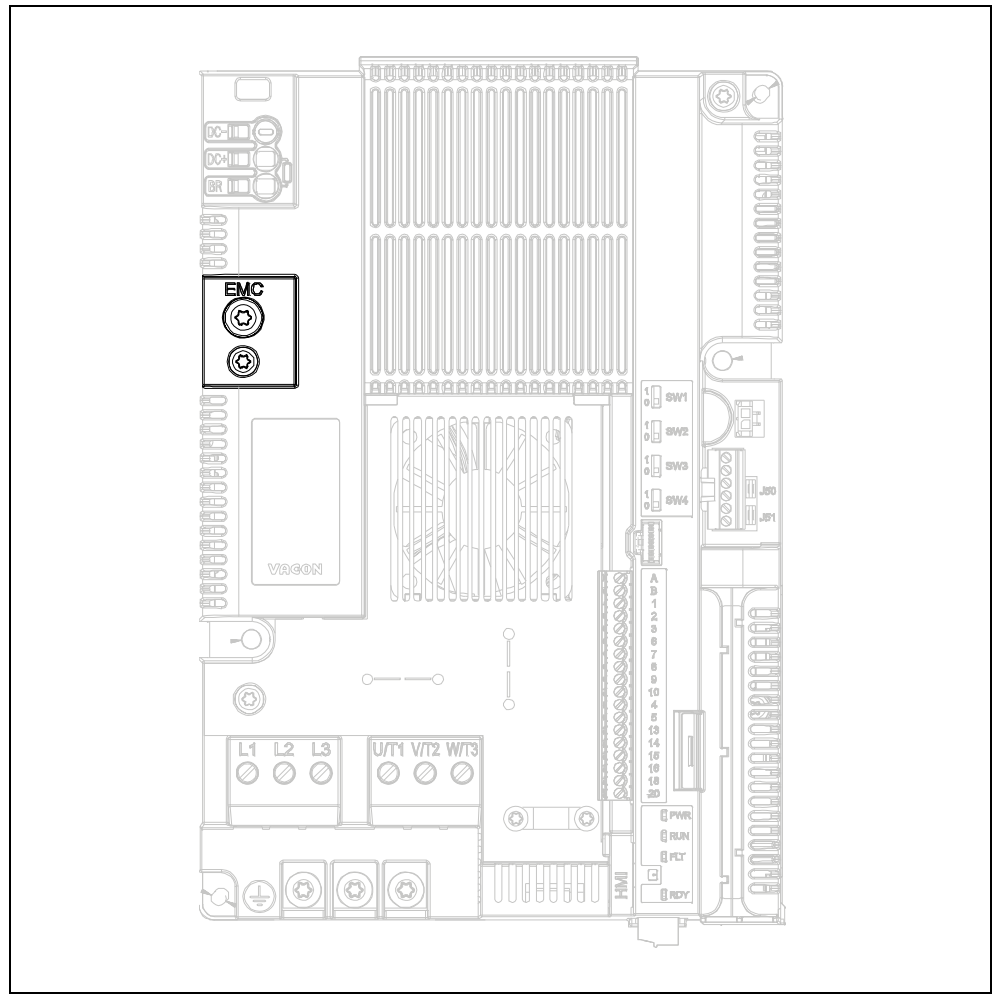

*Abbildung 38. Änderung der EMV-Klassifizierung bei MS3.*

<span id="page-60-0"></span>**ACHTUNG!** Vergewissern Sie sich vor dem Anschließen der Stromversorgung an den Frequenzumrichter, dass die EMV-Schutzklassifizierung des Umrichters richtig eingestellt wurde.

#### 6.3 Betrieb des Motors

#### CHECKLISTE ZUM BETRIEB DES MOTORS

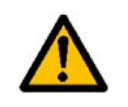

Den Motor **vor dem Start** auf **ordnungsgemäße Installation** überprüfen und sicherstellen, dass die an den Motor angeschlossene Maschine das Starten des Motors erlaubt.

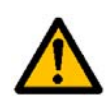

Die maximale Motordrehzahl (Frequenz) abhängig vom jeweiligen Motor und der an ihn angeschlossenen Maschine einstellen.

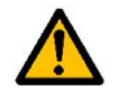

Sicherstellen, dass **die Drehrichtung des Motors** grundsätzlich gefahrlos geändert werden kann.

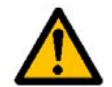

Stellen Sie sicher, dass keine Kompensationskondensatoren am Motorkabel angeschlossen sind.

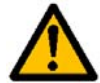

<span id="page-61-0"></span>Stellen Sie sicher, dass die Motoranschlussklemmen nicht an das Netzpotenzial angeschlossen sind.

#### 6.3.1 Kabel- und Motorisolationsprüfungen

1. Isolationsprüfung des Motorkabels

Trennen Sie das Motorkabel von den Anschlussklemmen U, V und W des Umrichters und vom Motor ab. Messen Sie den Isolationswiderstand des Motorkabels zwischen den einzelnen Phasenleitern sowie zwischen jedem Phasenleiter und dem Schutzleiter. Der Isolationswiderstand muss bei einer Umgebungstemperatur von 20 °C > 1 M $\Omega$  sein.

2. Isolationsprüfung des Stromversorgungskabels Trennen Sie die Netzkabel von den Anschlussklemmen L1 (L), L2 (N) und L3 des Frequenzumrichters und vom Netz. Messen Sie den Isolationswiderstand des Netzkabels zwischen den einzelnen Phasenleitern sowie zwischen jedem Phasenleiter und dem Schutzleiter. Der Isolationswiderstand muss bei einer Umgebungstemperatur von 20 °C > 1 M $\Omega$  sein.

3. Überprüfung der Motorisolation Trennen Sie das Motorkabel vom Motor und entfernen Sie die Stern-/Dreieckbrücken im Motoranschlusskasten. Messen Sie den Isolationswiderstand der einzelnen Motorwicklungen. Die Mess-Spannung muss mindestens der Nennspannung des Motors entsprechen, darf jedoch 1.000 V nicht überschreiten. Der Isolationswiderstand muss bei einer Umgebungstemperatur von 20 $°C > 1$  M $\Omega$  sein.

#### 6.4 Wartung

Unter normalen Bedingungen ist der Frequenzumrichter wartungsfrei. Es wird jedoch eine regelmäßige Wartung empfohlen, um den reibungslosen Betrieb und eine lange Lebensdauer des Wechselrichters zu gewährleisten. Dazu sollten die empfohlenen Wartungsintervalle (siehe Tabelle unten) eingehalten werden.

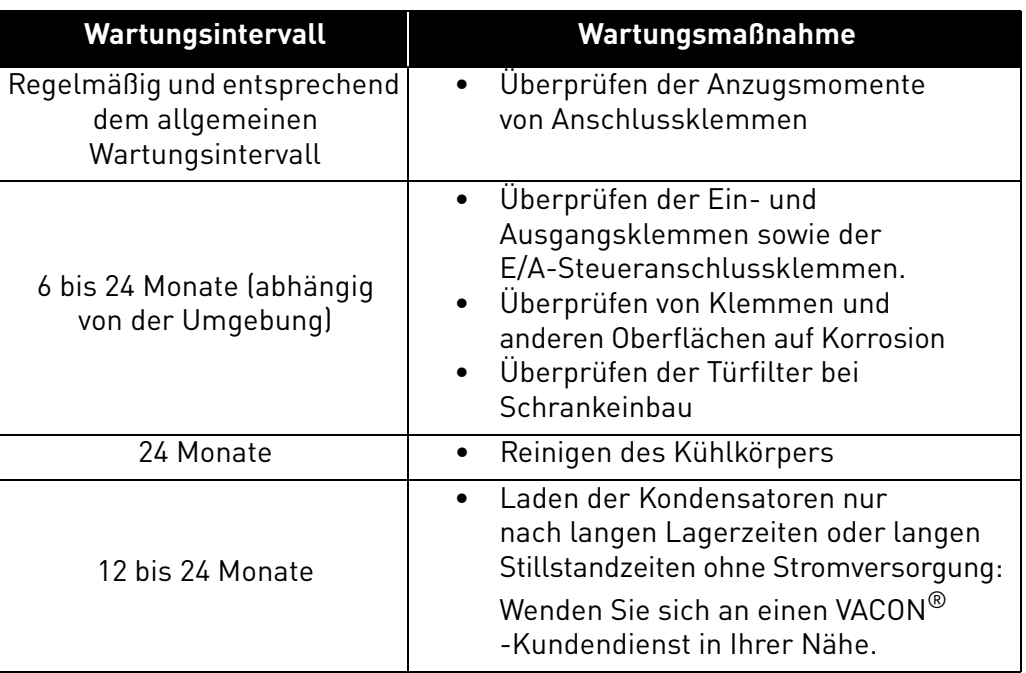

#### *Tabelle 37.*

#### 6.4.1 Aufladen von Kondensatoren in gelagerten Einheiten

Wenn vollständige Frequenzumrichtereinheiten im spannungsfreien Zustand gelagert werden, sollten die Kondensatoren mindestens alle 12 Monate aufgeladen werden. Dazu muss das Gerät an die Spannungsversorgung angeschlossen werden und mindestens eine Stunde eingeschaltet bleiben.

Bei Lagerungszeiten, die den Zeitraum von einem Jahr deutlich überschreiten, müssen die Kondensatoren so aufgeladen werden, dass der möglicherweise hohe Ableitstrom, dem die Kondensatoren ausgesetzt sind, entsprechend begrenzt wird. Die beste Alternative besteht darin, eine DC-Spannungsquelle mit einstellbarer Stromgrenze zu verwenden. So kann die Stromgrenze beispielsweise auf 50–200 mA eingestellt werden. Die DC-Stromversorgung ist an die Klemmen DC+/DC– des DC-Zwischenkreises anzuschließen.

Anweisung zum Einschalten der MS02-Einheit (dreiphasig) ohne DC+/DC–-Klemmen:

- Die DC-Spannungsversorgung wird zwischen den beiden Eingangsphasen L1 und L2 angeschlossen.
- Die DC-Spannung muss an den DC-Nennspannungspegel des Geräts (1,35 x Un AC) angepasst werden und muss für mindestens eine Stunde versorgt werden.

Steht keine DC-Spannung zur Verfügung und wurde das Gerät im spannungslosen Zustand über einen Zeitraum von mehr als 1 Jahr gelagert, wenden Sie sich bitte an den Hersteller, bevor Sie das Gerät an die Spannungsversorgung anschließen.

## 7. TECHNISCHE DATEN

#### 7.1 Nennleistung des Frequenzumrichters

#### 7.1.1 Netzspannung 3AC 208–240 V

|            |              | Eingangs- |                             |                                     | <b>Belastbarkeit</b> |       | Motorwellenleistung |
|------------|--------------|-----------|-----------------------------|-------------------------------------|----------------------|-------|---------------------|
|            | Frequenz-    |           |                             |                                     |                      | 230 V | 230V                |
|            | umrichtertyp | strom [A] | Dauernennstrom<br>'N<br>[A] | 50 %<br><b>Uberlaststrom</b><br>[A] | Max. Strom<br>ΙS     | [kW]  | [HP]                |
|            | 0004         | 4,3       | 3,7                         | 5,6                                 | 7,4                  | 0,75  | 1,0                 |
| <b>MS2</b> | 0005         | 6,8       | 4,8                         | 7,2                                 | 9,6                  | 1,1   | 1,5                 |
|            | 0007         | 8,4       | 7,0                         | 10,5                                | 14,0                 | 1,5   | 2,0                 |
|            | 0011         | 13,4      | 11,0                        | 16,5                                | 22,0                 | 2,2   | 3,0                 |
| <b>MS3</b> | 0012         | 14,2      | 12,5                        | 18,8                                | 25,0                 | 3,0   | 4,0                 |
|            | 0017         | 20,6      | 17,5                        | 26,3                                | 35,0                 | 4,0   | 5,0                 |

<span id="page-63-0"></span>*Tabelle 38. Leistungsdaten des VACON® 20 CP, Versorgungsspannung 3AC 208–240 V.*

**HINWEIS:** Die Nennströme bei Umgebungstemperaturen (in [Tabelle 38](#page-63-0)) werden nur dann erreicht, wenn die Schaltfrequenz dem werkseitig festgelegten Standardwert entspricht oder darunter liegt.

#### 7.1.2 Netzspannung 1AC 208–240 V

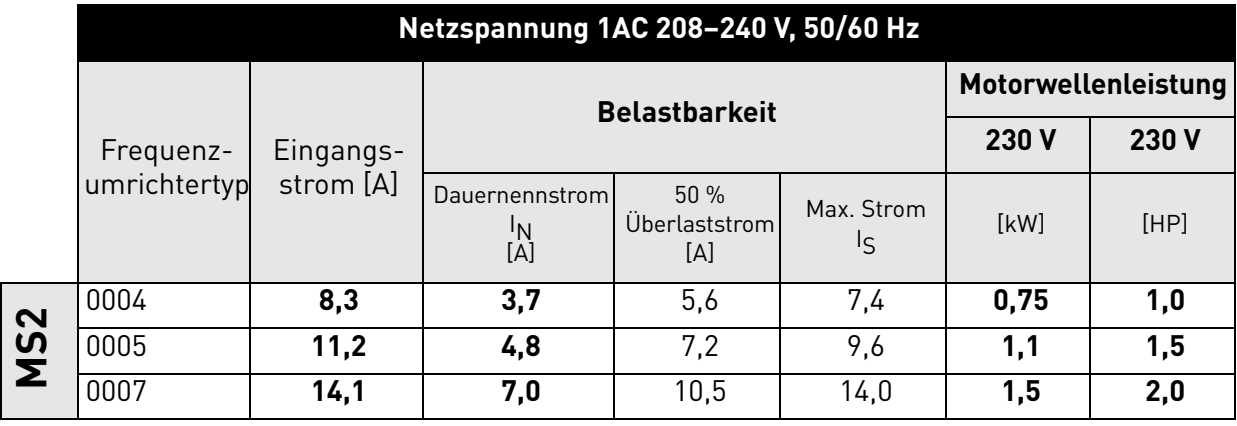

<span id="page-63-1"></span>*Tabelle 39. Leistungsdaten des* VACON® *20 CP, Versorgungsspannung 1AC 208–240 V.*

**HINWEIS:** Die Nennströme bei Umgebungstemperaturen (in [Tabelle 39](#page-63-1)) werden nur dann erreicht, wenn die Schaltfrequenz dem werkseitig festgelegten Standardwert entspricht oder darunter liegt.

#### 7.1.3 Netzspannung 3AC 380–480 V

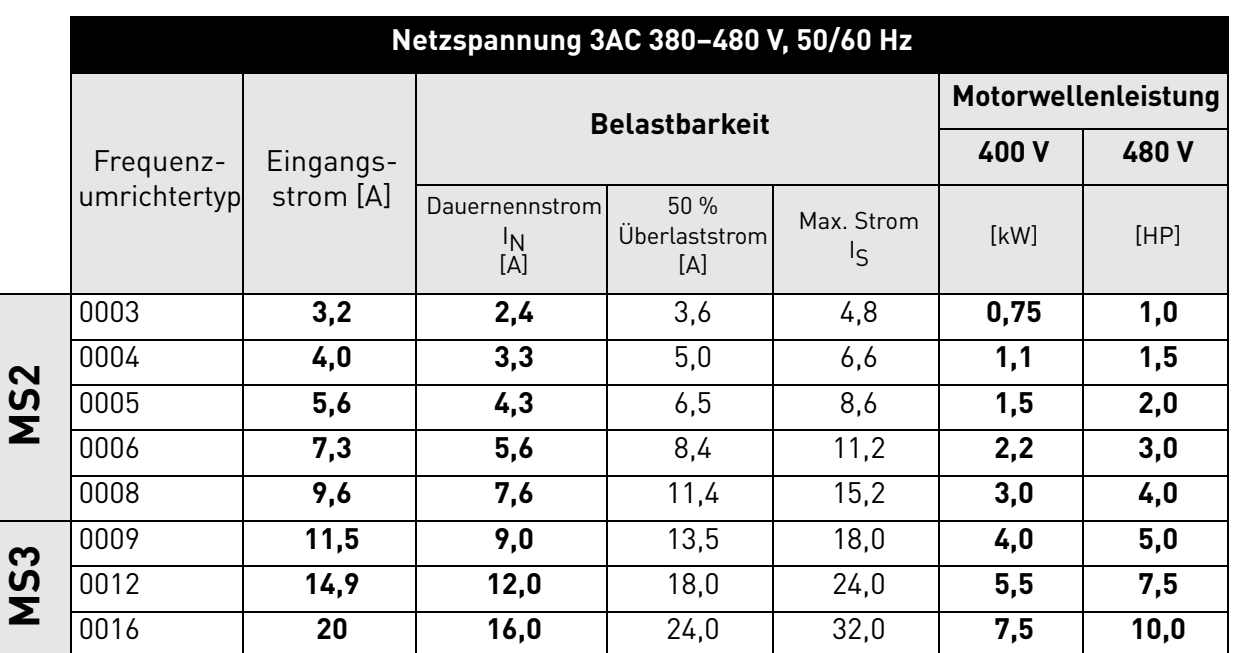

*Tabelle 40. Leistungsdaten des* VACON® *20 CP, Versorgungsspannung 3AC 380–480 V.*

<span id="page-64-0"></span>**HINWEIS:** Die Nennströme bei Umgebungstemperaturenen (in [Tabelle 40\)](#page-64-0) werden nur dann erreicht, wenn die Schaltfrequenz dem werkseitig festgelegten Standardwert entspricht oder darunter liegt.

### 7.1.4 Definitionen für Überlast

- Überlast = Nach fortlaufendem Betrieb mit Ausgangsnennstrom I<sub>N</sub> liefert der Frequenzumrichter 150 %  $*$  I<sub>N</sub> für 1 Minute, gefolgt von einem Zeitraum von mindestens 9 Minuten bei I<sub>N</sub> oder niedriger.
- Beispiel: Wenn der Lastzyklus alle 10 Minuten 150 % Nennstrom für 1 Minute benötigt, müssen die verbleibenden 9 Minuten bei Nennstrom I<sub>N</sub> oder weniger verbleiben.

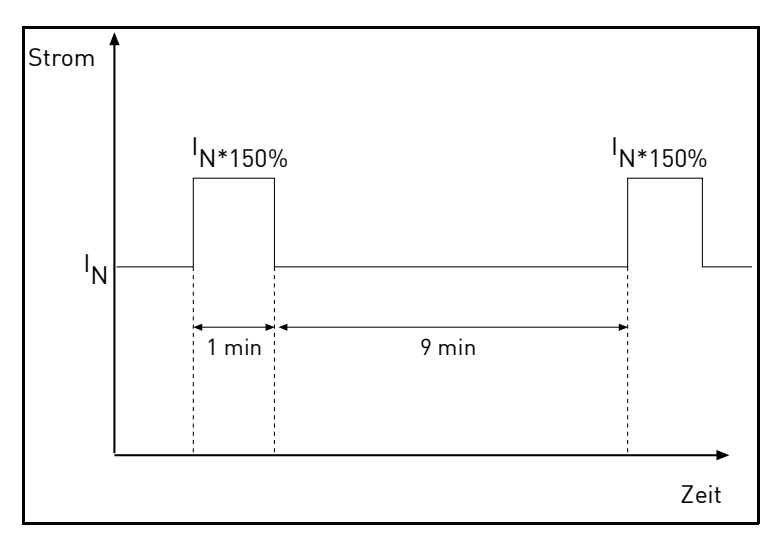

*Abbildung 39. Hohe Überlast.*

### 7.2 Bremswiderstände

Stellen Sie sicher, dass der Widerstand höher als der festgelegte Mindestwiderstand ist. Die Belastbarkeit muss für die Anwendung ausreichend bemessen sein. Der Bremschopper ist nur in der dreiphasigen Version erhältlich.

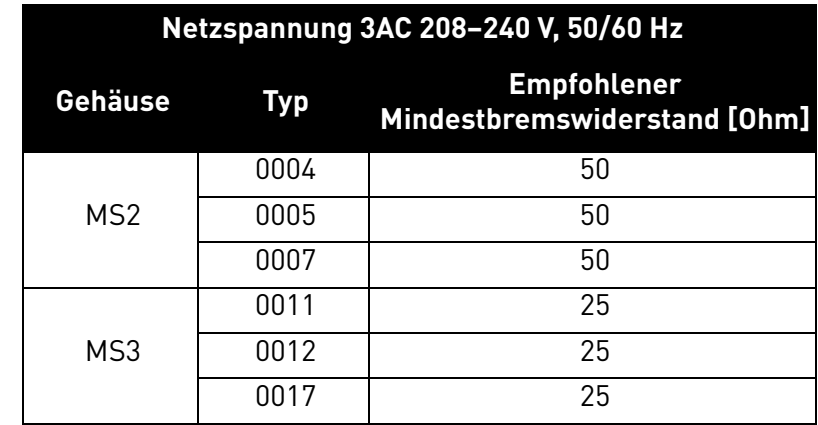

Empfohlene Bremswiderstandwerte für VACON® 20 CP-Frequenzumrichter:

<span id="page-65-0"></span>*Tabelle 41. Bremswiderstandbemessung, 3AC 208–240 V.*

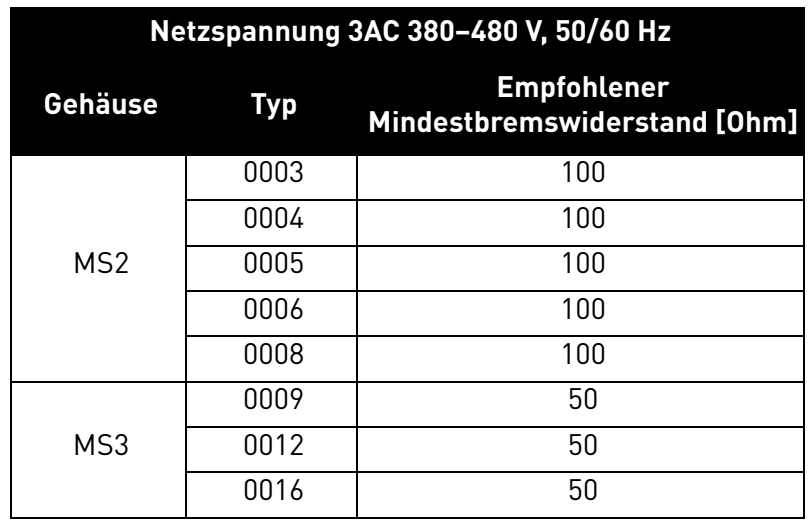

<span id="page-65-1"></span>*Tabelle 42. Bremswiderstandbemessung, 3AC 380–480 V.*

e de la construcción de la construcción de la construcción de la construcción de la construcción de la construcción de la construcción de la construcción de la construcción de la construcción de la construcción de la const

# 7.3 VACON® 20 CP – Technische Daten

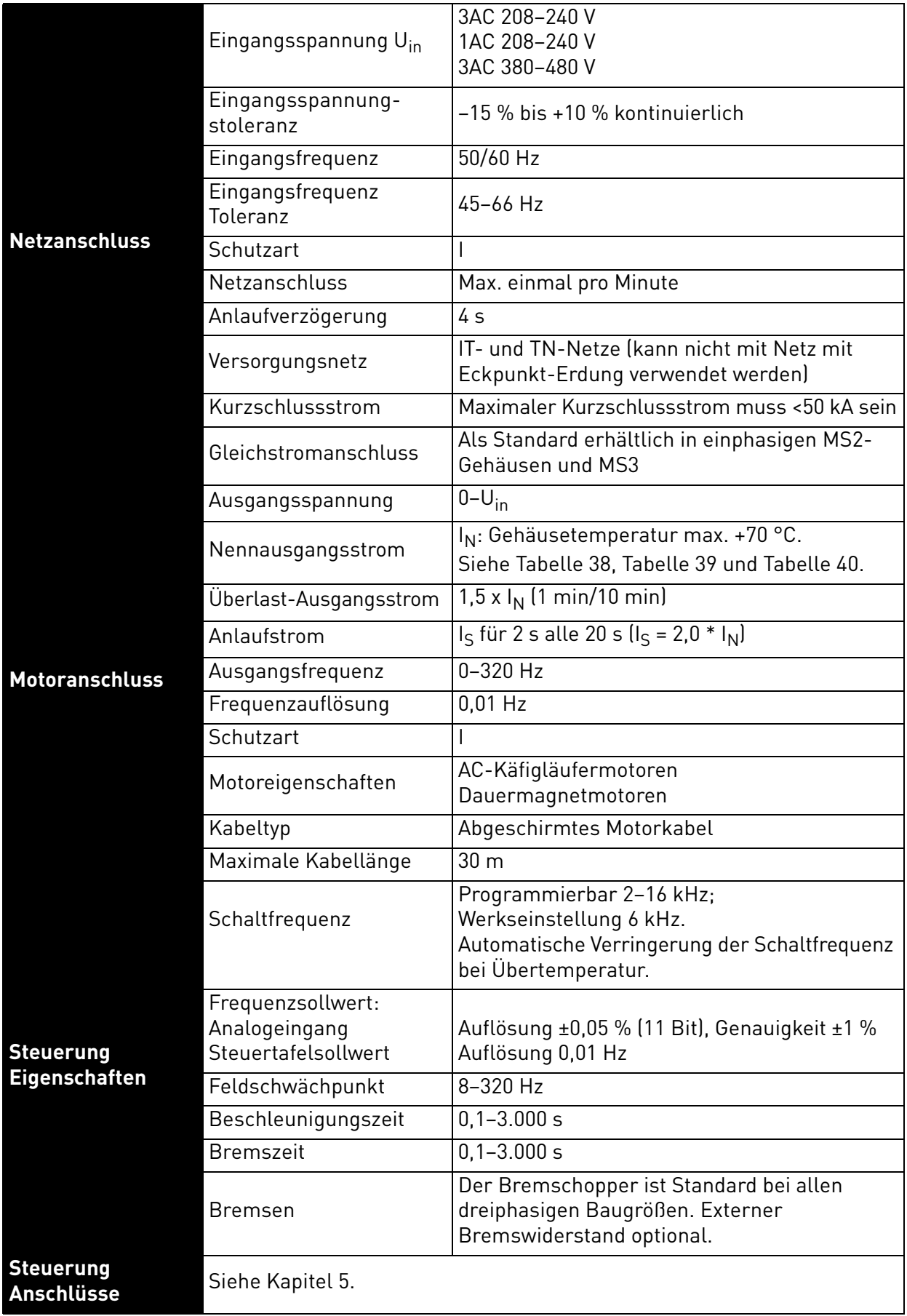

e de la família de la família de la família de la família de la família de la família de la família de la famí<br>Descrito de la família de la família de la família de la família de la família de la família de la família de

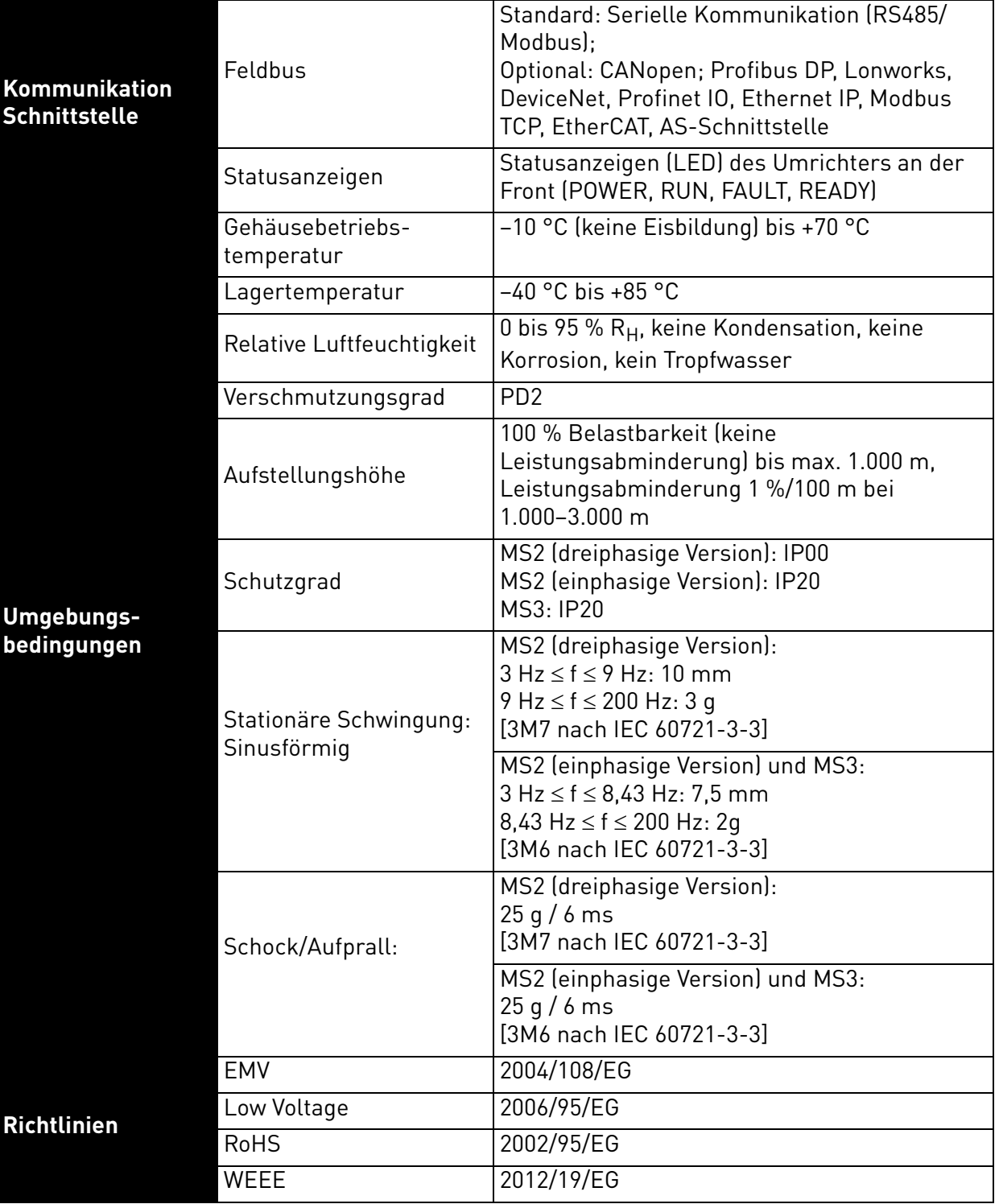

|                              | Störfestigkeit                                                      |                                                                                                    | EN61800-3: 2004 + A1: 2011, 1. und 2. Umgebung                                                                                          |  |
|------------------------------|---------------------------------------------------------------------|----------------------------------------------------------------------------------------------------|----------------------------------------------------------------------------------------------------|--|
|                              |                                                                     | EN61800-3: 2004 + A1: 2011,                                                                                                    |                                                                                                    |  |
|                              |                                                                     | 3-phasige<br>Version                                                                                                    | Kategorie C2 als Standard für<br>geleitete und abgestrahlte<br>Emissionen                                                               |  |
|                              | Störemissionen                                                      |                                                                                                    | Kategorie C1 als Standard<br>für geleitete Emissionen                                                                                   |  |
| <b>Normen</b>                |                                                                     | 1-phasige<br>Version                                                                                                    | Kategorie C2 als Standard<br>für abgestrahlte Emissionen.<br>Kann bei entsprechender<br>Eignung von Gehäuse und<br>Verkabelung C1 sein. |  |
|                              |                                                                     | Der Frequenzumrichter kann auf Kategorie C4<br>angepasst werden.                                                                                                    |                                                                                                    |  |
|                              | Sicherheit                                                          | EN 61800-5-1                                                                                                    |                                                                                                    |  |
| Produktionsqualität ISO 9001 |                                                                     |                                                                                                    |                                                                                                    |  |
|                              | Funktionssicherheit                                                 | TÜV-getestet                                                                                                    |                                                                                                    |  |
| Zulassungen                  | Elektrische Sicherheit                                              | TÜV-getestet                                                                                                    |                                                                                                    |  |
|                              | <b>EMV</b>                                                          | TÜV-getestet                                                                                                    |                                                                                                    |  |
|                              | USA, Kanada                                                         | cURus-Zulassung Dateinummer E171278                                                                                                    |                                                                                                    |  |
| Konformitäts-                | Korea                                                               | KC-Zeichen                                                                                                    |                                                                                                    |  |
| erklärung                    | Australia                                                           | RCM-Konformitätserklärung                                                                                                    |                                                                                                    |  |
|                              | Europa                                                              | EG-Konformitätserklärung                                                                                                    |                                                                                                    |  |
|                              | Grenzwert für Unter-<br>spannungsauslösung                          | Abhängig von Versorgungsspannung<br>(0,8775 x Versorgungsspannung):<br>Versorgungsspannung 400 V:<br>Auslösegrenzwert 351 V<br>Versorgungsspannung 480 V:<br>Auslösegrenzwert 421 V<br>Versorgungsspannung 240 V:<br>Auslösegrenzwert 211 V |                                                                                                    |  |
|                              | Erdschlussschutz                                                    | Ja                                                                                                    |                                                                                                    |  |
|                              | Netzüberwachung                                                     | Ja                                                                                                    |                                                                                                    |  |
| Schutzfunktionen             | Motorphasenüberwachung                                              | Ja (in der 1-phasigen Version nicht verfügbar)                                                                                                    |                                                                                                    |  |
|                              | Überstromschutz                                                     | Ja                                                                                                    |                                                                                                    |  |
|                              | Geräteübertemperatur-<br>schutz                                     | Ja                                                                                                    |                                                                                                    |  |
|                              | Motorüberlastschutz                                                 | Ja                                                                                                    |                                                                                                    |  |
|                              | Motorblockierschutz                                                 | Ja                                                                                                    |                                                                                                    |  |
|                              | Motorunterlastschutz                                                | Ja                                                                                                    |                                                                                                    |  |
|                              | Kurzschluss-Schutz für<br>Referenzspannungen<br>von +24 V und +10 V | Ja                                                                                                    |                                                                                                    |  |
|                              | Motortemperaturschutz                                               | Ja (durch PTC mit optionaler Karte)                                                                                                    |                                                                                                    |  |

*Tabelle 43. Technische Daten VACON® 20 Cold Plate.*

e de la famílie de la famílie de la famílie de la famílie de la famílie de la famílie de la famílie de la famí<br>La famílie de la famílie de la famílie de la famílie de la famílie de la famílie de la famílie de la famílie d

#### <span id="page-69-0"></span>7.3.1 Technische Informationen zu Steueranschlüssen

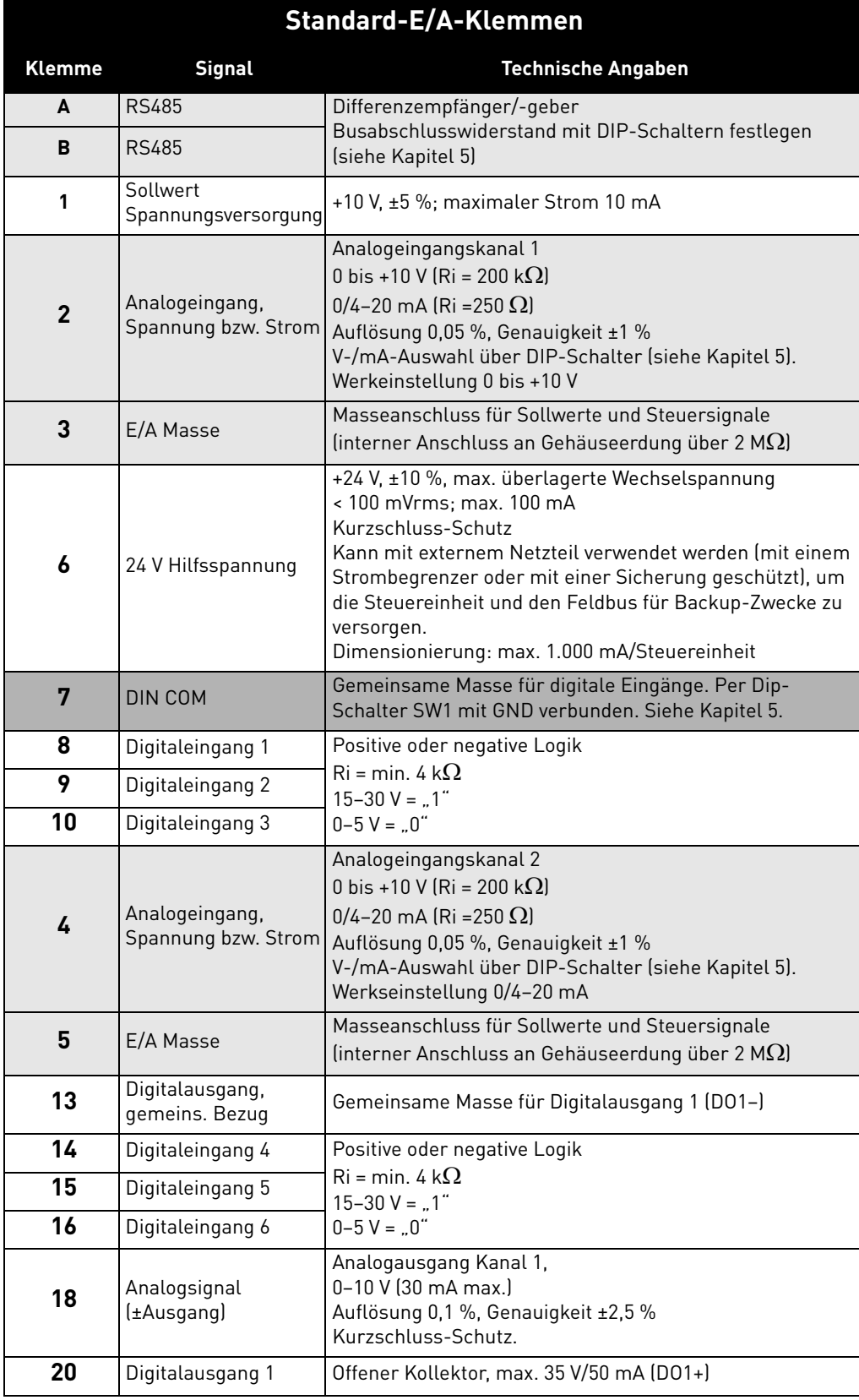

*Tabelle 44. Technische Informationen zu Standard-E/A-Klemmen.*

e de la construcción de la construcción de la construcción de la construcción de la construcción de la construcción de la construcción de la construcción de la construcción de la construcción de la construcción de la const

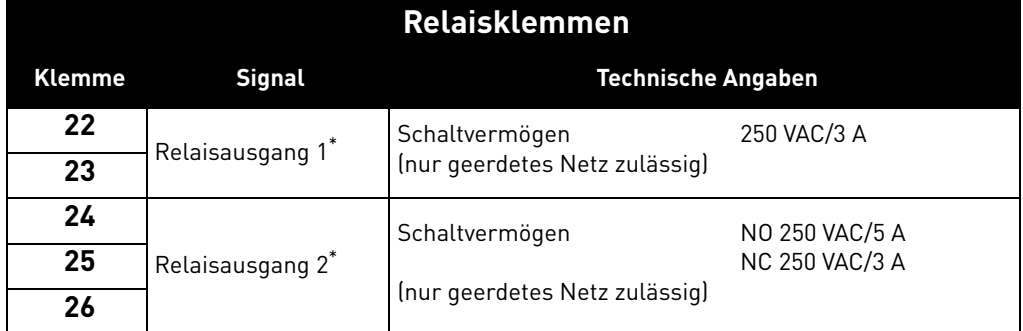

\* Wenn die Ausgangsrelais mit einer Steuerspannung von 230 VAC betrieben werden, muss diese über einen separaten Trenntrafo gespeist werden, um Kurzschlussströme und Schalt-Überspannungen zu begrenzen. Hiermit soll ein Verschweißen der Relaiskontakte vermieden werden. Siehe Norm EN 60204-1, Abschnitt 7.2.9

*Tabelle 45. Technische Informationen über Relais.* 

## 8. OPTIONEN

## 8.1 VACON<sup>®</sup> Steuertafel mit 7-Segment-Display

Die Textsteuertafel ist als Option für den VACON® 20 CP erhältlich. Die Steuertafel bildet die Schnittstelle zwischen dem VACON® 20 CP-Frequenzumrichter und dem Benutzer.

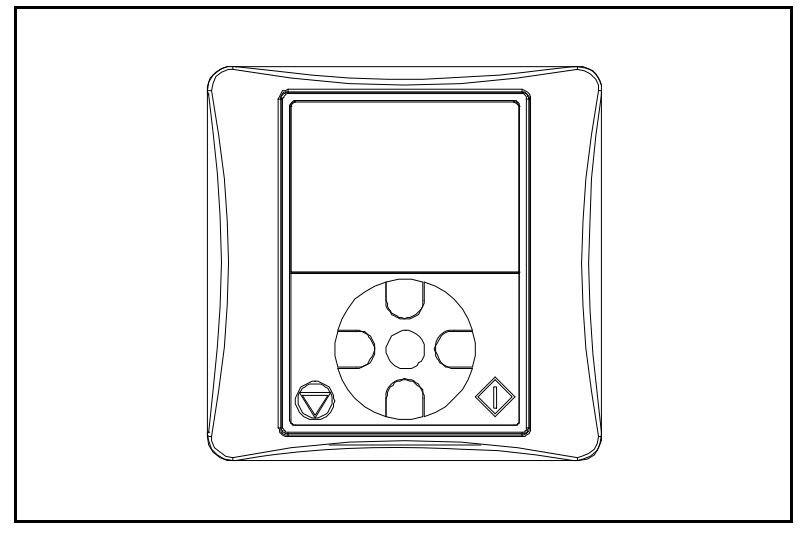

*Abbildung 40. Textsteuertafel.*

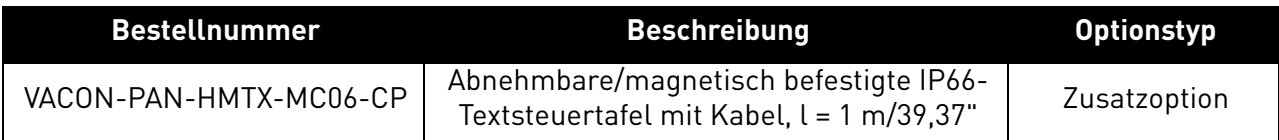

Mit der Steuertafel können Sie die Drehzahl des Motors steuern, den Status des Umrichters überwachen und die Parameter des Frequenzumrichters einstellen. In der folgenden Abbildung wird der Tastenbereich der Steuertafel gezeigt.

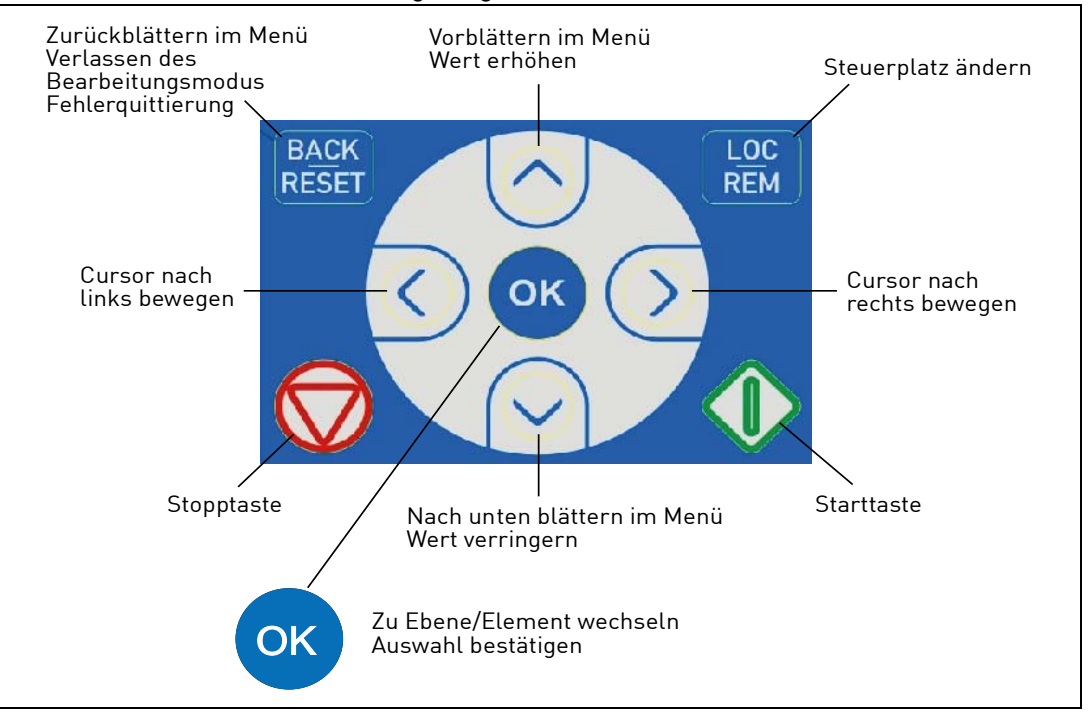

*Abbildung 41. Tasten der Steuertafel*
# 8.2 TEXTSTEUERTAFEL

Auf dem Display der Steuertafel werden der Status von Motor und Frequenzumrichter angezeigt sowie alle Unregelmäßigkeiten beim Betrieb von Motor oder Frequenzumrichter. Auf dem Display sieht der Benutzer Informationen über seine aktuelle Position in der Menüstruktur und das angezeigte Element.

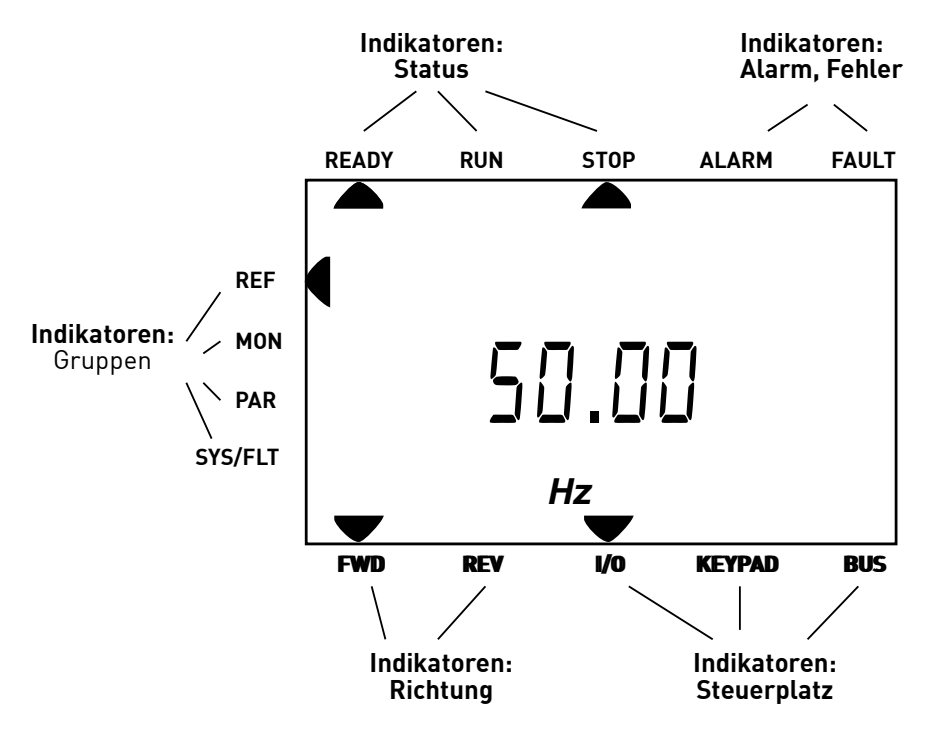

*Abbildung 42. Steuertafel-Display.*

# <span id="page-72-0"></span>8.3 Menüstruktur

Die Daten auf der Steuertafel sind in Menüs unterteilt. Verwenden Sie für die Navigation zwischen den Menüs die Pfeile nach oben/unten. Sie wechseln zu einer Gruppe/einem Element, indem Sie OK drücken. Wenn Sie auf die Taste "BACK/RESET" drücken, gelangen Sie zurück zur vorherigen Ebene. Die Pfeile auf der linken Seite des Displays zeigen das aktive Menü an. In [Abbildung 42](#page-72-0) ist das REF-Menü aktiv. In der nachfolgenden Tabelle wird die Struktur des Hauptmenüs gezeigt:

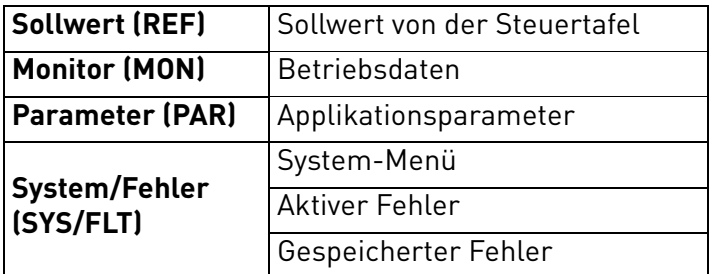

*Tabelle 46. Steuertafelmenüs.*

# 8.4 Verwenden der Steuertafel

In diesem Kapitel finden Sie Informationen über die Navigation in den Menüs des VACON® 20 CP und die Bearbeitung von Parameterwerten.

# 8.4.1 Hauptmenü

Die Menüstruktur der Steuersoftware des VACON® 20 CP besteht aus einem Hauptmenü und mehreren Untermenüs. Nachfolgend wird die Navigation im Hauptmenü gezeigt.

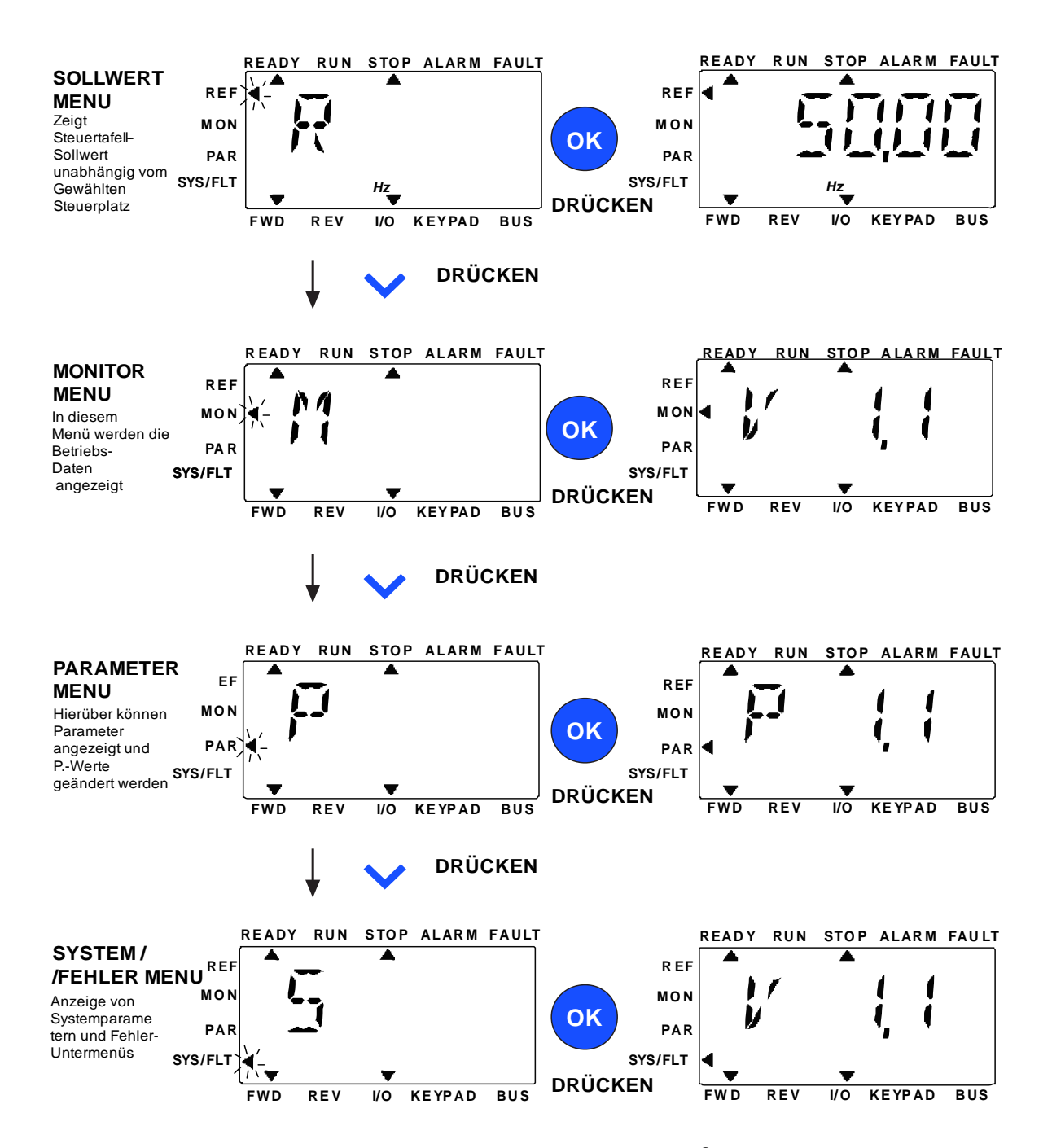

<span id="page-73-0"></span>*Abbildung 43. Das Hauptmenü des VACON*® *20 CP.*

### 8.4.2 Quittieren von Fehlern

Wenn ein Fehler auftritt und der Umrichter angehalten wird, überprüfen Sie die Fehlerursache. Führen Sie die im Absatz "Fehlersuche" empfohlenen Abhilfemaßnahmen durch, und quittieren Sie den Fehler durch Drücken der RESET-Taste.

### 8.4.3 Taste für die lokale/fernbediente Steuerung

Die Taste ORT/FERN wird für zwei Funktionen verwendet: für den schnellen Zugriff auf die Steuerungsseite und für einen einfachen Wechsel zwischen den Steuerplätzen "Lokal" (Steuertafel) und "Fern".

### **Steuerplätze**

Der *Steuerplatz* ist der Ort, von dem aus der Frequenzumrichter gestartet und gestoppt werden kann. Für jeden Steuerplatz gibt es einen eigenen Parameter zur Wahl der Frequenzsollwert-Quelle. Bei dem VACON® 20 CP-Umrichter ist der *lokale Steuerplatz* immer die Steuertafel. Der *Fernsteuerungsplatz* wird durch den Parameter (E/A oder Feldbus) festgelegt. Der gewählte Steuerplatz ist der Statuszeile der Steuertafel zu entnehmen.

### **Fernsteuerungsplatz**

E/A und Feldbus können als Fernsteuerungsplätze verwendet werden.

### **Lokale Steuerung**

Zur lokalen Steuerung wird immer die Steuertafel als Steuerplatz verwendet. Die lokale Steuerung hat eine höhere Priorität als die Fernsteuerung. Der Wechsel zwischen lokaler Steuerung und Fernsteuerung erfolgt über die Taste LOC/REM auf der Steuertafel.

#### 8.4.4 Sollwertmenü

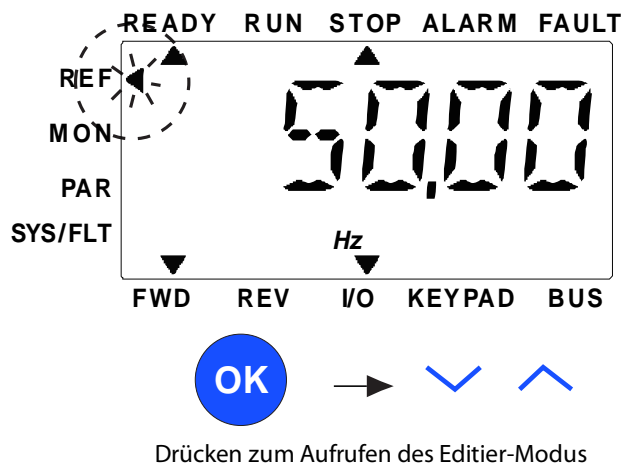

Wert ändern

<span id="page-75-0"></span>Wechseln Sie mit der NACH OBEN-/NACH UNTEN-Taste in das Menü "Sollwerte" (siehe [Abbildung 43\)](#page-73-0). Der Sollwert kann wie in [Abbildung 44](#page-75-0) gezeigt mit der NACH OBEN-/NACH UNTEN-Taste geändert werden.

Erfolgt eine große Änderung für den Wert, drücken Sie zuerst die Tasten nach links und rechts, um die Ziffer auszuwählen, die geändert werden soll, und dann die Aufwärts- oder Abwärtstaste, um den Wert für die gewählte Ziffer zu erhöhen oder zu verringern. Der geänderte Frequenzsollwert wird sofort übernommen, ohne dass OK gedrückt wird.

**HINWEIS:** Mit den Tasten LEFT und RIGHT kann die Richtung im Sollwertmenü im lokalen Steuermodus geändert werden.

### 8.4.5 MENÜ "BETRIEBSDATEN"

Überwachungswerte sind Istwerte der gemessenen Signale sowie Statuswerte einiger Steuereinstellungen. Sie werden auf dem Display des VACON® 20 CP angezeigt, können jedoch nicht bearbeitet werden. Die Überwachungswerte sind im Anwendungshandbuch aufgelistet.

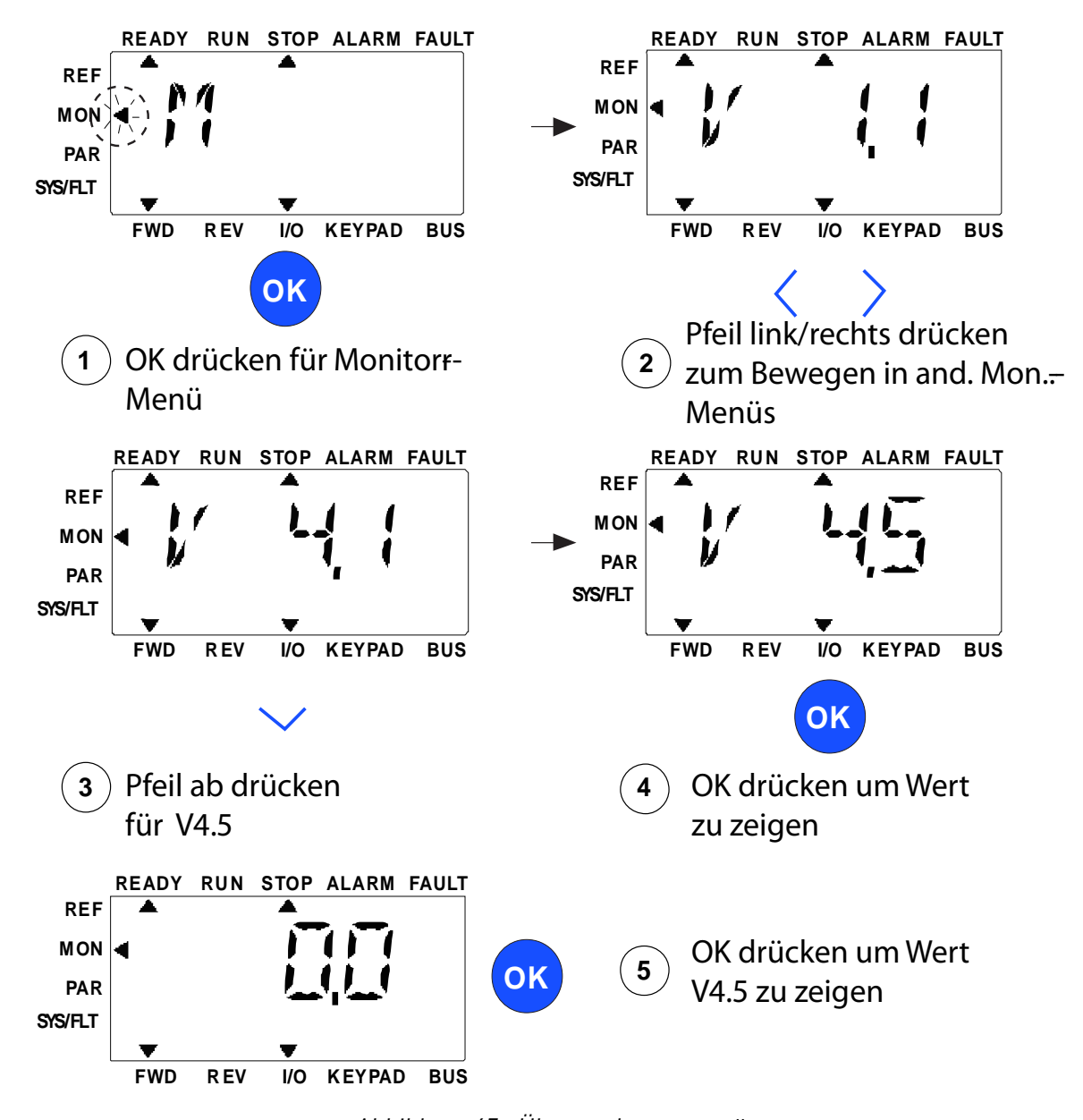

*Abbildung 45. Überwachungsmenü.*

<span id="page-76-0"></span>Drücken Sie die Taste Left/Right, um den aktuellen Parameter zum ersten Parameter der nächsten Gruppe zu machen, um das Überwachungsmenü von V1.x nach V2.1 nach V3.1 nach V4.1 zu durchlaufen. Nachdem Sie die gewünschte Gruppe eingegeben haben, können die Überwachungswerte durch Drücken der Taste UP/DOWN durchlaufen werden, wie in [Abbildung 45](#page-76-0) gezeigt. Im MON-Menü werden das ausgewählte Signal und sein Wert abwechselnd auf dem Display angezeigt, indem die OK-Taste gedrückt wird.

**Hinweis:** Schalten Sie die Stromversorgung für den Umrichter ein. Der Pfeilkopf im Hauptmenü steht auf MON. V x.x oder der Überwachungsparameterwert von Vx.x wird auf der Steuertafel angezeigt. Die Anzeige von Vx.x oder des Überwachungsparameterwerts von Vx.x wird durch den letzten vor dem Abschalten angezeigten Status bestimmt.

### 8.4.6 Parametermenü

Im Parametermenü wird standardmäßig nur die Schnelleinstellungsparameterliste angezeigt. Informationen zum Anzeigen der anderen erweiterten Parametergruppen finden Sie im Applikationshandbuch. Die folgende Abbildung zeigt die Ansicht des Parametermenüs:

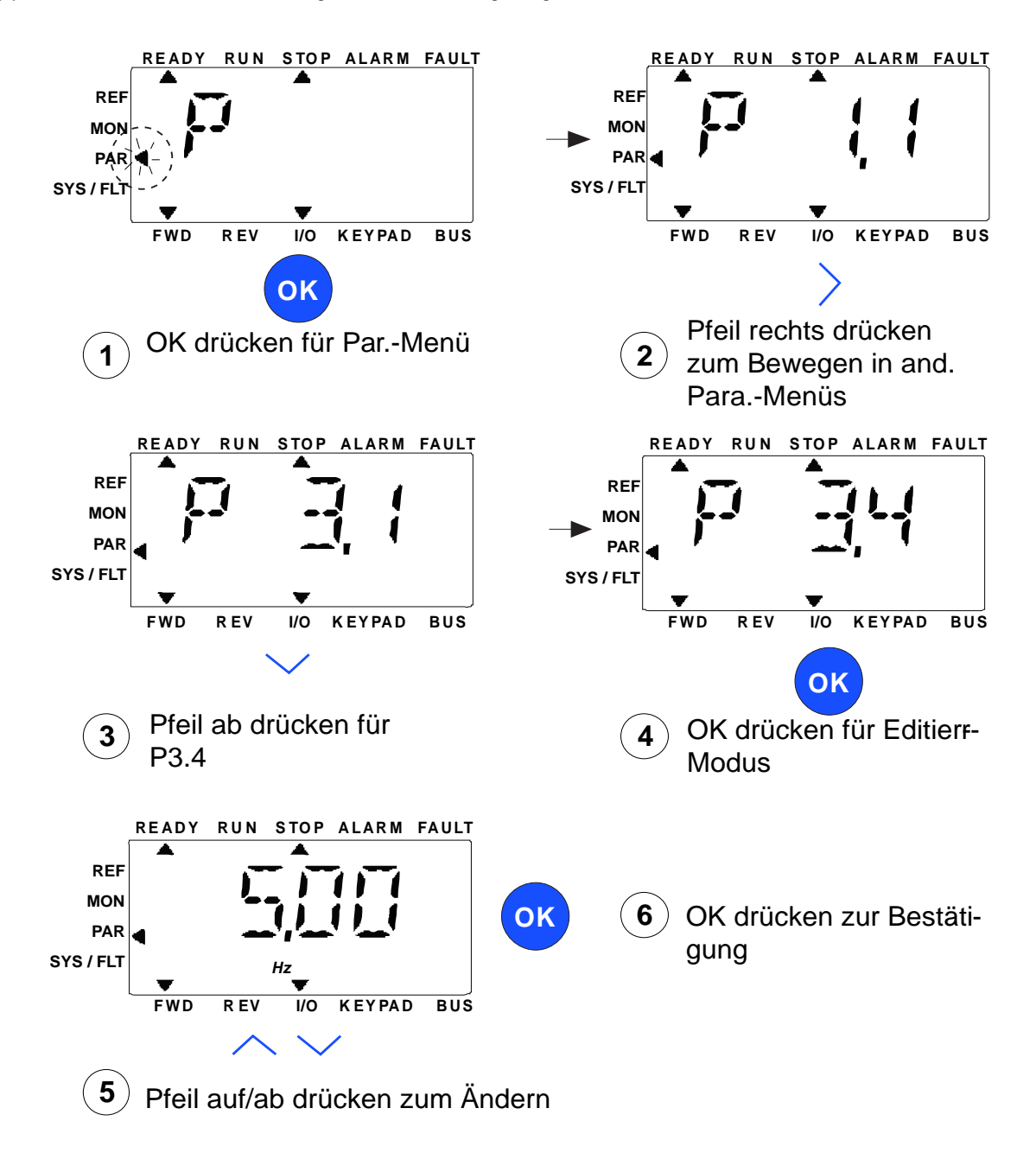

### *Abbildung 46. Parametermenü*

Gehen Sie zum Ändern eines Parameterwerts folgendermaßen vor:

- 1. Suchen Sie den Parameter.
- 2. Drücken Sie OK, um in den Bearbeitungsmodus zu wechseln.
- 3. Stellen Sie den neuen Wert mithilfe der Pfeiltasten (nach oben/nach unten) ein. Bei numerischen Werten können Sie auch mit den Pfeiltasten (nach links/nach rechts) zwischen den Ziffern wechseln und dann den Wert mit dem Pfeil nach oben bzw. nach unten ändern.
- 4. Bestätigen Sie die Änderung durch Drücken der Taste OK, oder verwerfen Sie die Änderung, indem Sie mit der Taste "BACK/RESET" zur höheren Ebene wechseln.

### 8.4.7 System/Fehler-Menü

SYS/FLT-Menü mit Fehler-Untermenü, Feldbus-Untermenü und Systemparameter-Untermenü. Im Untermenü "Systemparameter" gibt es einige editierbare Parameter (P) und einige nicht editierbare Parameter (V). Im Untermenü "Fehler" des SYS/FLT-Menüs befindet sich das Untermenü für aktive Fehler und das Untermenü für den Fehlerspeicher.

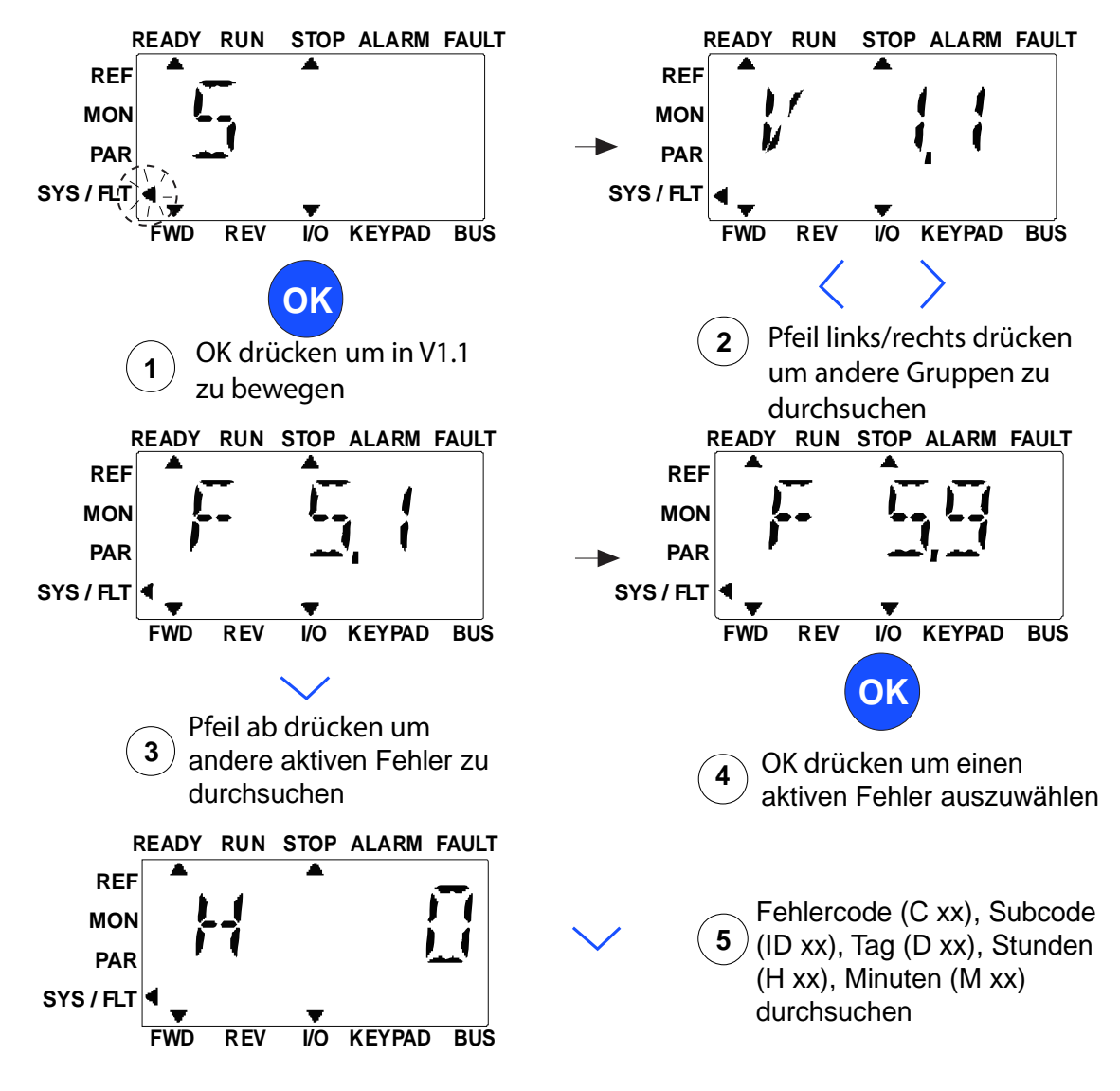

*Abbildung 47. System- und Fehler-Menü.*

### 8.4.7.1 Fehler

Unter diesem Menü finden Sie Aktive Fehler, Fehler quittieren, Fehlerspeicher, Zähler und Software-Info.

Wenn ein aktiver Fehler vorliegt, blinkt der FAULT-Pfeil und das Display zeigt blinkend den Menüeintrag "Fehler aktiv" mit dem Fehlercode an. Wenn es mehrere aktive Fehler gibt, können Sie diese überprüfen, indem Sie das Untermenü "Aktive Fehler F5.x" aufrufen. F5.1 ist immer der letzte aktive Fehlercode. Die aktiven Fehler können durch langes Drücken (>2 s) der BACK/RESET-Taste zurückgesetzt werden, wenn sich das API im Untermenü "Aktive Fehler (F5.x)" befindet. Kann der Fehler nicht zurückgesetzt werden, wird das Blinken fortgesetzt. Während des Vorliegens eines aktiven Fehlers kann ein anderes Display-Menü ausgewählt werden, aber wenn innerhalb von 10 Sekunden keine Taste gedrückt wird, kehrt das Display automatisch in das Fehlermenü zurück. Der Fehlercode und der Subcode sowie die Werte für den Tag, die Stunde und die Minute des Betriebs beim Auftreten des Fehlers werden im Wertmenü angezeigt (Betriebsstunden = angezeigter Wert).

# **Aktive Fehler**

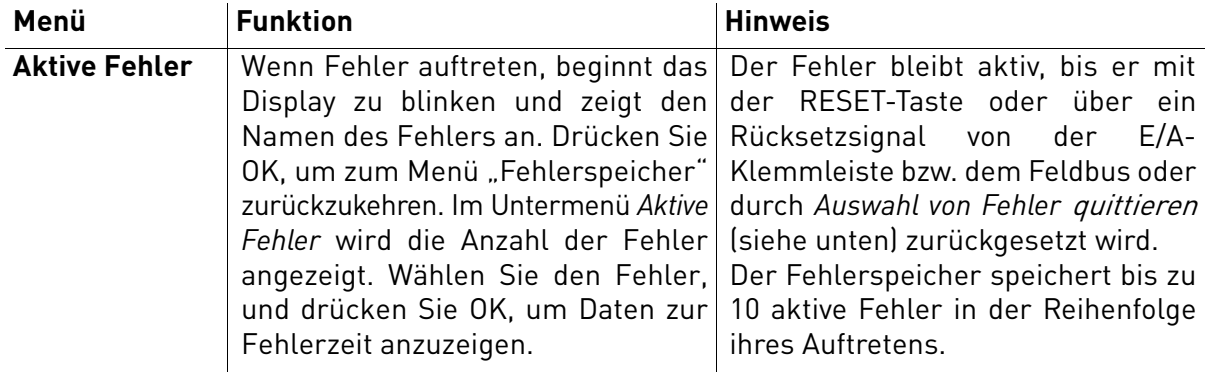

# **Fehlerspeicher**

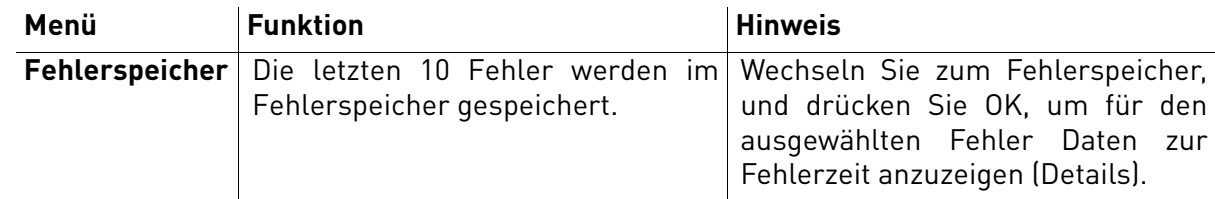

# 8.5 Fehlersuche

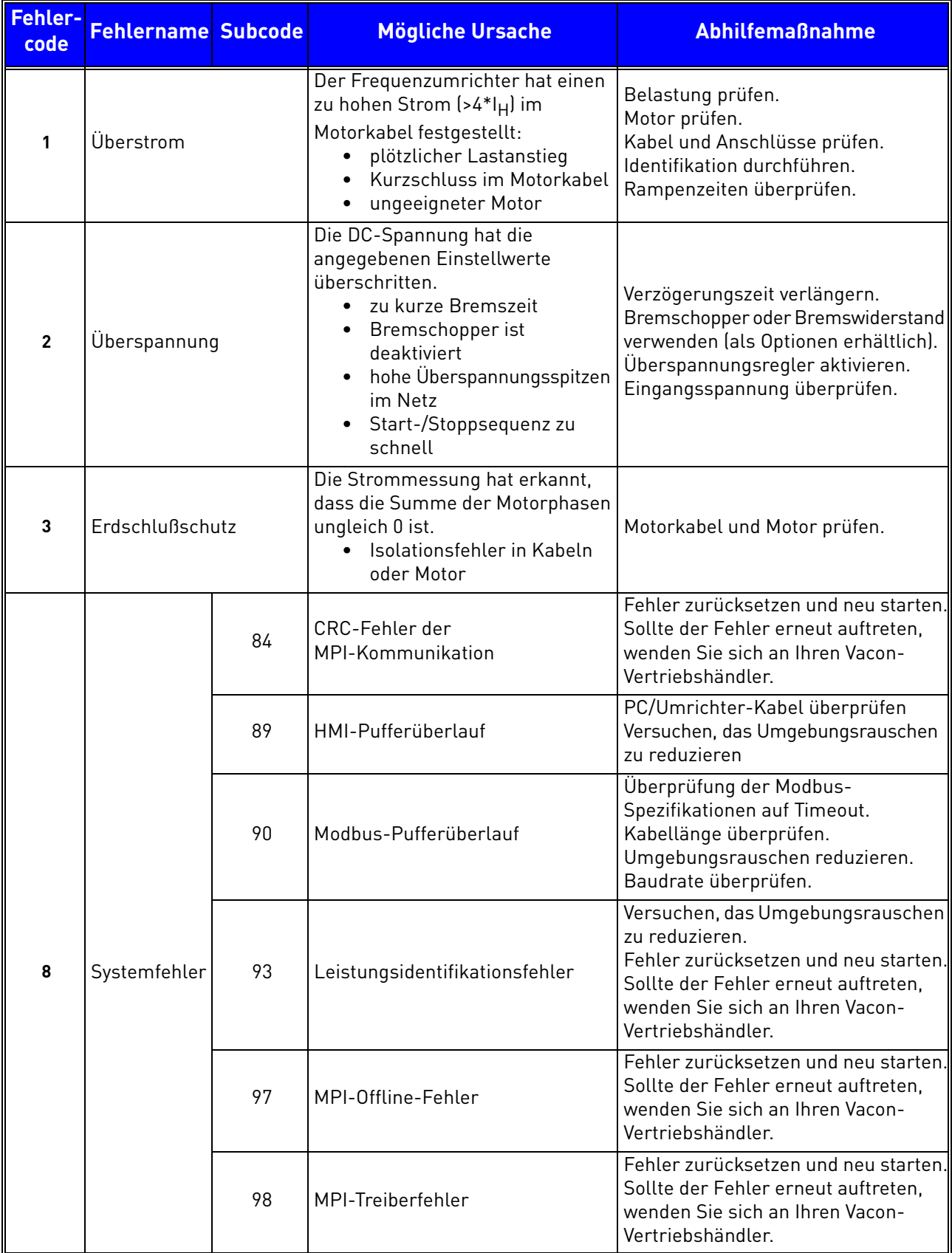

<span id="page-80-0"></span>*Tabelle 47. Fehlercodes und -beschreibungen.*

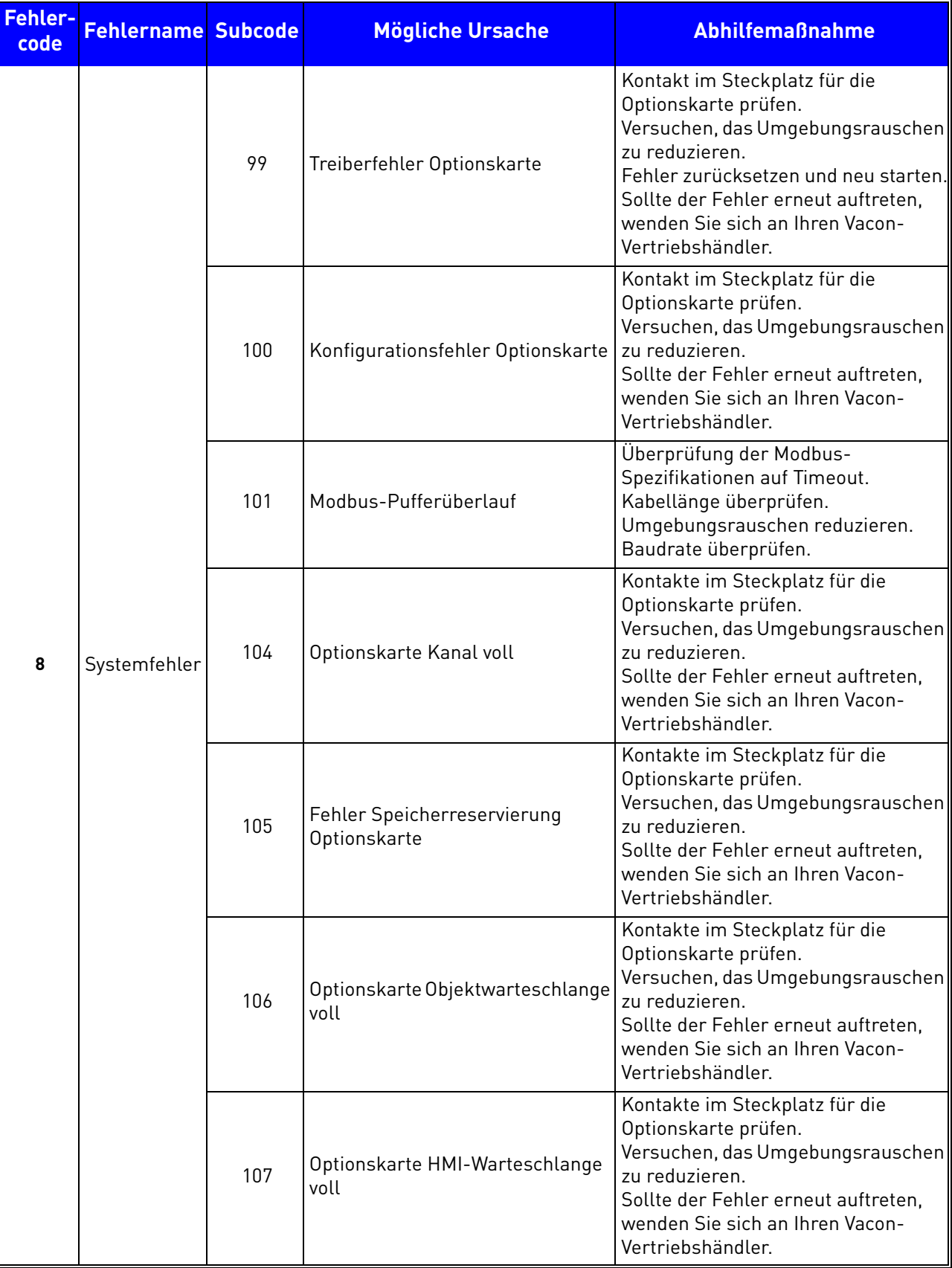

a dhe ann an 1970.<br>Bhailtean

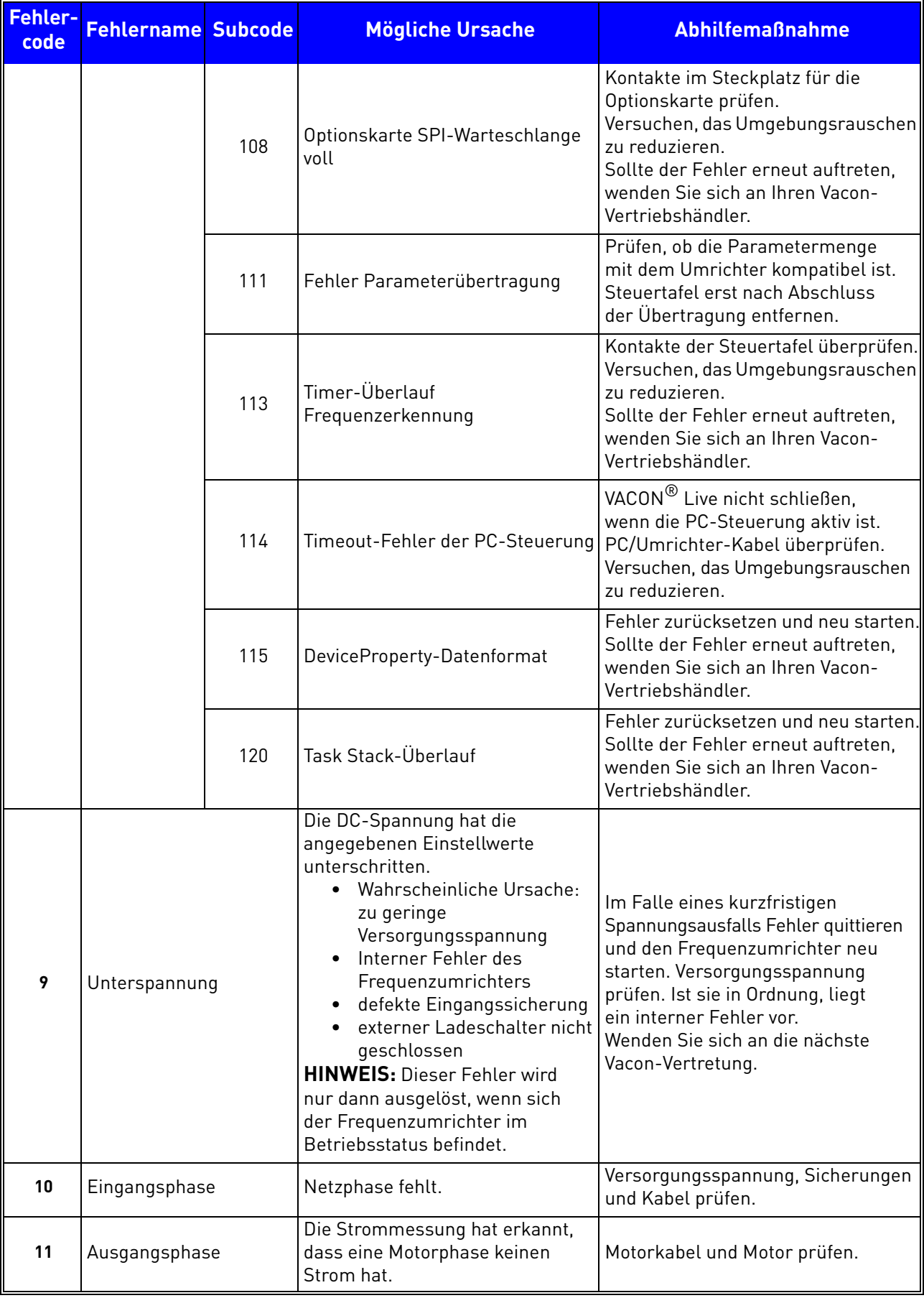

e de la completa de la completa de la completa de la completa de la completa de la completa de la completa de<br>La completa de la completa de la completa de la completa de la completa de la completa de la completa de la co

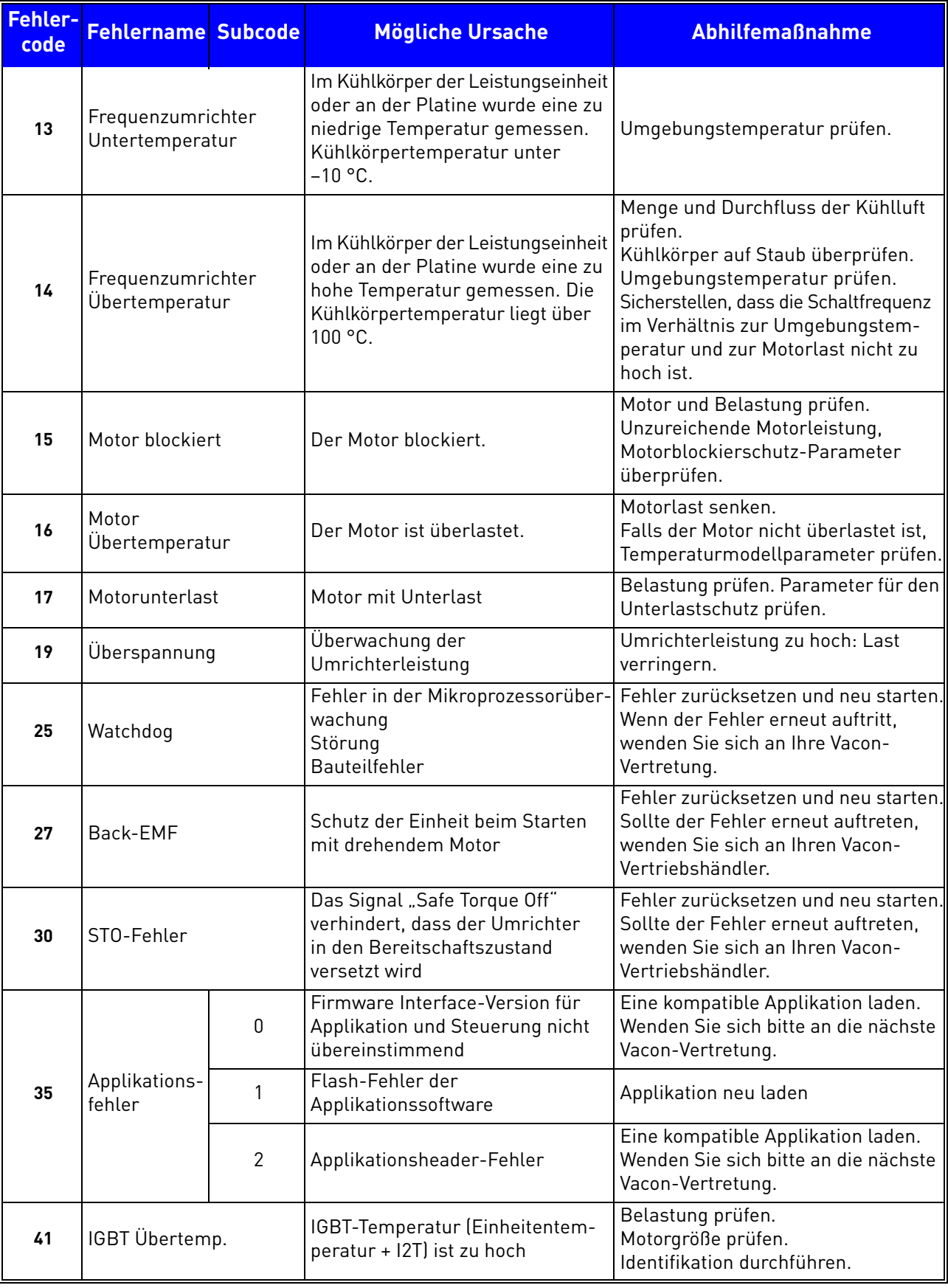

a dhe ann an 1970.<br>Bailtean

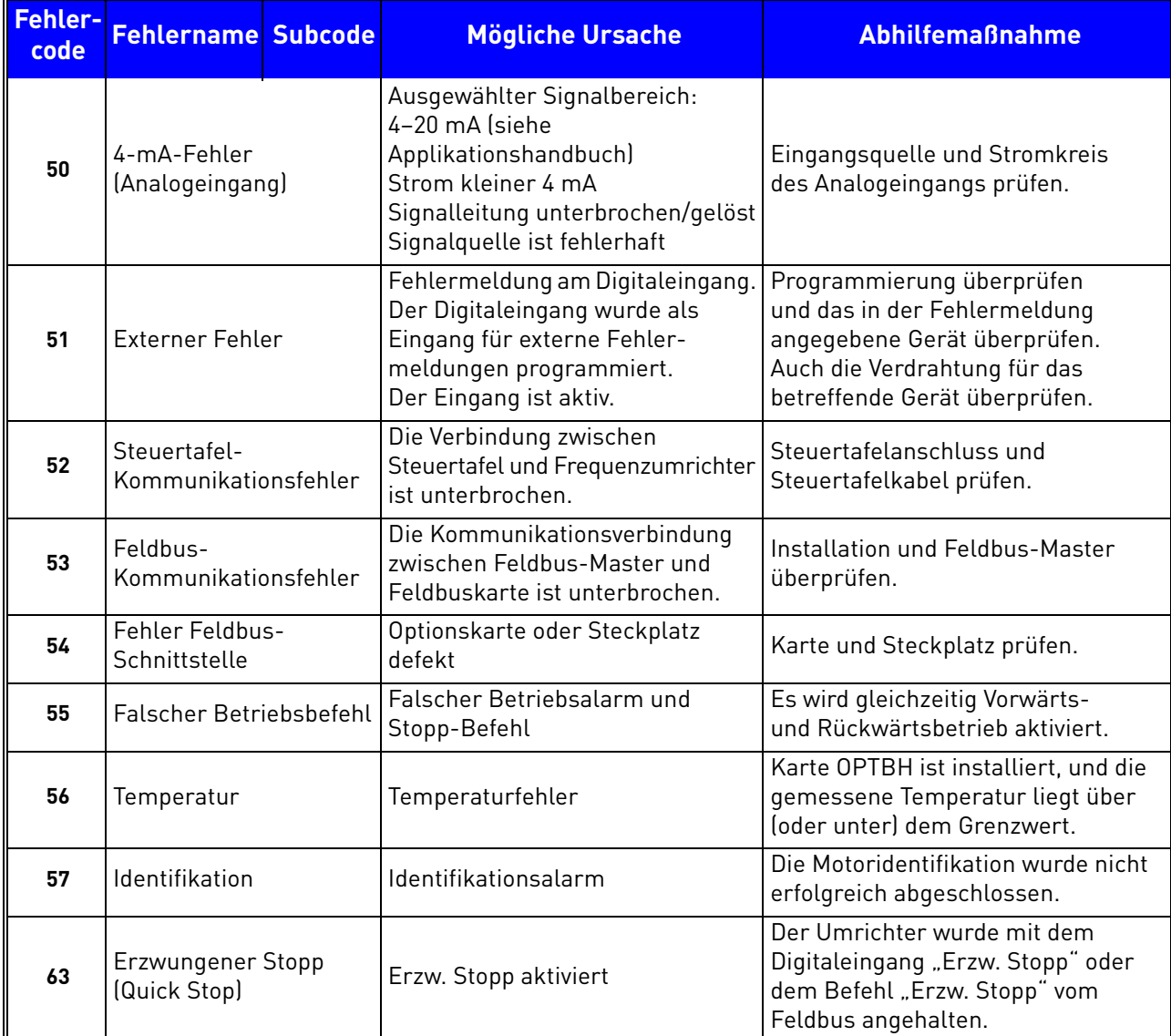

# 8.6 Optionskarten

Die Produktfamilie VACON® 20 CP bietet eine große Auswahl an Zusatzkarten, mit denen Sie die Anzahl der verfügbaren Ein-/Ausgänge des VACON® 20 CP-Frequenzumrichters vergrößern und seine Flexibilität erhöhen können.

Die Steuereinheit des VACON® 20 CP verfügt über einen Kartensteckplatz (mit der Bezeichnung D). Um den Steckplatz zu finden, schlagen Sie in [Kapitel 5](#page-40-0) nach. Bei der Auslieferung des Frequenzumrichters ab Werk enthält die Steuereinheit keine Optionskarte im Kartensteckplatz.

Die folgenden Optionskarten werden unterstützt:

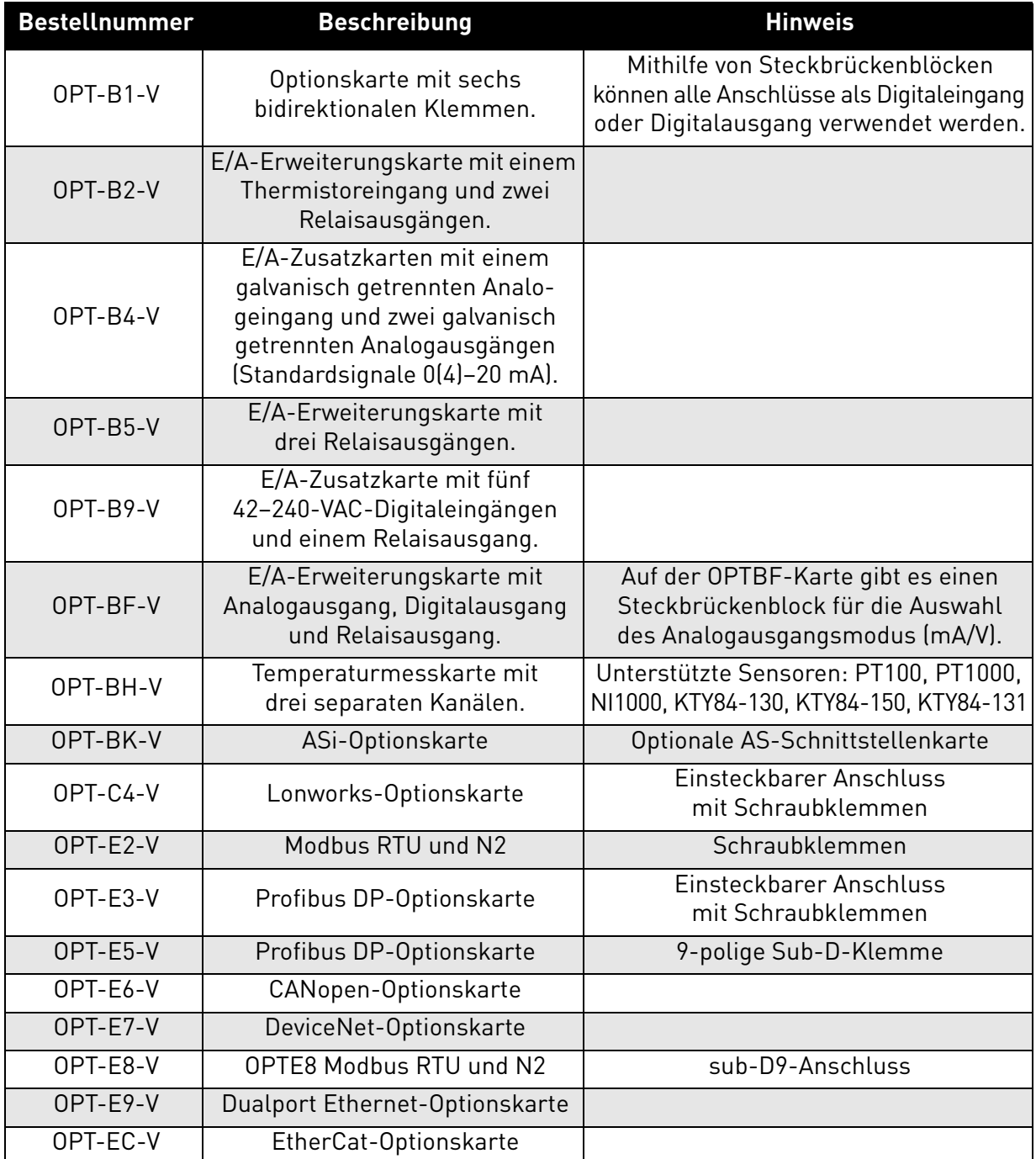

*Tabelle 48. Von dem VACON® 20 CP unterstützte Optionskarten.*

Informationen über die Verwendung und die Installation der Optionskarten finden Sie im Benutzerhandbuch für die Optionskarten.

### 8.6.1 Installation von Zusatzkarten

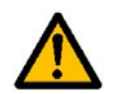

**HINWEIS: Zum Einsetzen oder Ersetzen von Optionskarten und Feldbuskarten darf der Frequenzumrichter nicht eingeschaltet sein. Die Karten werden dadurch möglicherweise beschädigt.**

**1** • Entfernen Sie die Optionskarten-Steckplatzabdeckung.

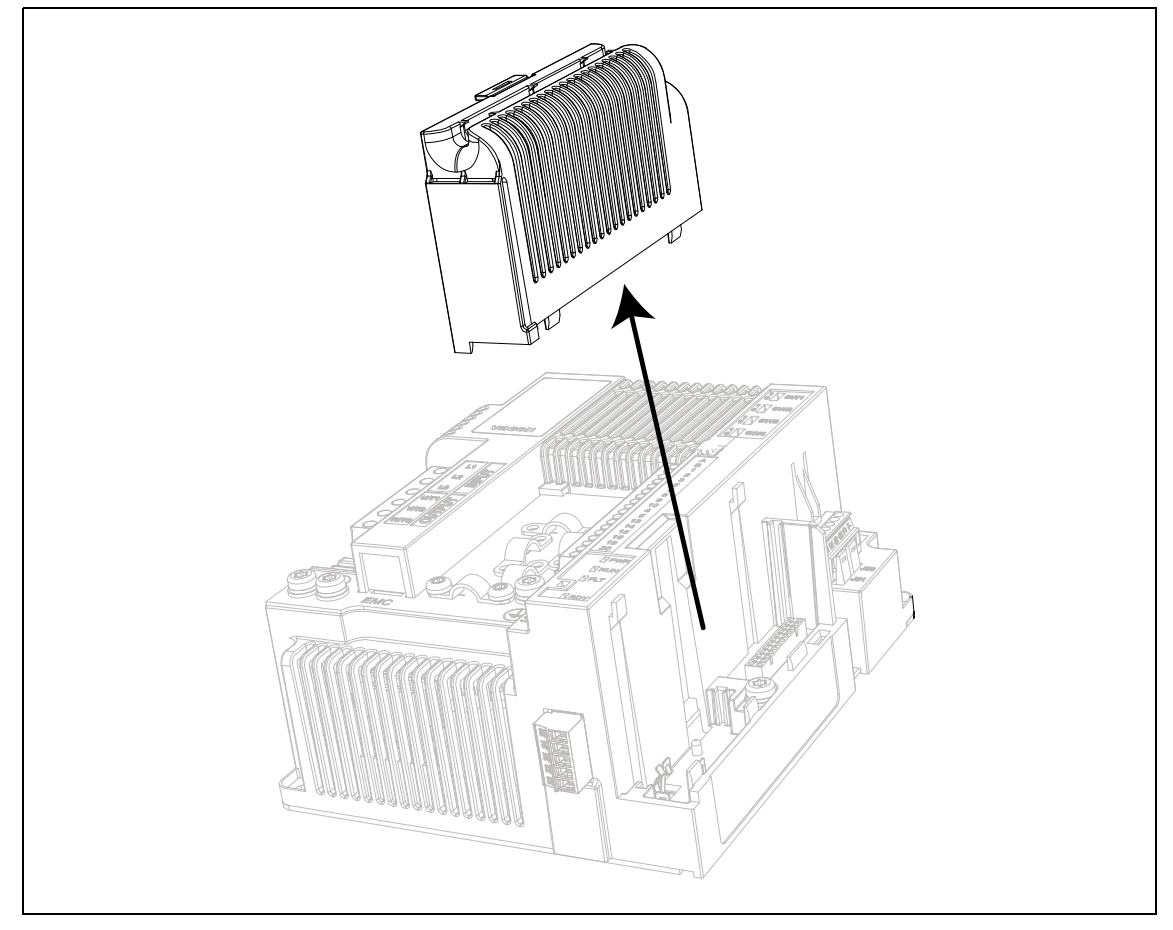

*Abbildung 48. Öffnen der Hauptabdeckung, am Beispiel der dreiphasigen Version MS2.*

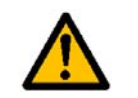

**An den Relaisausgangsklemmen und anderen E/A-Klemmen kann eine gefährliche Steuerspannung vorhanden sein, auch wenn der Umrichter vom Netz getrennt ist.**

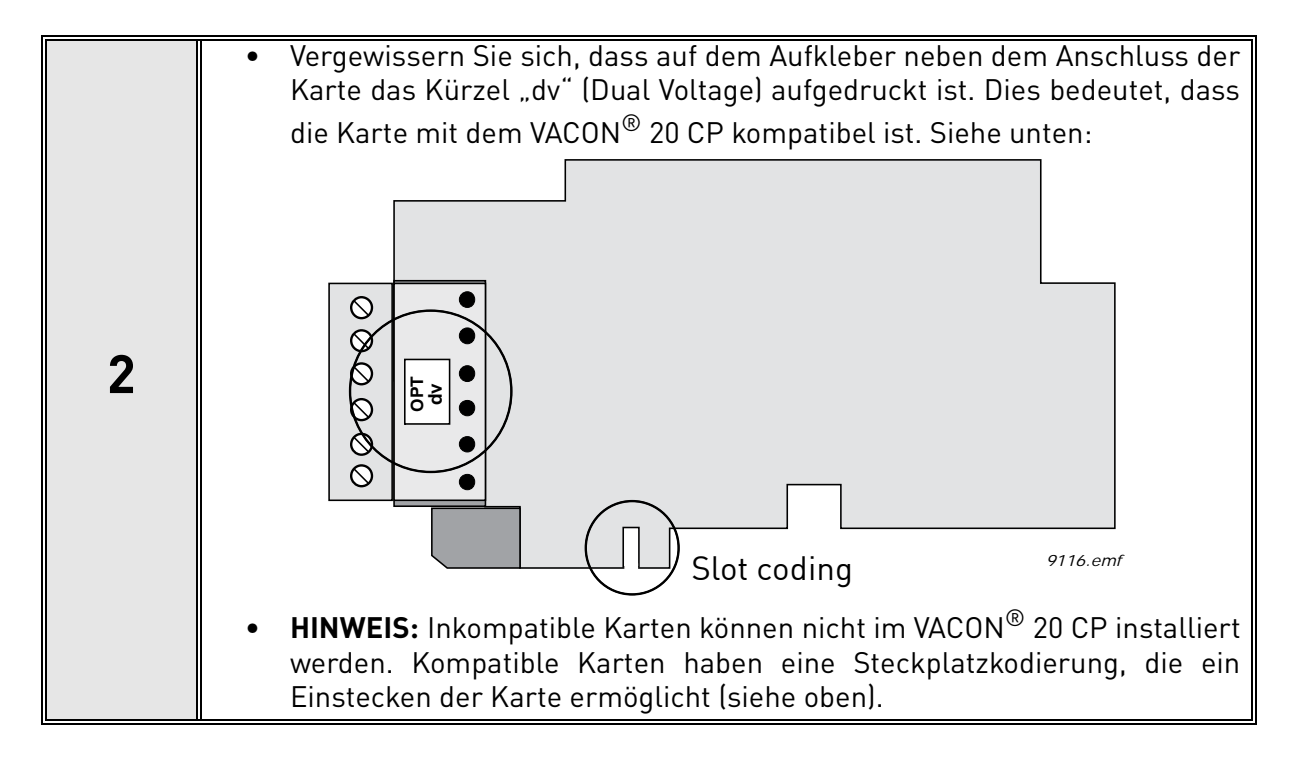

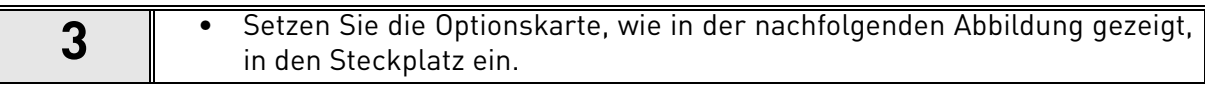

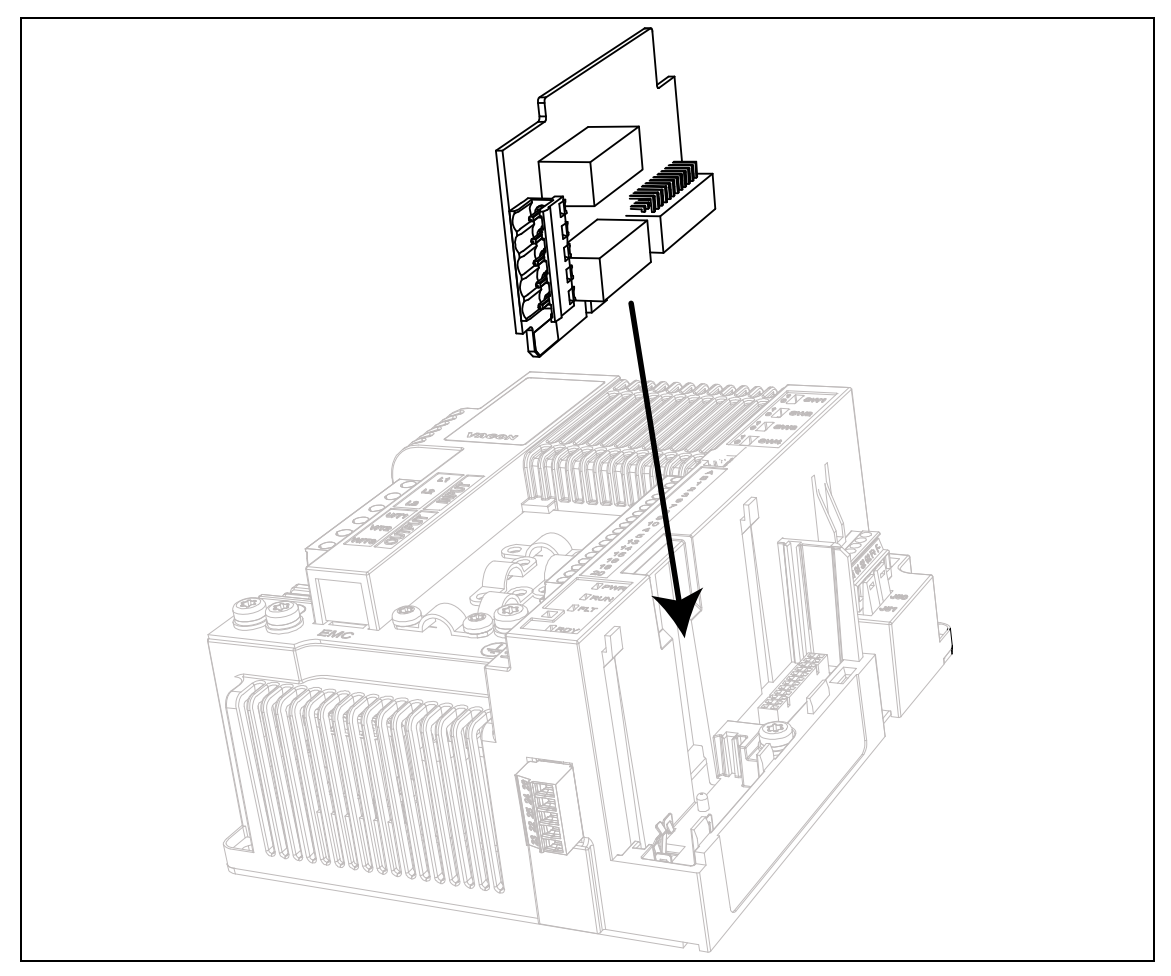

*Abbildung 49. Installation von Optionskarten.*

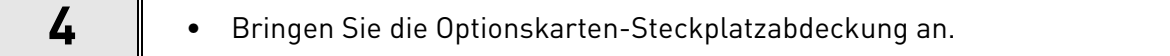

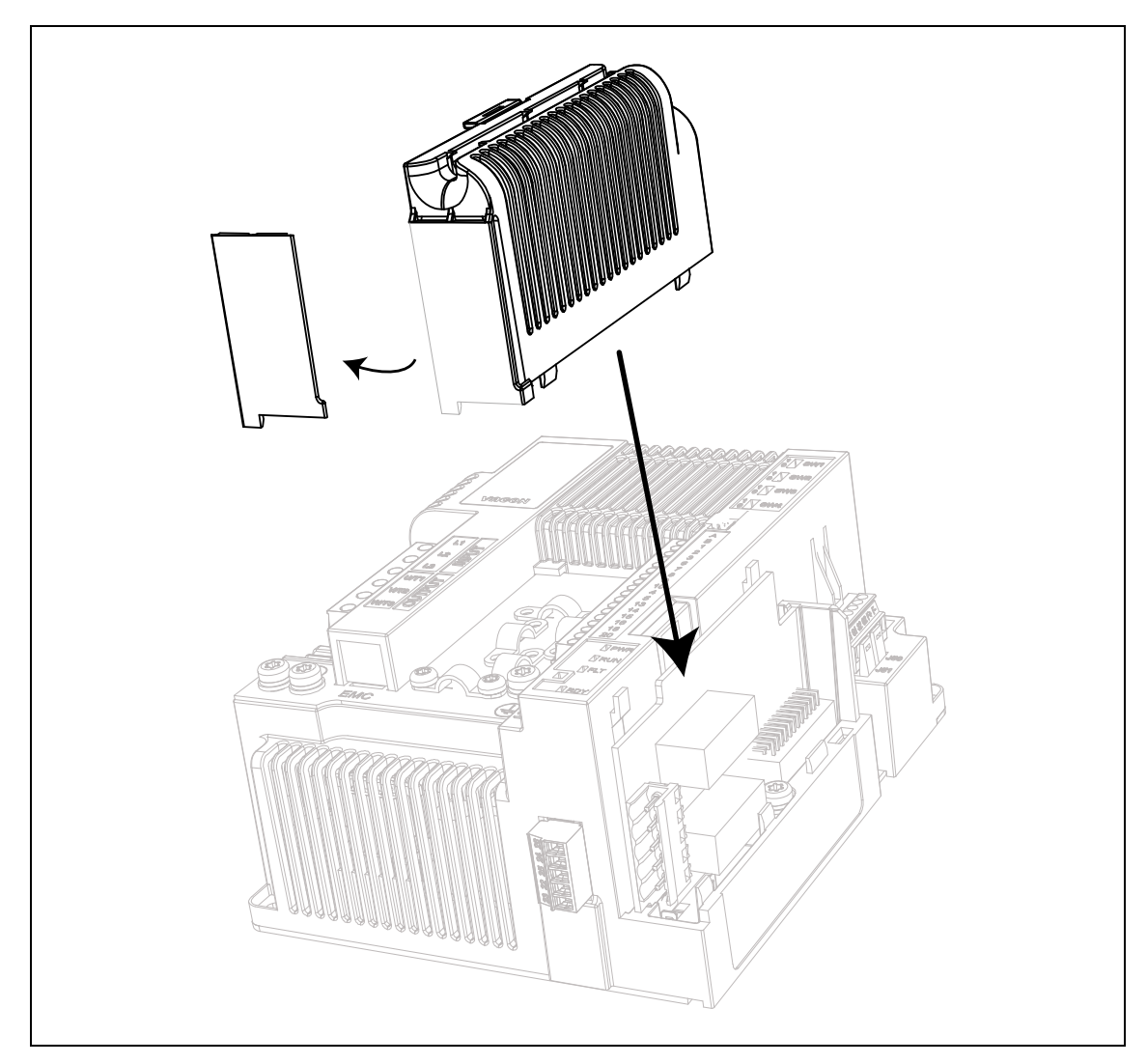

*Abbildung 50. Montage der Optionskarten-Steckplatzabdeckung: Entfernen Sie die Kunststoffblende an den Klemmen der Optionskarte.*

# 9. SAFE TORQUE OFF (SICHER ABGESCHALTETES MOMENT)

Dieses Kapitel beschreibt die STO-Funktion (Safe Torque Off), eine in VACON® 20 CP-Umrichtern standardmäßig vorhandene Sicherheitsfunktion. Diese Funktion ist nur bei der dreiphasigen Version verfügbar.

# 9.1 Allgemeine Beschreibung

Die STO-Funktion versetzt den Motor in den drehmomentlosen Zustand, wie in 4.2.2.2 von IEC 61800-5-2 definiert: "Es wird keine Leistung auf den Motor angewendet, die eine Drehung verursachen kann (oder eine Bewegung, falls es sich um einen linearen Motor handelt). Das Power Drive System (Antriebssystem) (Sicherheitsfunktion) stellt keine Energie für den Motor bereit, der Drehmoment generieren kann (oder Kraft, falls es sich um einen linearen Motor handelt)."

Aus diesem Grund ist die STO-Funktion für alle Anwendungen geeignet, bei denen ein unmittelbares Abschalten der Energieversorgung des Betätigers notwendig ist, was zu einem unkontrollierten Auslaufen bis zum Anhalten führt (aktiviert durch einen STO-Befehl). **Wenn eine Applikation eine andere Stopp-Methode benötigt, müssen zusätzliche Schutzmaßnahmen angewendet werden**.

# 9.2 Warnungen

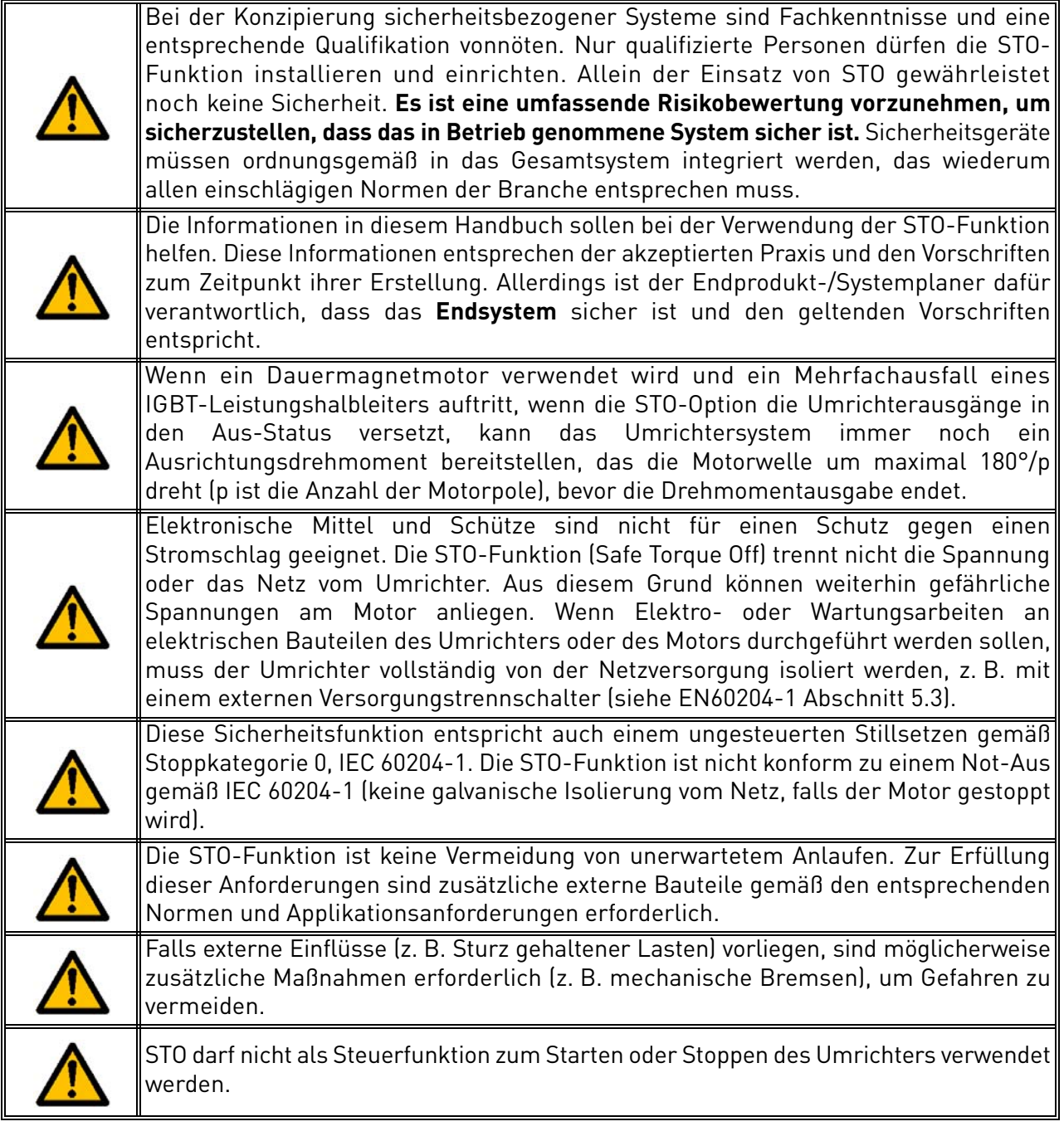

e de la famílie de la famílie de la famílie de la famílie de la famílie de la famílie de la famílie de la famí<br>La famílie de la famílie de la famílie de la famílie de la famílie de la famílie de la famílie de la famílie d

# 9.3 Normen

Die STO-Funktion wurde für einen Gebrauch in Übereinstimmung mit folgenden Normen ausgelegt:

| <b>Normen</b>        |  |  |  |
|----------------------|--|--|--|
| IEC 61508, Teile 1-7 |  |  |  |
| IFC 61800-5-2        |  |  |  |
| IFC 62061            |  |  |  |
| ISO 13849-1          |  |  |  |
| IFC 60204-1          |  |  |  |

*Tabelle 49. Sicherheitsnormen.*

Die STO-Funktion muss ordnungsgemäß angewendet werden, um das gewünschte Maß an Betriebssicherheit zu erreichen. Es sind vier verschiedene Stufen zulässig, abhängig von der Verwendung der STO-Signale (siehe nachfolgende Tabelle).

| STO-Eingänge                 | <b>STO</b><br>Rückmeldung | Kat. | PL | SIL |
|------------------------------|---------------------------|------|----|-----|
| Beide dynamisch verwendet(*) | Verwendet                 |      | e  |     |
| Beide statisch verwendet     | Verwendet                 |      |    |     |
| Parallel angeschlossen       | Verwendet                 |      | e  |     |
| Parallel angeschlossen       | Nicht verwendet           |      |    |     |

*Tabelle 50. Vier verschiedene STO-Stufen. (\*) siehe [9.5.1](#page-95-0).*

Dieselben Werte werden für SIL und SIL CL berechnet. Laut EN 60204-1 ist die Not-Aus-Stoppkategorie 0.

Der SIL-Wert für das sicherheitsrelevante System im Hochleistungs-/Dauermodus ist mit der Wahrscheinlichkeit eines gefährlichen Ausfalls pro Stunde (PFH) verknüpft, wie in der nachfolgenden Tabelle dargelegt.

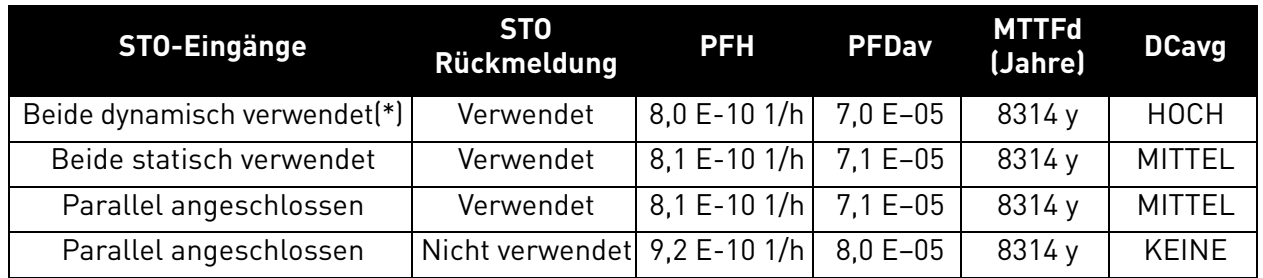

*Tabelle 51. SIL-Werte. (\*) siehe [9.5.1.](#page-95-0)*

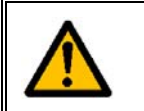

**Die STO-Eingaben müssen immer von einem Sicherheitsgerät bereitgestellt werden.** Die Spannungsversorgung des Sicherheitsgeräts kann extern sein oder vom Umrichter stammen (wenn dies konform zu der für Klemme 6 vorgegebenen Auslegung ist).

# 9.4 Das STO-Prinzip

In diesem Kapitel wird die STO-Funktion beschrieben, wie z. B. das technische Prinzip und technische Daten (Verdrahtungsbeispiele und Inbetriebnahme).

Beim VACON® 20 CP wird die STO-Funktion realisiert, indem die Weitergabe der Steuersignale an den Wechselrichterkreis unterbunden wird.

Die Leistungsstufe des Wechselrichters wird durch die redundante Deaktivierung der Pfade deaktiviert, die an den beiden separierten und galvanisch getrennten STO-Eingängen beginnen (S1-G1, S2-G2 in [Abbildung 51](#page-92-0)). Darüber hinaus wird eine isolierte Ausgaberückmeldung generiert, um die Diagnose der STO-Funktion zu verbessern und eine bessere Sicherheitsfunktion zu erzielen (Klemmen F+, F–). Die von der STO-Ausgaberückmeldung angenommen Werte sind in der folgenden Tabelle aufgelistet:

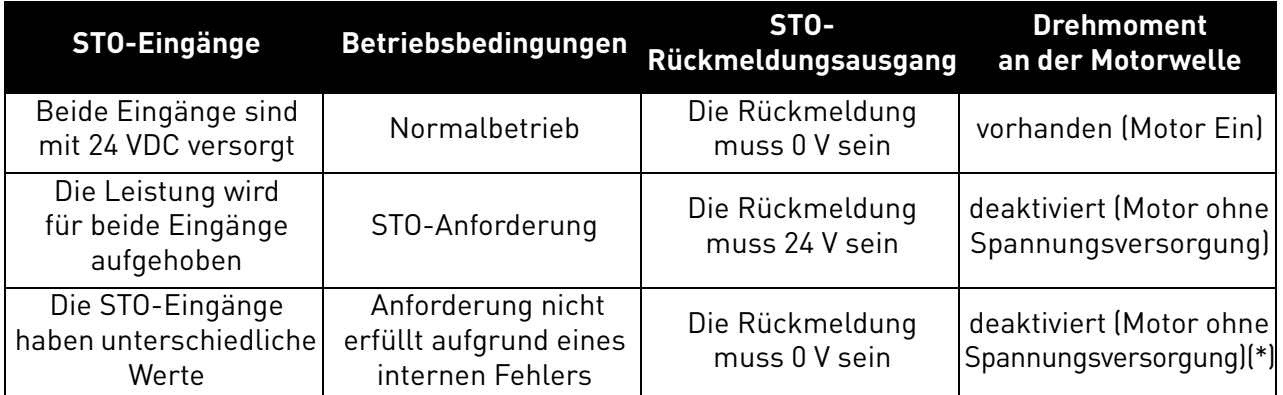

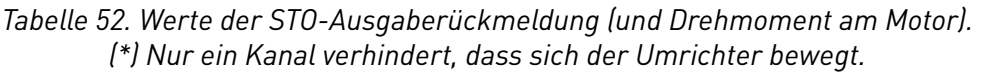

<span id="page-92-1"></span>Das folgende Diagramm zeigt eine schematische Übersicht zur Verdeutlichung der Sicherheitsfunktion, wobei nur relevante Sicherheitskomponenten gezeigt sind.

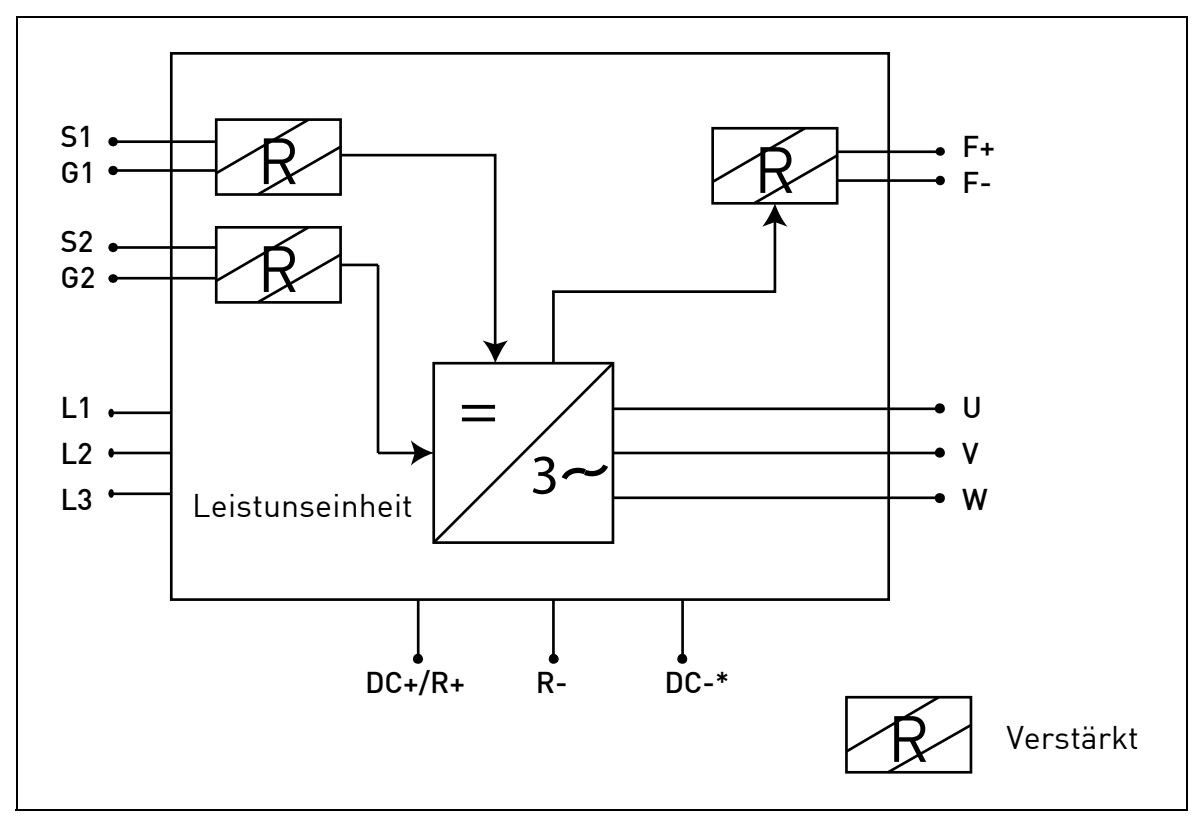

*Abbildung 51. STO-Funktionsprinzip. (\*) Nur für MS3.*

<span id="page-92-0"></span>Local contacts: http://drives.danfoss.com/danfoss-drives/local-contacts/ 9

# 9.4.1 Technische Einzelheiten

Die STO-Eingänge sind digitale Eingänge für einen Nenneingang von 24 VDC, positive Logik (d. h. aktiviert bei High).

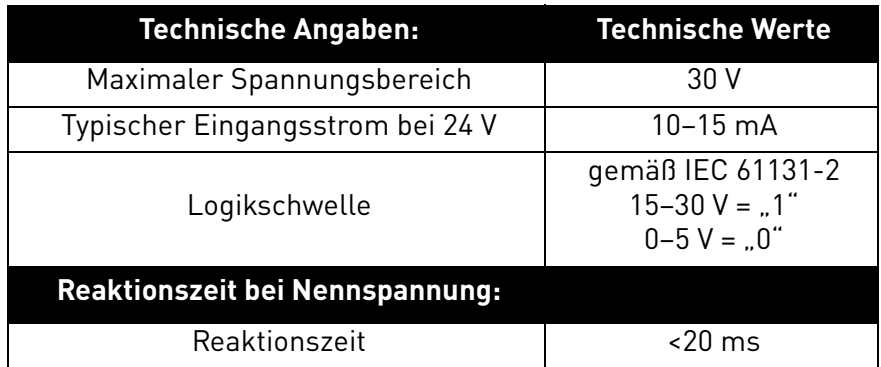

*Tabelle 53. Elektrische Daten.*

Die Reaktionszeit der STO-Funktion ist die Zeit, die vom Moment der STO-Anforderung bis zum Übergang des Systems in den sicheren Zustand vergeht. Bei dem VACON® 20 CP beträgt die Reaktionszeit maximal 20 ms.

e de la construcción de la construcción de la construcción de la construcción de la construcción de la construcción de la construcción de la construcción de la construcción de la construcción de la construcción de la const

# 9.5 Anschlüsse

Damit die STO-Funktion verfügbar und einsatzbereit ist, müssen beide STO-Steckbücken entfernt werden. Sie wurden vor der STO-Klemme angeordnet, um das Einsetzen der STO-Eingänge mechanisch zu verhindern. Informationen über die ordnungsgemäße Konfiguration finden Sie in der folgenden Tabelle sowie in [Abbildung 52](#page-94-0).

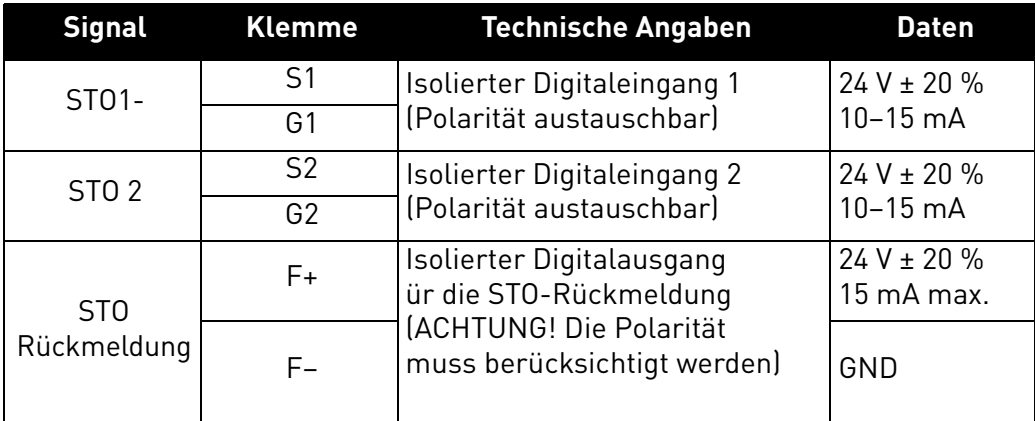

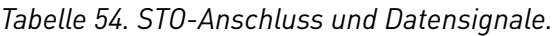

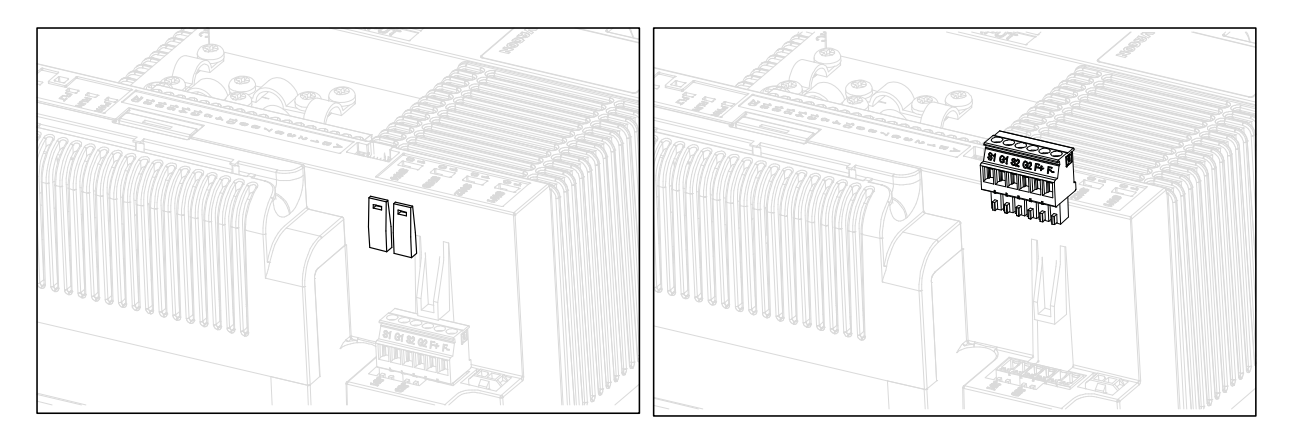

*Abbildung 52. Entfernen der STO-Steckbrücken.*

<span id="page-94-0"></span>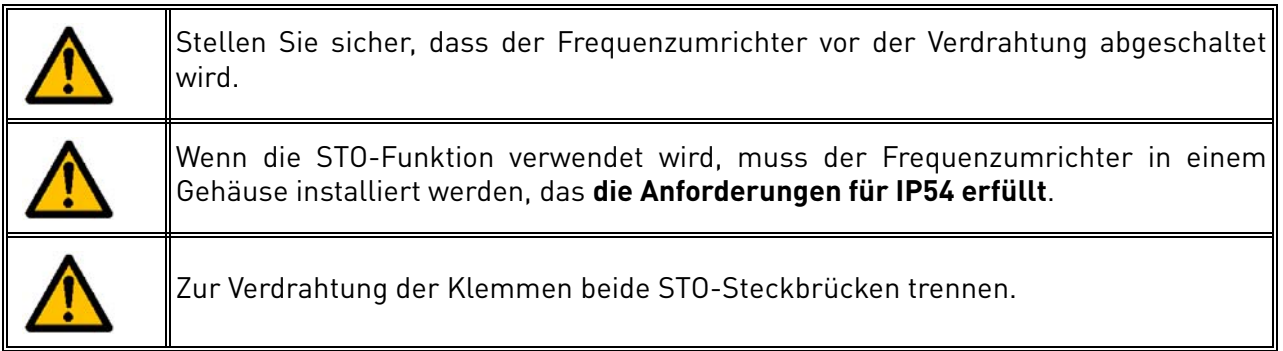

Die folgenden Beispiele zeigen die grundlegenden Verdrahtungsprinzipien für die STO-Eingänge und die STO-Ausgaberückmeldung. Vor Ort geltende Normen und Vorschriften sind beim endgültigen Entwurf stets einzuhalten.

# <span id="page-95-0"></span>9.5.1 SICHERHEITSFUNKTION KAT. 4/PL E/SIL 3

Für diese Sicherheitsfunktion muss ein externes Sicherheitsgerät installiert werden. Dieses muss verwendet werden, um die STO-Eingänge dynamisch zu aktivieren und die STO-Ausgaberückmeldung zu überwachen.

Die STO-Eingänge werden dynamisch verwendet, wenn sie sich nicht zusammen einpendeln (statische Verwendung), aber in Übereinstimmung mit der folgenden Abbildung (wo die Eingänge mit Verzögerung freigegeben werden). Die dynamische Verwendung der STO-Eingänge ermöglicht die Erkennung von Fehlern, die sich andernfalls ansammeln könnten.

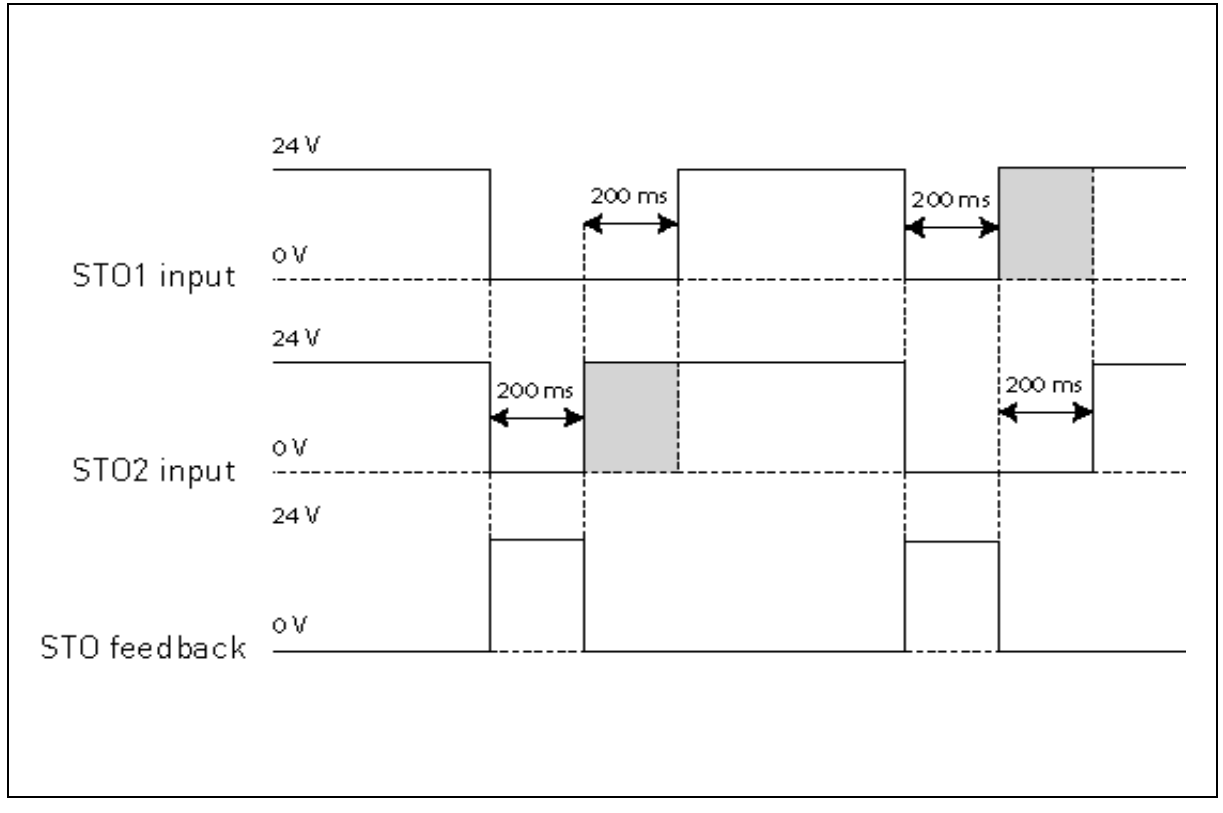

### *Abbildung 53.*

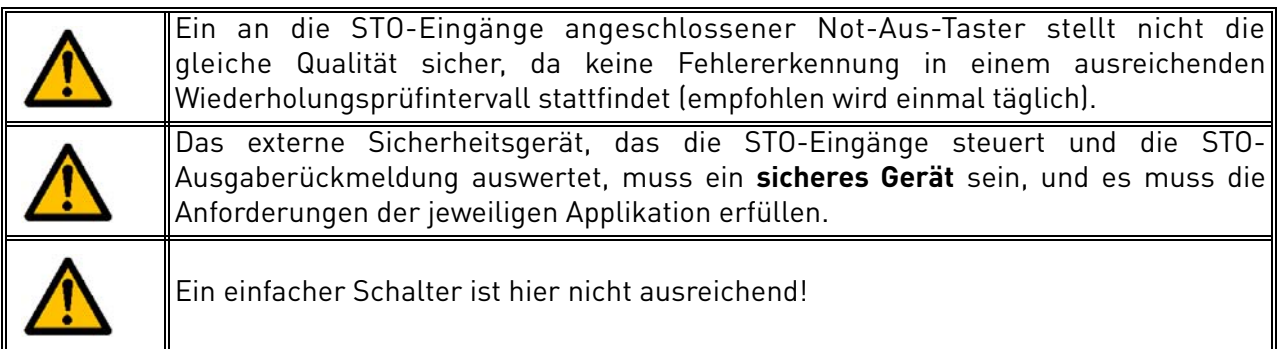

Die nachfolgende Abbildung zeigt ein Beispiel für einen Anschluss für die STO-Funktion. Das externe Gerät muss mit 6 Leitern an den Umrichter angeschlossen werden.

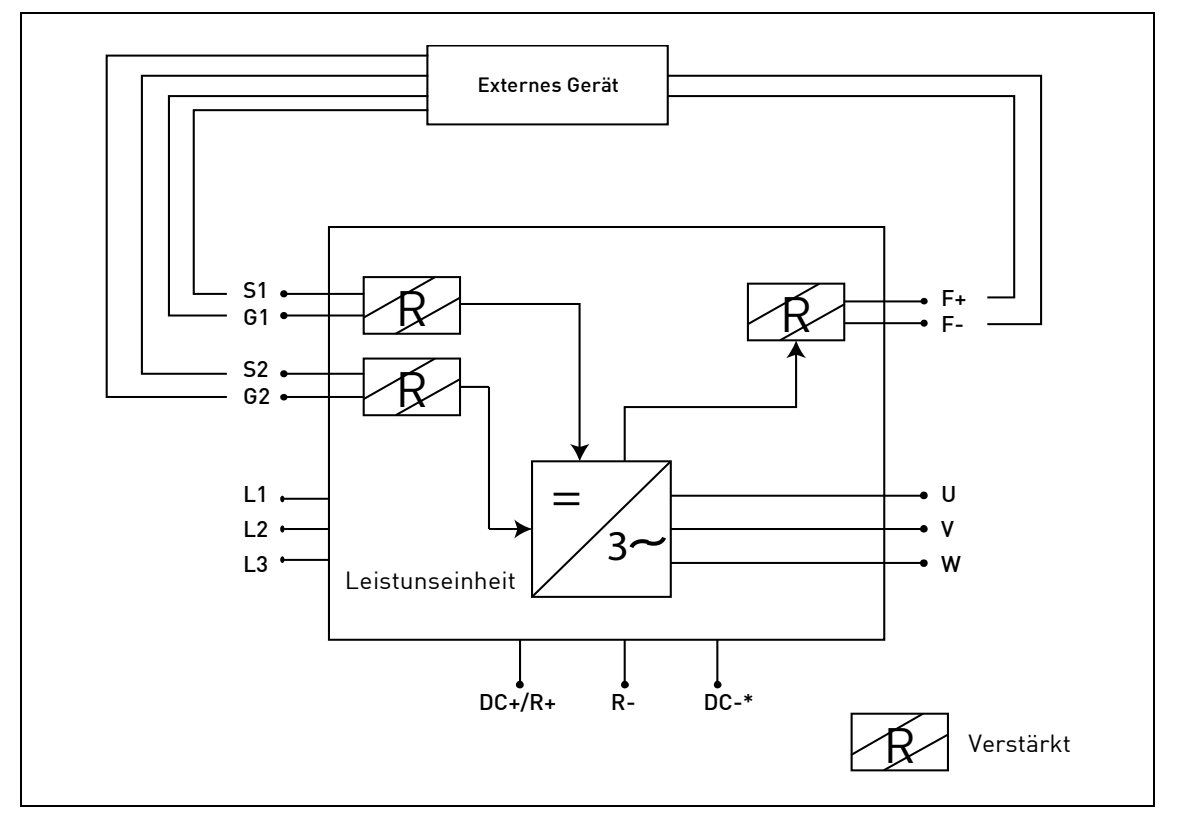

*Abbildung 54. STO-Beispiel mit automatischer Überwachung der Rückmeldung und Verwendung beider STO-Eingänge. (\*) Nur für MS3.*

Das externe Gerät muss die STO-Funktion in Übereinstimmung mit [Tabelle 52](#page-92-1) überwachen. Das Gerät muss die STO-Eingänge regelmäßig stromlos schalten und überprüfen, ob die STO-Ausgaberückmeldung den erwarteten Wert annimmt.

Jeder Unterschied zwischen dem erwartetem und dem tatsächlichen Wert muss als Fehler betrachtet werden und das System in einen sicheren Zustand überführen. Bei einem Fehler überprüfen Sie die Verdrahtung. Bleibt der von dem externen Sicherheitsgerät erkannte Fehler bestehen, **muss der Umrichter ersetzt/repariert werden**.

### 9.5.2 SICHERHEITSFUNKTION KAT. 3/PL E/SIL 3

Die Sicherheitsfunktion wird auf Kat. 3/PL e/SIL 3 reduziert, wenn die STO-Eingänge statisch verwendet werden (d. h. sie werden gezwungen, sich aufeinander einzupendeln).

Beide STO-Eingänge und die STO-Rückmeldung müssen verwendet werden. Es gelten die gleichen Warnhinweise und Verdrahtungsanweisungen wie unter [9.5.1,](#page-95-0) außer dass die Wiederholungsprüfung mindestens einmal alle drei Monate durchgeführt werden muss.

# 9.5.3 SICHERHEITSFUNKTION KAT. 2/PL D/SIL 2

Die Sicherheitsfunktion wird auf Kat. 2/PL d/SIL 2 reduziert, wenn die STO-Eingänge parallel angeschlossen sind (keine Redundanz der STO-Eingänge).

Die STO-Rückmeldung muss verwendet werden. Es gelten dieselben Warnungen und Verdrahtungsanweisungen [9.5.1,](#page-95-0) außer dass die Prüfung mindestens einmal pro Jahr durchgeführt werden muss. Die nachfolgende Abbildung zeigt ein Beispiel für einen Anschluss für die STO-Funktion. Das externe Gerät muss mit 4 Leitern an den Umrichter angeschlossen werden.

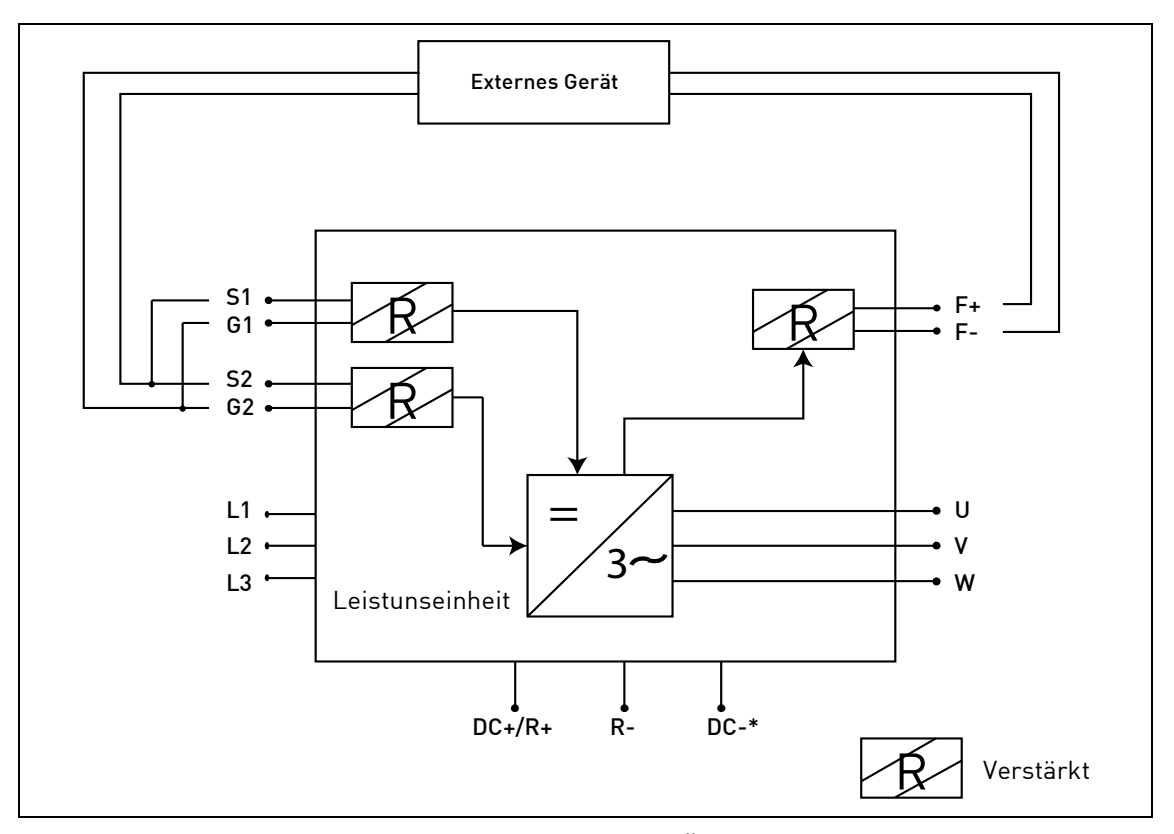

*Abbildung 55. STO-Beispiel mit automatischer Überwachung der Rückmeldung und parallel angeschlossenen STO-Eingängen. (\*) Nur für MS3.*

# 9.5.4 SICHERHEITSFUNKTION KAT. 1 / PL C / SIL 1

Ohne eine automatische Überwachung der STO-Ausgangsrückmeldung reduziert sich die Sicherheitsfunktion auf Kat. 1/PL c/SIL 1. Die STO-Eingänge (die parallel angeschlossen werden können) müssen über einen Sicherheitstaster oder ein Sicherheitsrelais bereitgestellt werden.

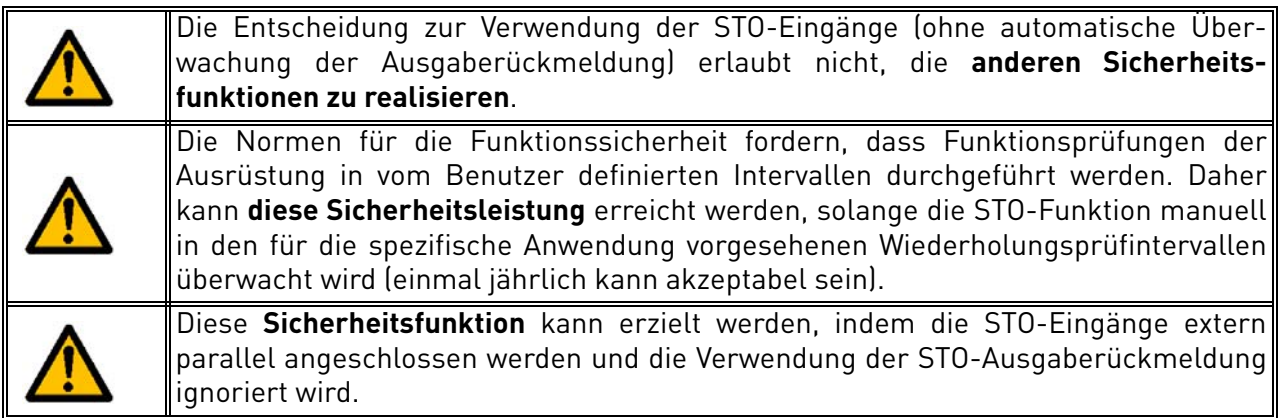

Die nachfolgende Abbildung zeigt ein Beispiel für einen Anschluss für die STO-Funktion. Ein Schalter (ein Sicherheitstaster oder ein Sicherheitsrelais) können mit 2 Leitern an den Umrichter angeschlossen werden.

Wenn die Kontakte des Schalters geöffnet werden, wird die STO angefordert, der Umrichter zeigt F30 an (= Safe Torque Off), und der Motor läuft im Leerlauf aus.

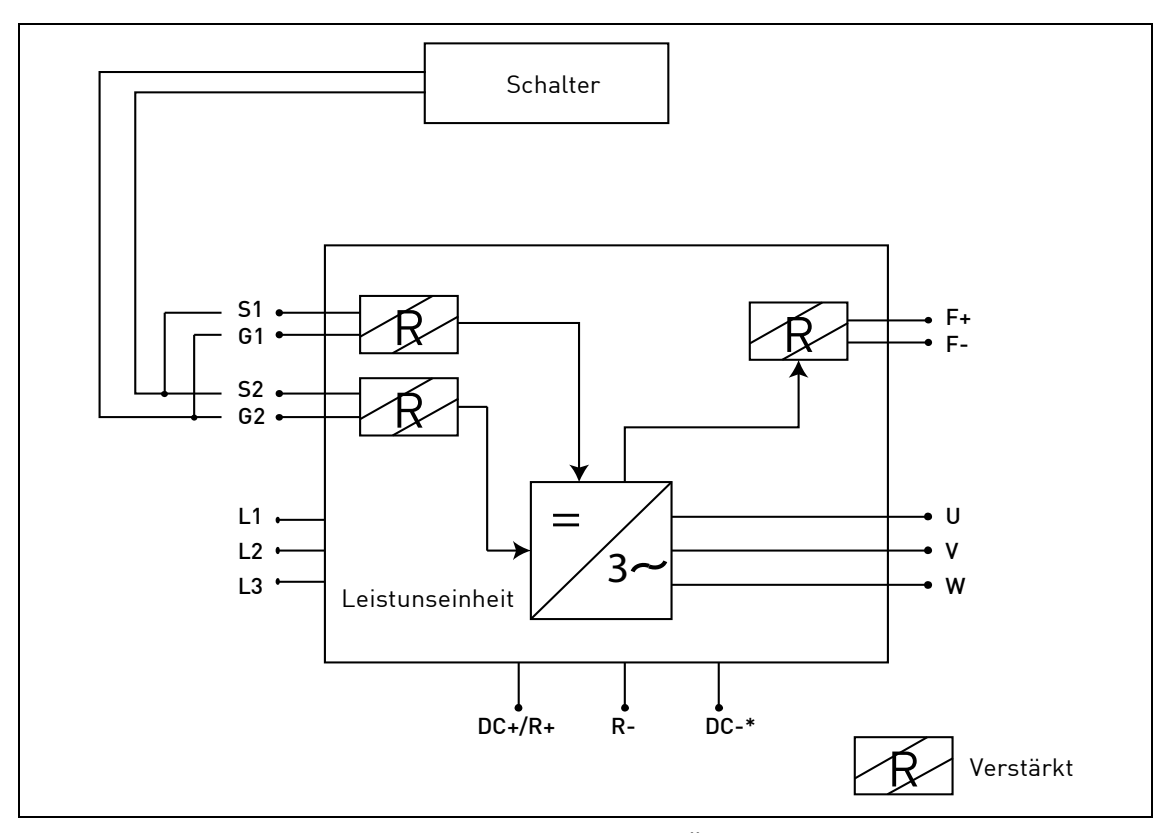

*Abbildung 56. STO-Beispiel ohne automatische Überwachung der Rückmeldung und parallel angeschlossene STO-Eingänge. (\*) Nur für MS3.*

# 9.6 Inbetriebnahme

### 9.6.1 Allgemeine Verdrahtungsanleitung

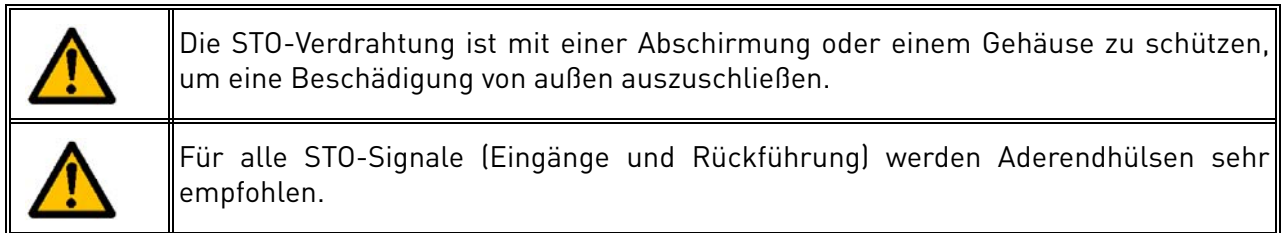

Die Verdrahtung hat gemäß der allgemeinen Verdrahtungsanleitung für das jeweilige Produkt zu erfolgen. Es muss ein abgeschirmtes Kabel verwendet werden. Außerdem darf der Spannungsabfall vom Versorgungspunkt bis zur Last 5 % nicht überschreiten [EN 60204-1 Teil 12.5].

Die folgende Tabelle zeigt Beispiele für geeignete Kabel.

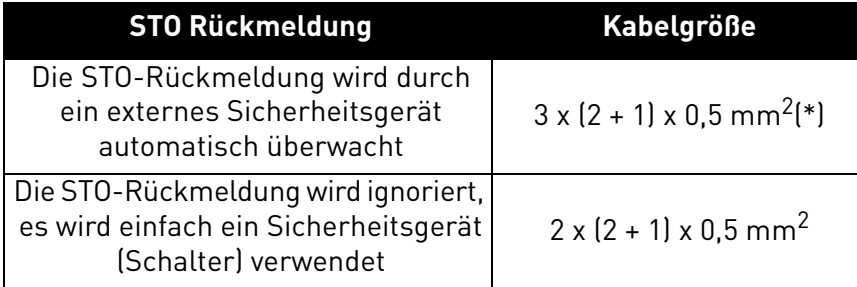

*Tabelle 55. Normgerechte Kabeltypen. (\*) Für den Neustart des Umrichters nach jeder STO-Anforderung sind zusätzliche Leiter erforderlich.*

# 9.6.2 Checkliste für die Inbetriebnahme

Nutzen Sie zur Verwendung der STO-Funktion die nachstehende Checkliste.

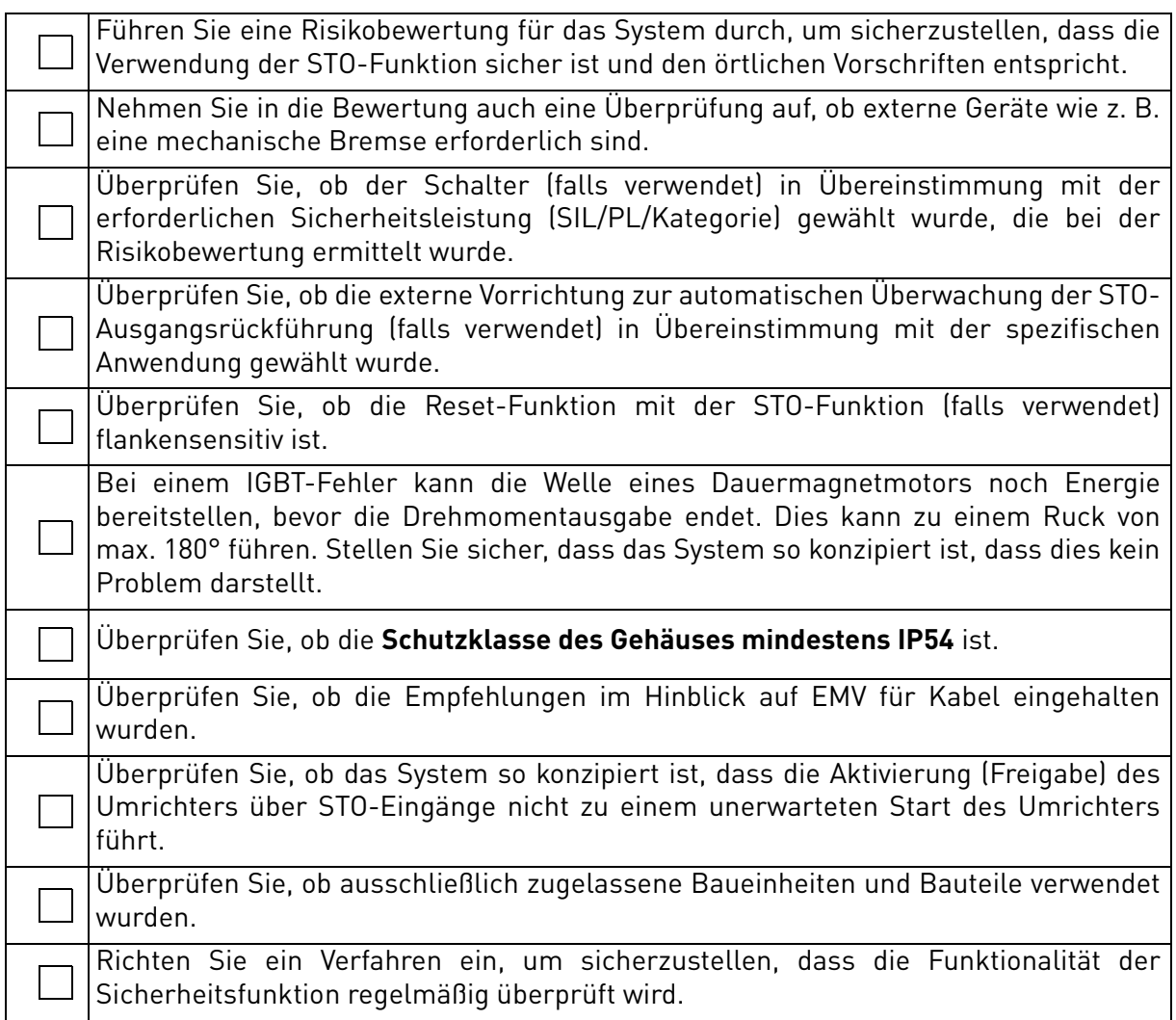

<span id="page-100-0"></span>*Tabelle 56. Checkliste für die Inbetriebnahme der STO-Funktion.*

# 9.7 Parameter und Fehlersuche

Für die STO-Funktion selbst gibt es keine Parameter.

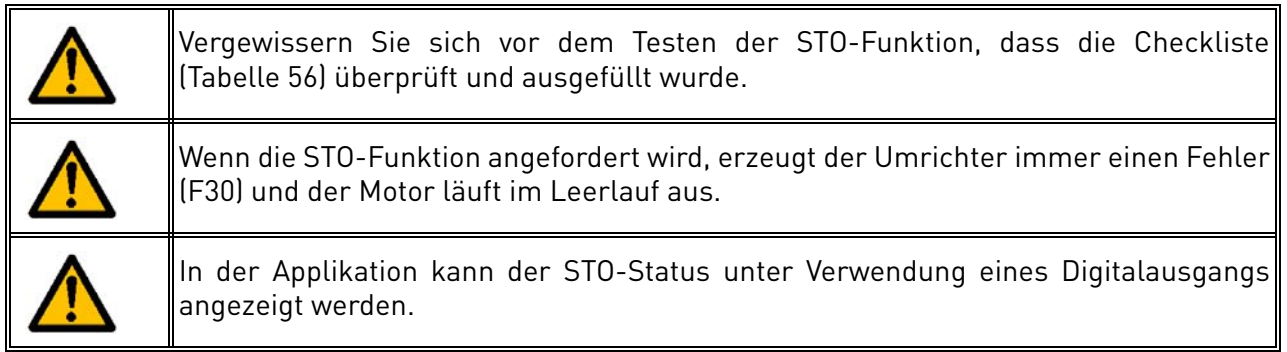

Um den Motorbetrieb nach dem STO-Zustand wieder zu aktivieren, müssen die folgenden Schritte ausgeführt werden:

- Geben Sie den Schalter oder das externe Gerät frei (F30 wird auch nach dieser Freigabe angezeigt).
- Setzen Sie den Fehler zurück (über einen Digitaleingang oder von der Steuertafel aus).
- Möglicherweise wird ein neuer Startbefehl für einen Neustart benötigt (abhängig von der Applikation und Ihren Parametereinstellungen).

# 9.8 Wartung und Diagnose

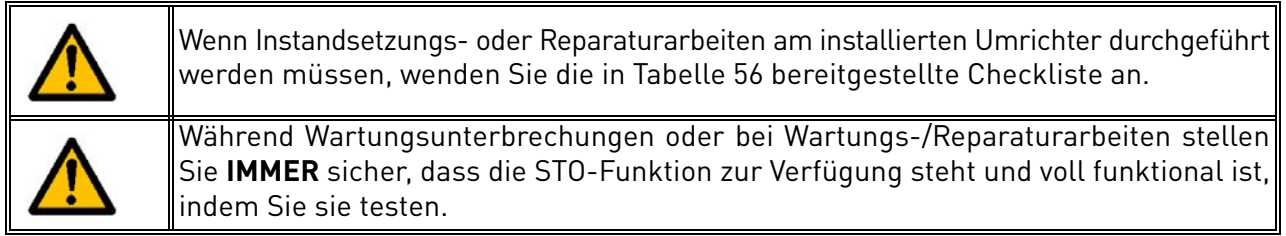

Die STO-Funktion oder die STO-Eingangs-/Ausgangsklemmen benötigen keine Wartung.

Die folgende Tabelle zeigt Fehler, die von der Software generiert werden können, die die mit der STO-Sicherheitsfunktion verbundene Hardware überwacht. Wenn Sie einen Fehler in einer Sicherheitsfunktion, einschließlich der STO-Funktion, feststellen, wenden Sie sich an Ihre lokale Vacon-Vertretung.

|    | <b>Fehlercode Fehler (Fault)</b> | <b>Ursache</b>                                                                      | Korrektur    |
|----|----------------------------------|-------------------------------------------------------------------------------------|--------------|
| 30 | STO-Fehler                       | STO-Eingänge sind in<br>'einem unterschiedlichen I<br>Status oder beide<br>stromlos | Kabel prüfen |

*Tabelle 57. Fehler mit Bezug auf die STO-Funktion.*

**HINWEIS:** Ausführliche Beschreibungen der Fehlercodes finden Sie in [Tabelle 47.](#page-80-0)

# VAGON®

www.danfoss.com

Document ID:

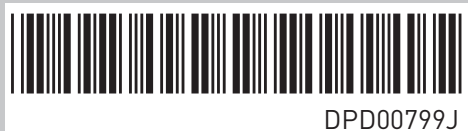

Vacon Ltd Member of the Danfoss Group Runsorintie 7 65380 Vaasa

Finland

Rev. J